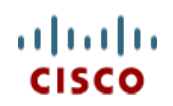

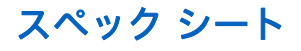

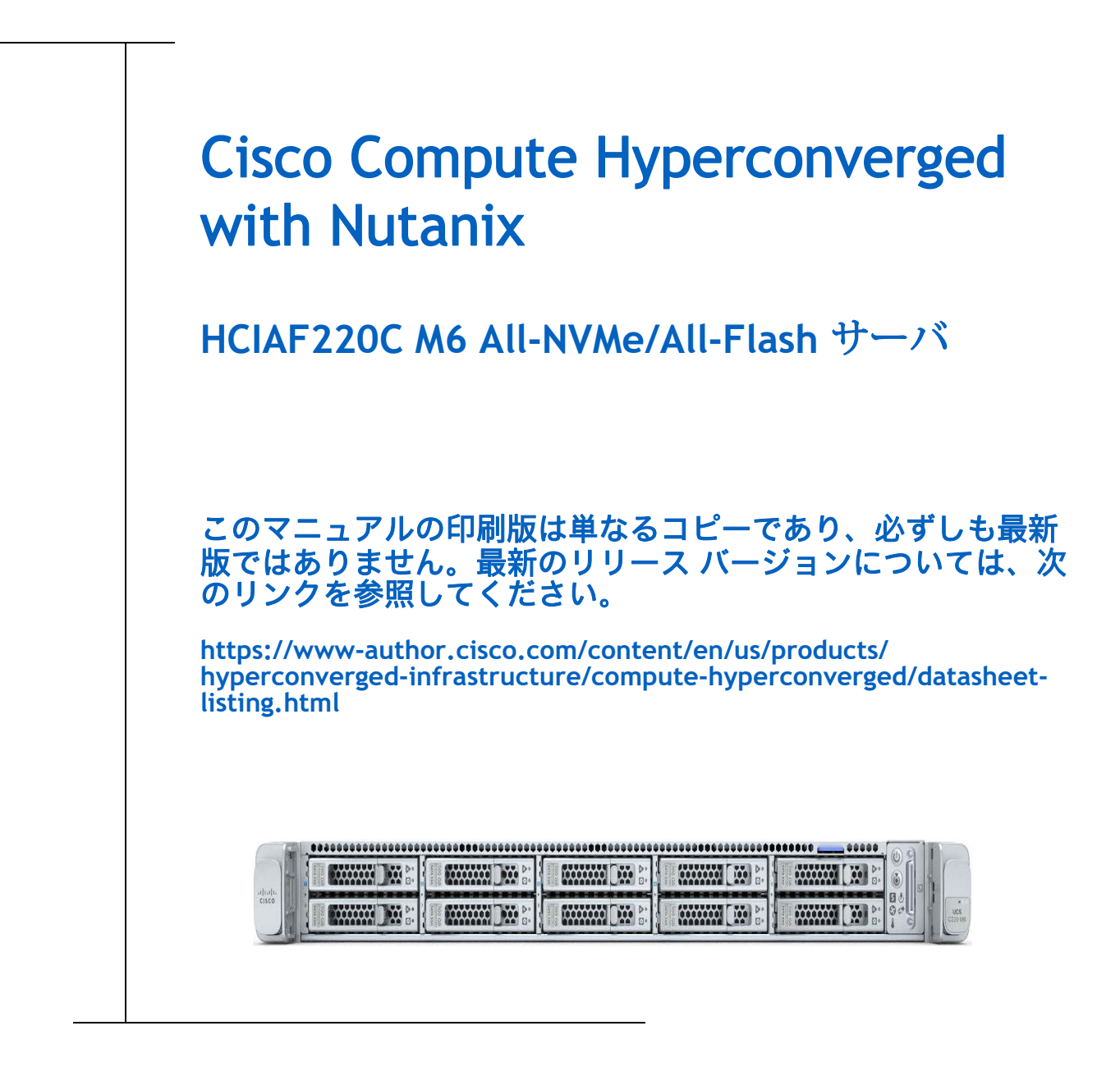

**CISCO SYSTEMS** 出版履歴 170 WEST TASMAN DR **WWW.CISCO.COM/JP**

SAN JOSE, CA, 95134 改定 A.01 2023 年 9 月 12 日

# 目次

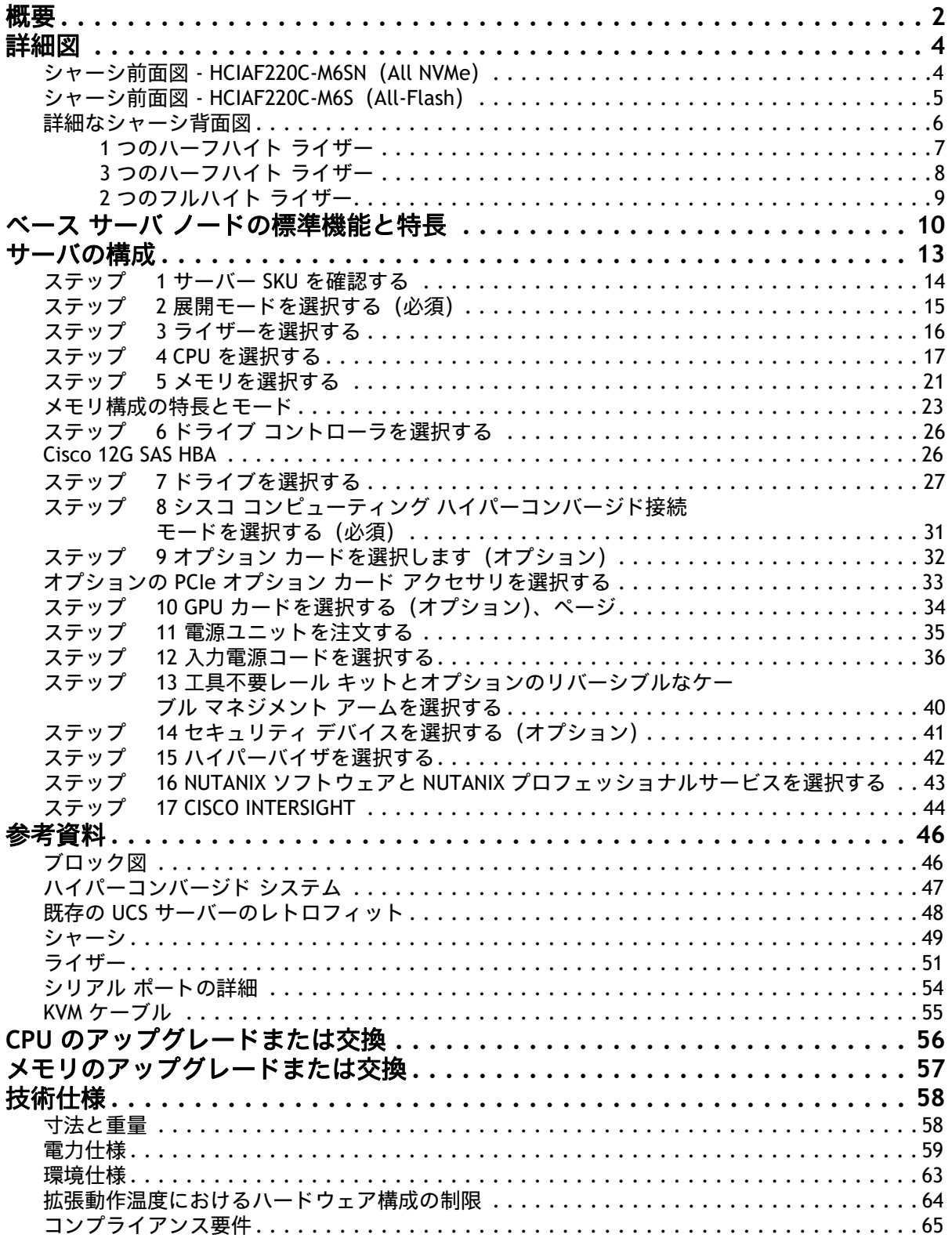

<span id="page-2-0"></span>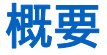

Cisco Compute Hyperconverged with Nutanixは、は、シスコのクラス最高のコンピュー

ティング(Cisco Unified Computing System)、データセンター ネットワーキング、および SaaS インフラス トラクチャ管理プラットフォーム(Cisco Intersight)と、市場をリードする Nutanix のハイパーコンバージ ド ストレージ ソフトウェアである Nutanix Cloud Platform を統合したハイパーコンバージド インフラスト ラクチャ ソリューションです。

Nutanix ファミリ アプライアンスを使用したシスコ コンピューティング ハイパーコンバージドは、さまざ まな構成で Nutanix クラスタを形成するためのノードとして展開できる、事前設定された UCS サーバーを提 供します。各サーバー アプライアンスには、UCS サーバー ファームウェア、ハイパーバイザ(Nutanix AHV または VMware ESXi)、およびハイパーコンバージド ストレージ ソフトウェア(Nutanix AOS)の 3 つのソ フトウェア レイヤが含まれています。

物理的には、ノードはクラスタに展開され、クラスタは 3 つ以上の Cisco コンピューティング ハイパーコン バージド HCIAF220C M6 All-NVMe または All-Flash サーバーで構成されます。これらは、Cisco UCS® ファブ リック インターコネクトのペアによって単一のシステムに統合され、汎用展開およびミッションクリティカ ルな高性能環境をサポートするクラスタを構成します。

HCIAF220C M6 All-NVMe/All-Flash サーバーは、シスコのコンピューティング ハイパーコンバージド ポート フォリオの機能を 1U フォームファクタで拡張し、第 3 世代 Intel® Xeon® Scalable Processors(Ice Lake)、 3200 MHz DDR4 DIMM 用 CPU あたり 16 DIMM スロットを追加した DIMM あたりの容量は最大 128GB になり ます。

クラスタの拡張:

Nutanix クラスタは、わずか 3 台のサーバー(ノード)で構成でき、Nutanix で文書化されているクラスタ サーバーの最大数の制限までスケールアウトできます。

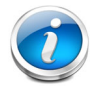

注:1 ノードクラスタと 2 ノードクラスタは、このソリューションではサポートされ ていません。

ドライブ

次の 2 台のサーバーから選択できます。

- HCIAF220C-M6SN (All-NVMe)(*図1、(3 [ページ\)](#page-3-0)* を参照):
	- 最大 10 個の前面 NVMe SSD (のみ)。
- HCIAF220C-M6S(All-Flash)(*図1、(3 [ページ\)](#page-3-0)* を参照):
	- 最大 10 台の前面 SFF SAS/SATA SSD

#### <u>背面 PCIe ライザー:</u>

- 1 ~ 3 個のハーフハイト PCIe ライザー、または
- 1 ~ 2 個のフルハイト PCIe ライザー。

ドライブ コントローラ

サーバには、次のいずれかの内部スロットがあります。

■ SAS/SATA ドライブ(All-Flash モデルのみ)を制御する Cisco 12G SAS パススルー HBA。

HCIAF220C M6 All-NVMe/All-Flash サーバーには、2 つの LOM ポート(10Gbase-T LOM)と 1 つの 1GBE 管理 ポートがあります。モジュール型 LAN on Motherboard(mLOM)モジュールは、最大 2 個の 100GBE ポート を備えています。シャーシ前面のコネクタは KVM 機能を提供します。

HCIAF220C M6 All-NVMe/All-Flash サーバーの前面図と背面図は 図 *1*、(*3* [ページ\)](#page-3-0)を参照してください。

<span id="page-3-0"></span>図 **1 HCIAF220C M6 All-NVMe/All-Flash** サーバー

**10** 台の前面ドライブは **All-NVMe**(専用)ドライブです。 **HCIAF220C-M6SN**(**All NVMe**) 正面図 (詳細は 22, 4 [ページ\)](#page-4-2)を参照)

\*\*\*\*\*\*\*\*\*\*\*\* **MONDAY DESCRIPTION Booking** Die B **COOLER DE LA PROPERTY Booksell** West **MANAL BREE** www. **MANAGER DESCRIPTION MODERN DEPARTMENT**  $\frac{1}{2}$ **MANAGEMENT** 

**10** 台の前面ドライブは **SAS/SATA SDD** です **HCIAF220C-M6S**(**All-Flash**)

正面図 (詳細は *図* 3, (5 [ページ\)](#page-5-1)を参照)

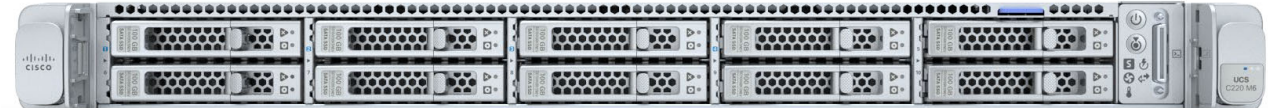

背面図 (1 つのハーフハイト ライザー バージョン)(詳細については、*図 4、 (7 [ページ\)](#page-7-1)* を参照)

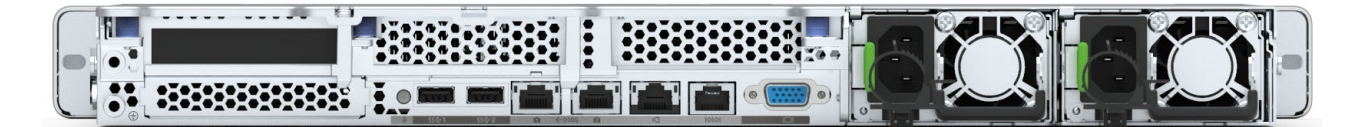

背面図(3 つのハーフハイト ライザー バージョン)(詳細については、図 *5*、(*8* [ページ\)](#page-8-1)を参照)

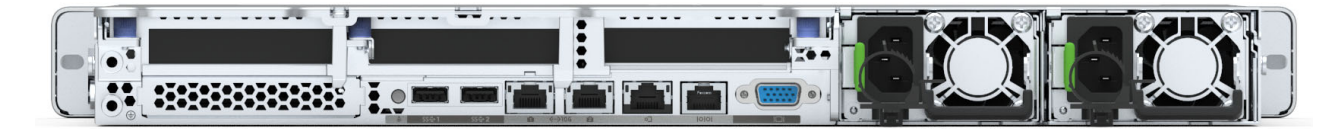

背面図(フルハイト ライザー バージョン 2 個)(詳細は *図 6、 (*9 *[ページ\)](#page-9-1)* を参照)

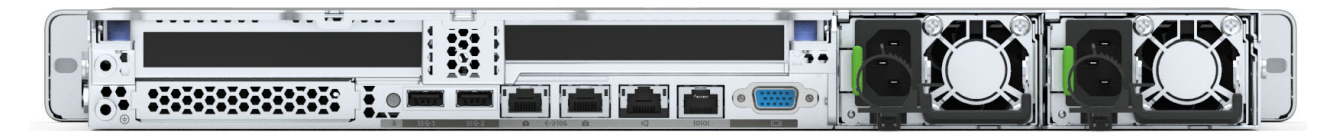

## <span id="page-4-0"></span>詳細図

### <span id="page-4-1"></span>シャーシ前面図 **- HCIAF220C-M6SN**(**All NVMe**)

[図](#page-4-2) *2* HCIAF220C-M6SN (All NVMe)サーバー ノードの前面図を示します。

### <span id="page-4-2"></span>図 **2** シャーシの前面図

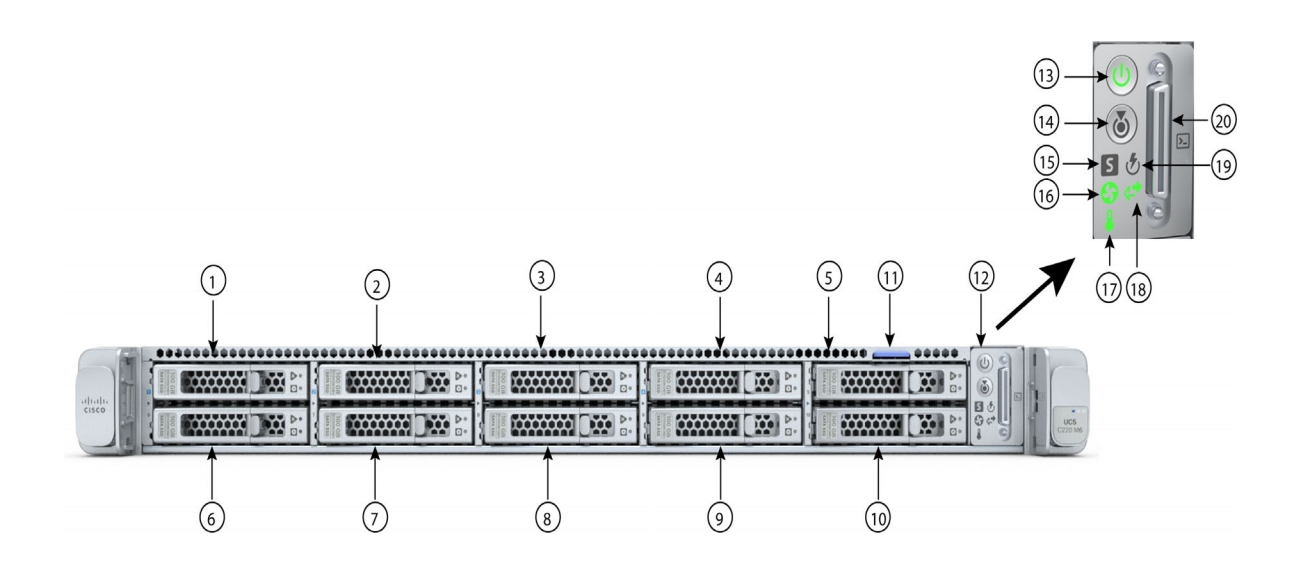

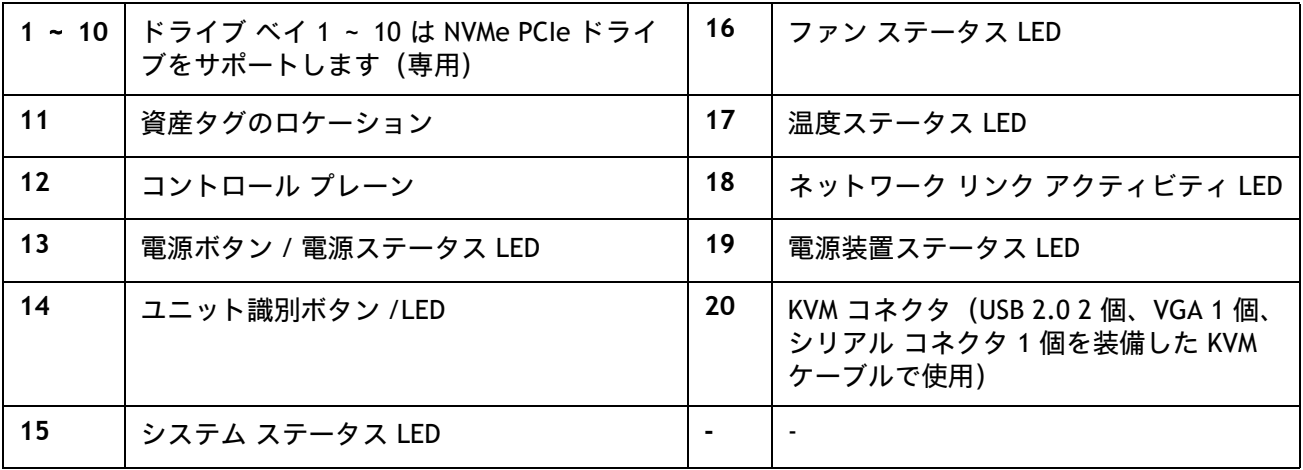

### <span id="page-5-0"></span>シャーシ前面図 **- HCIAF220C-M6S**(**All-Flash**)

[図](#page-4-2) *2* HCIAF220C-M6S (All-Flash)サーバー ノードの前面図を示します。

### <span id="page-5-1"></span>図 **3** シャーシの前面図

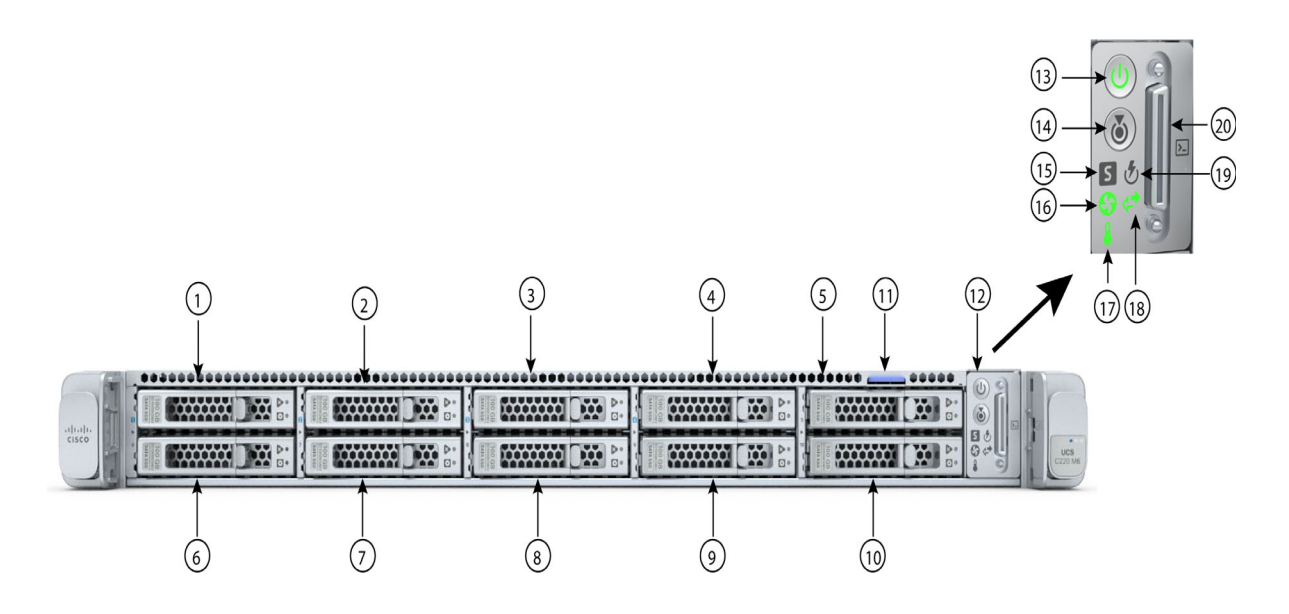

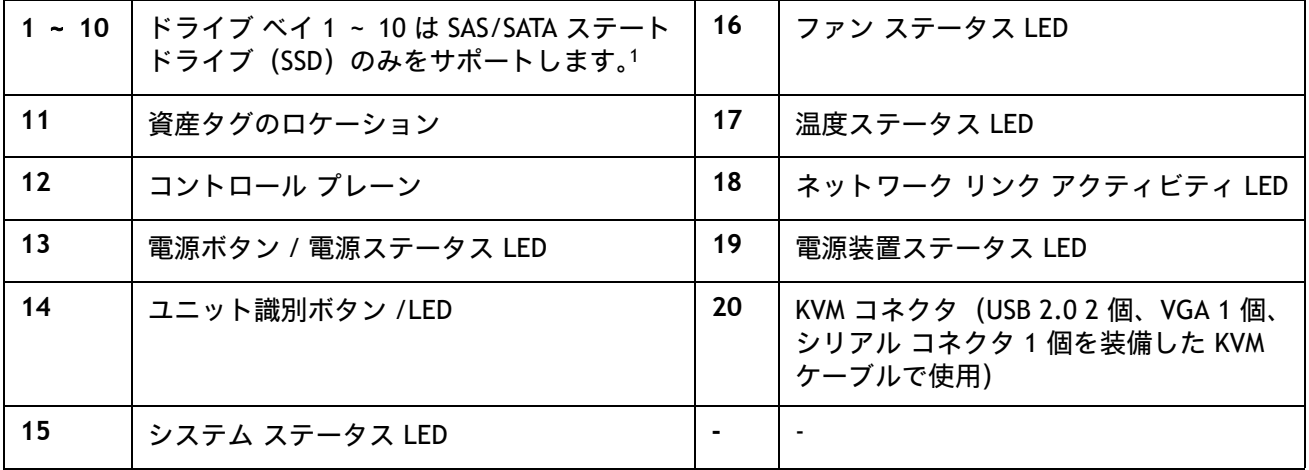

注:

1. NVMe + SSD 構成はサポートされていません。

### <span id="page-6-0"></span>詳細なシャーシ背面図

[図](#page-7-1) *4* は、1 つの背面ハーフハイト PCIe ライザーを備えた HCIAF220C M6 All-NVMe/All-Flash サーバーの背面 パネルの詳細を示しています。

[図](#page-8-1) *5* は、3 つの背面ハーフハイト PCIe ライザーを備えた HCIAF220C M6 All-NVMe/All-Flash サーバーの背面 パネルの詳細を示しています。

[図](#page-9-1) *6* は、2 つの背面フルハイト PCIe ライザーを備えた HCIAF220C M6 All-NVMe/All-Flash サーバーの背面パ ネルの詳細を示しています。

### <span id="page-7-0"></span>**1** つのハーフハイト ライザー

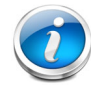

注:デフォルトでは、1-CPU サーバにはハーフハイト ライザー 1 が 1 つだけ取り付 けられています。2 CPU サーバは、3 つのハーフハイト ライザーをすべてサポートし ます。

<span id="page-7-1"></span>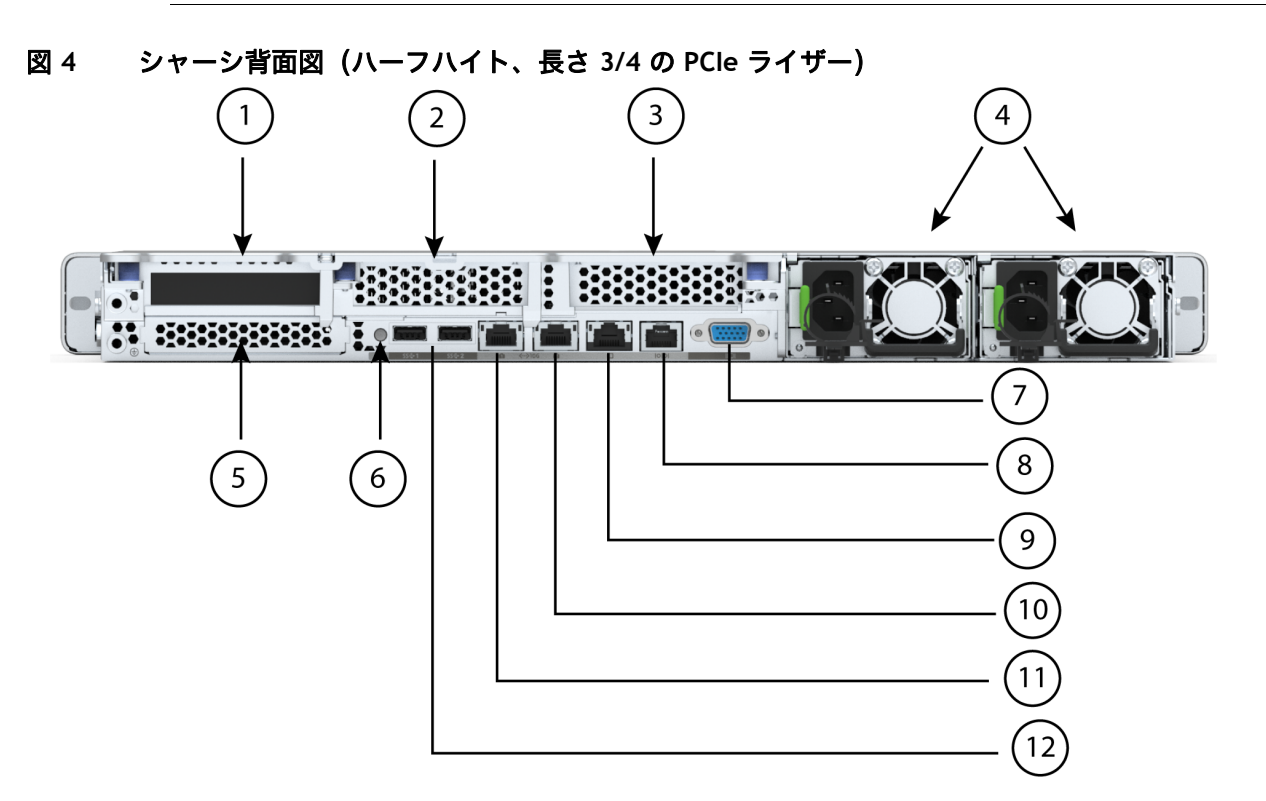

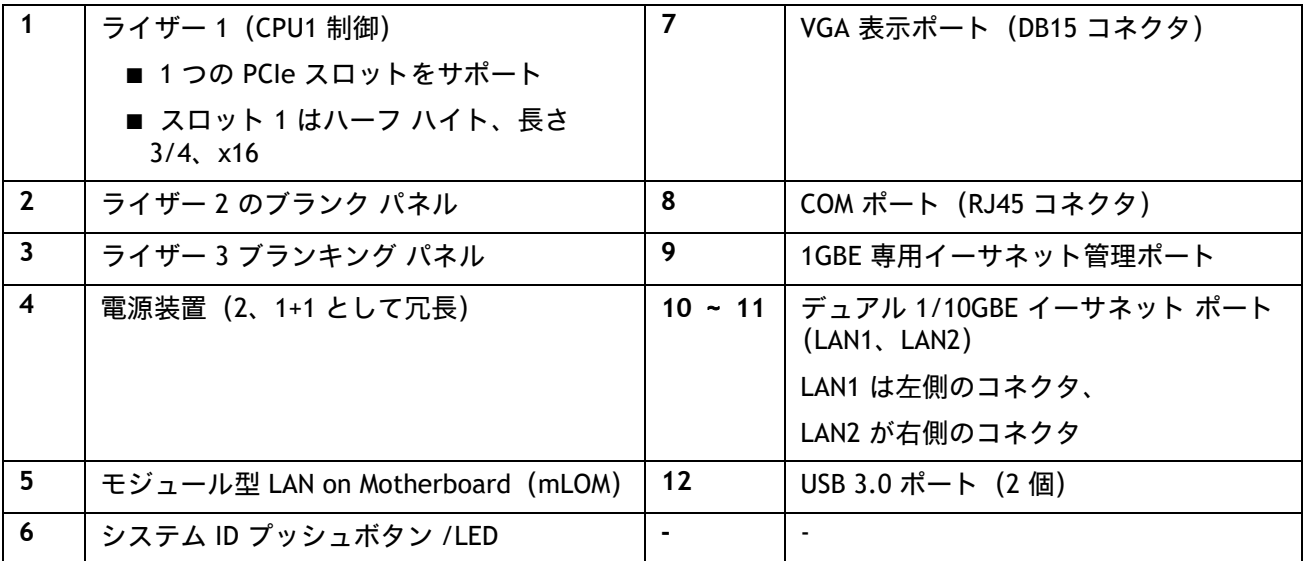

### <span id="page-8-0"></span>**3** つのハーフハイト ライザー

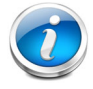

注: 3 つのハーフハイト ライザーをすべてサポートするのは、2 CPU サーバーの みです。

<span id="page-8-1"></span>図 **5** シャーシ背面図(**3** つのハーフハイト、長さ **3/4** の **PCIe** ライザー)

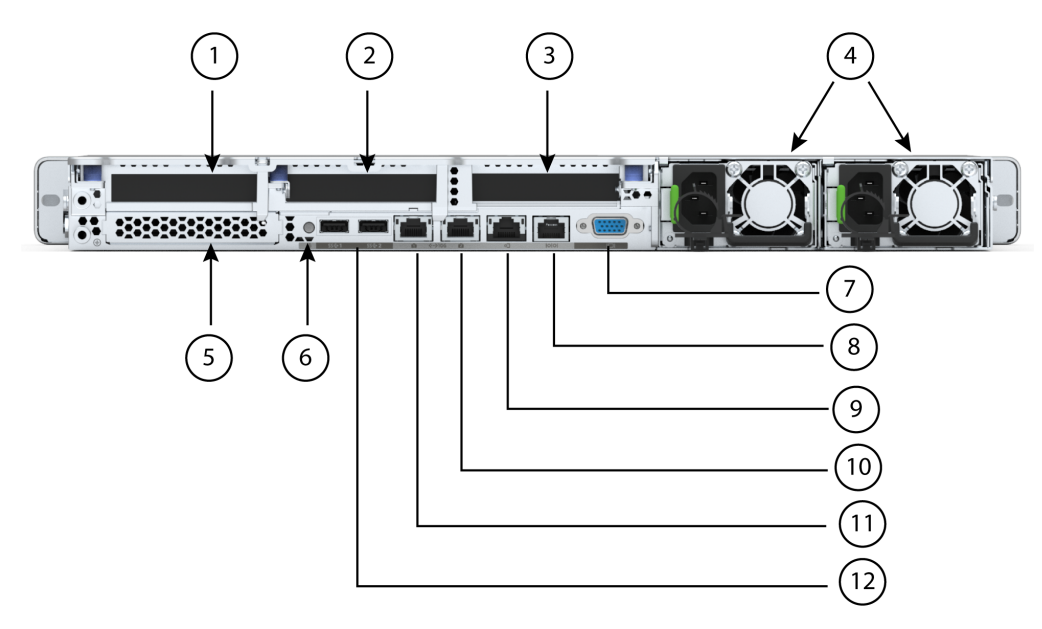

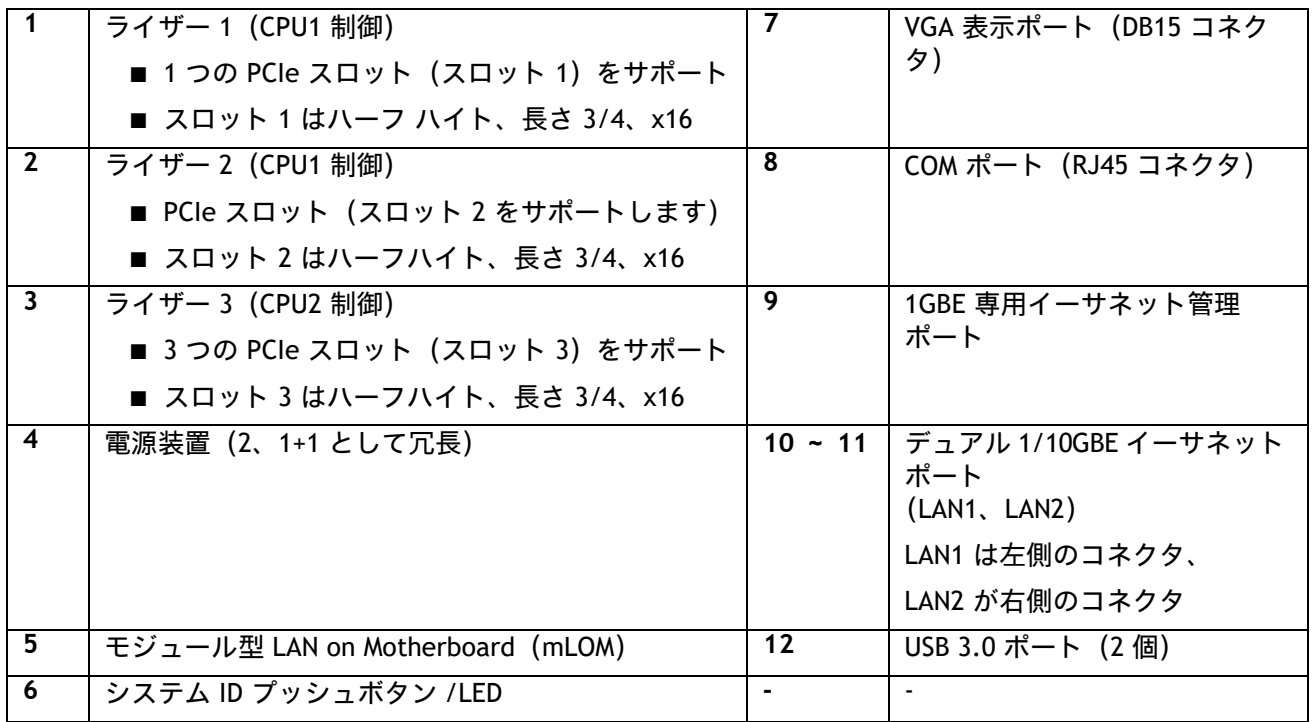

### <span id="page-9-0"></span>**2** つのフルハイト ライザー

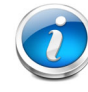

注:1 CPU サーバーはフルハイト ライザー 1 のみをサポートし、2 CPU サーバーは 両方のフルハイト ライザーをサポートします。

### <span id="page-9-1"></span>図 **6** シャーシ背面図(フルハイト、長さ **3/4** の **PCIe** ライザー **X 2**)

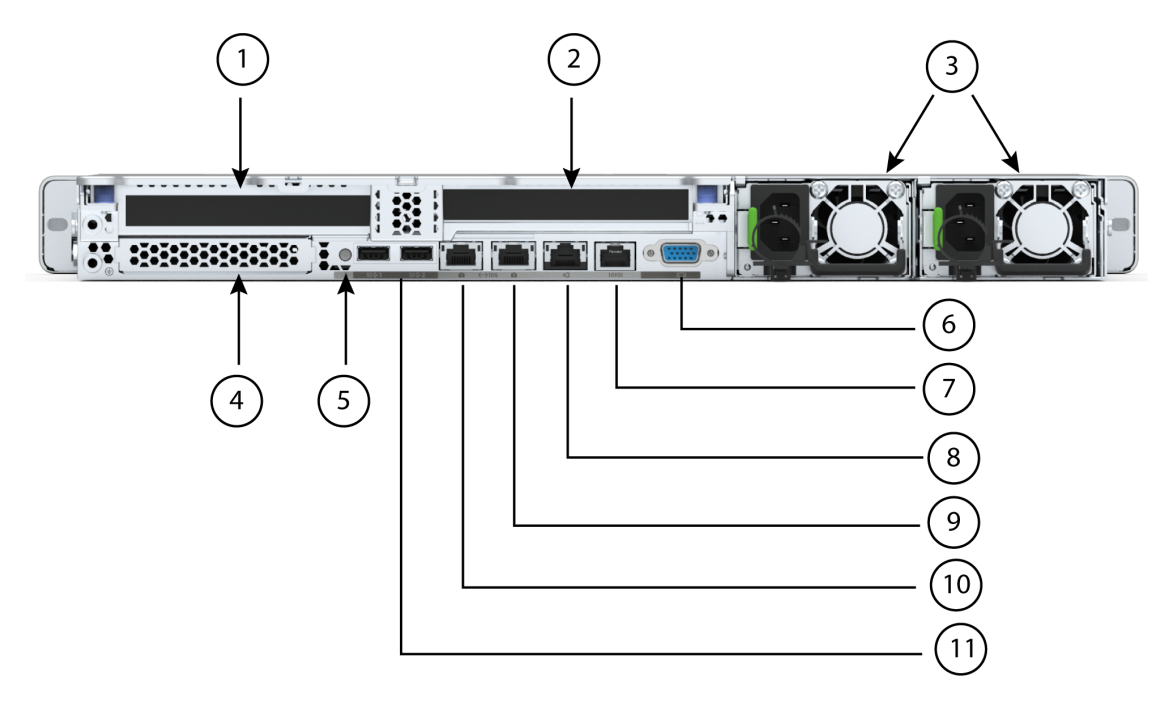

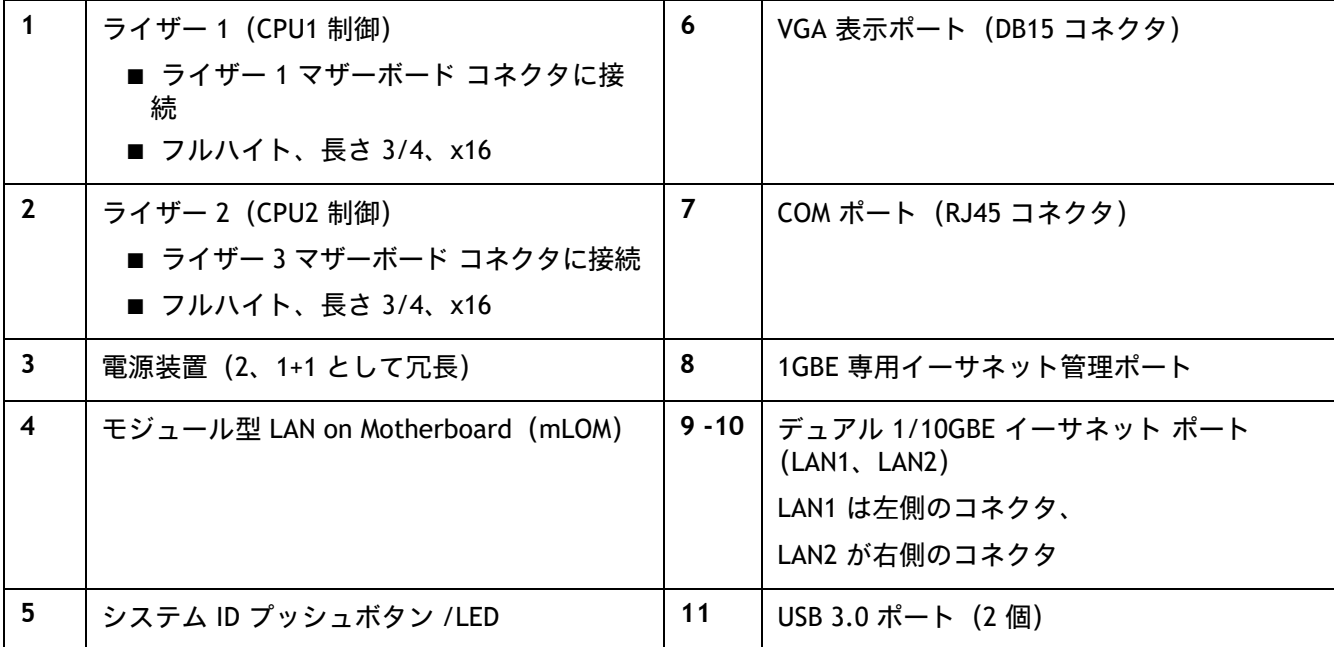

## <span id="page-10-0"></span>ベース サーバ ノードの標準機能と特長

[表](#page-10-1) *1* ベース サーバ ノードの機能と特徴を示します。サーバの構成方法(プロセッサ数、ディスク ドライ ブ、メモリ容量など)については、[サーバの構成\(](#page-13-0)*13* ページ)を参照してください。

### <span id="page-10-1"></span>表 **1** 機能および特長

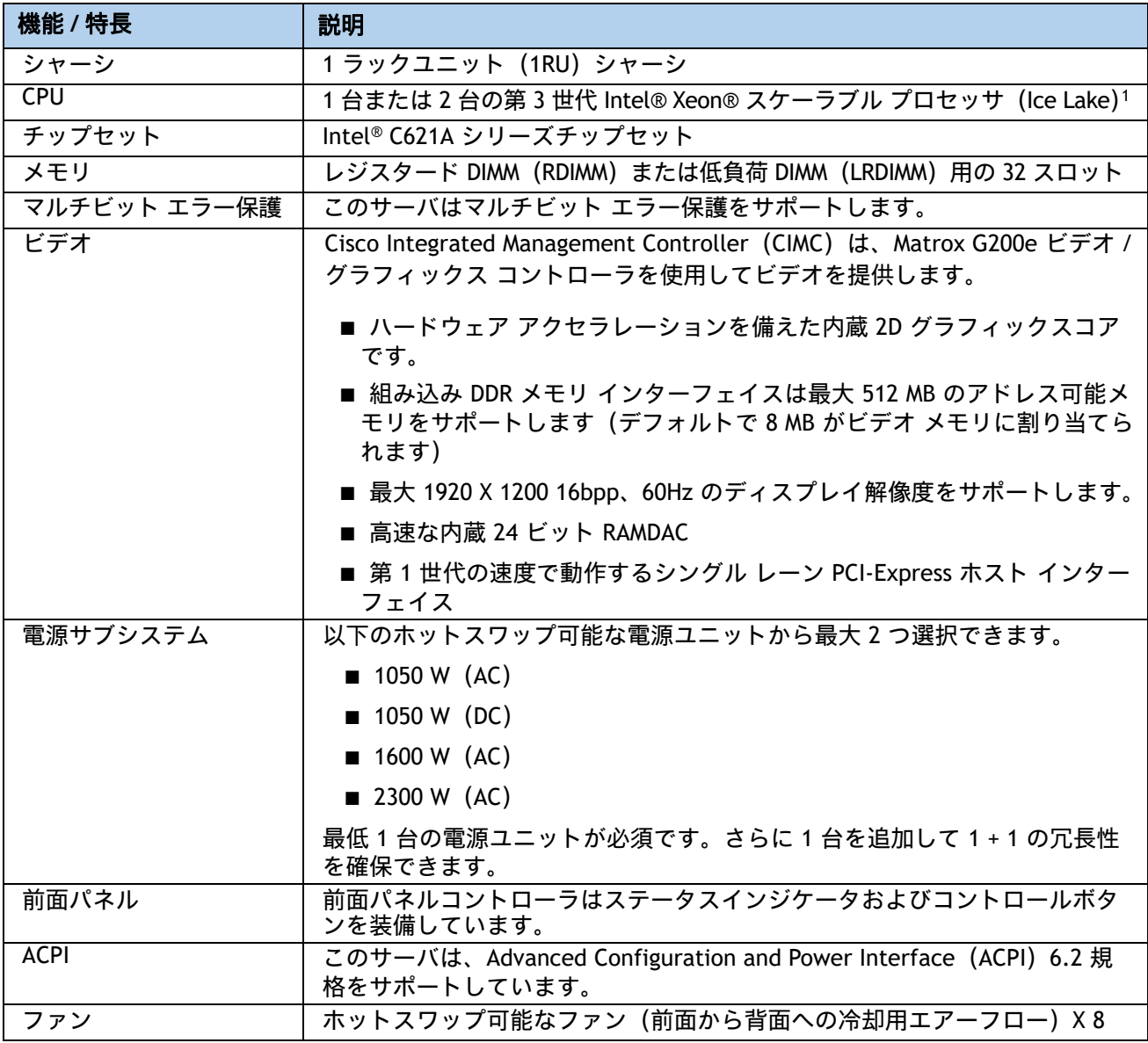

### 表 **1** 機能および特長(続き)

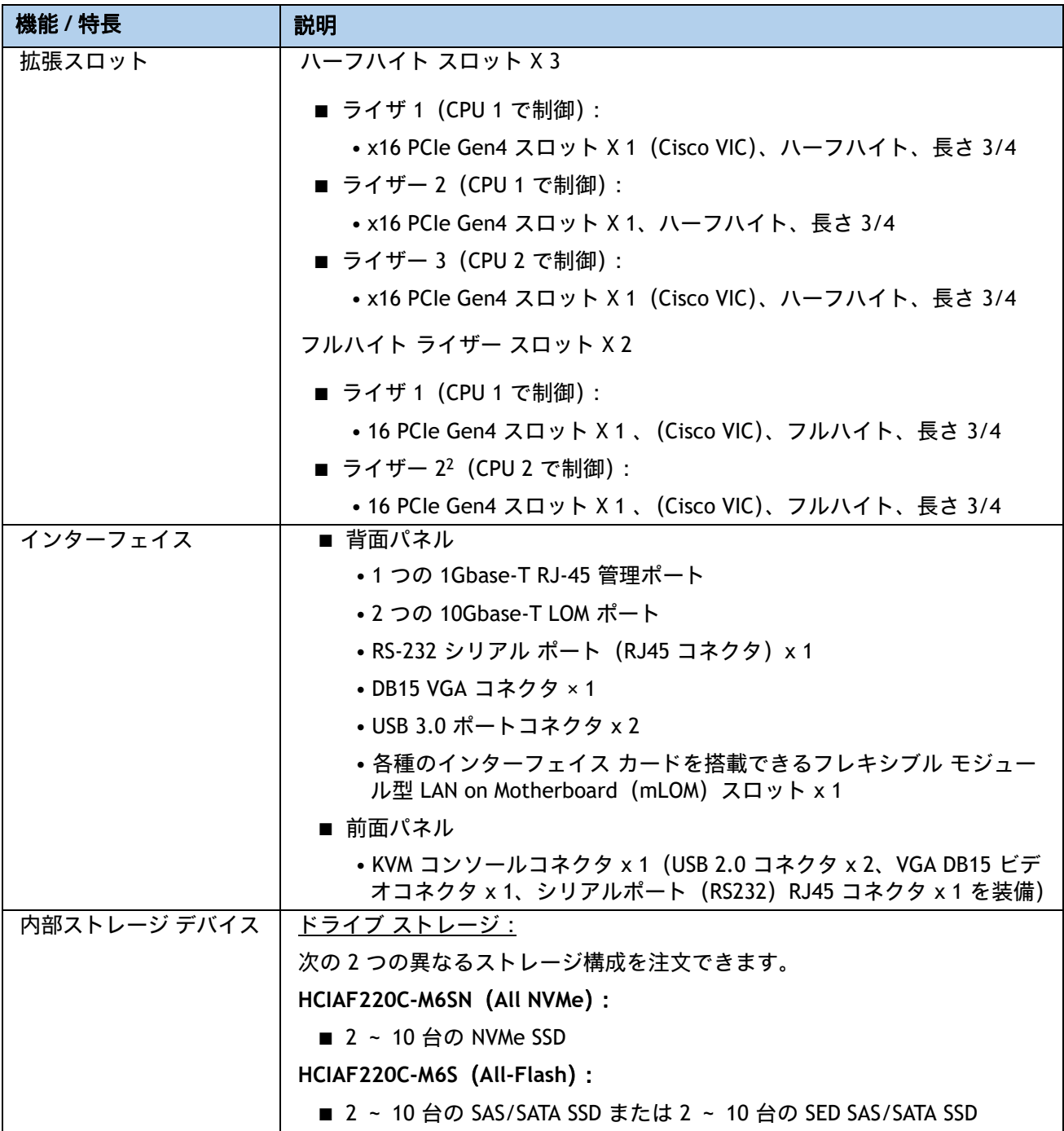

### 表 **1** 機能および特長(続き)

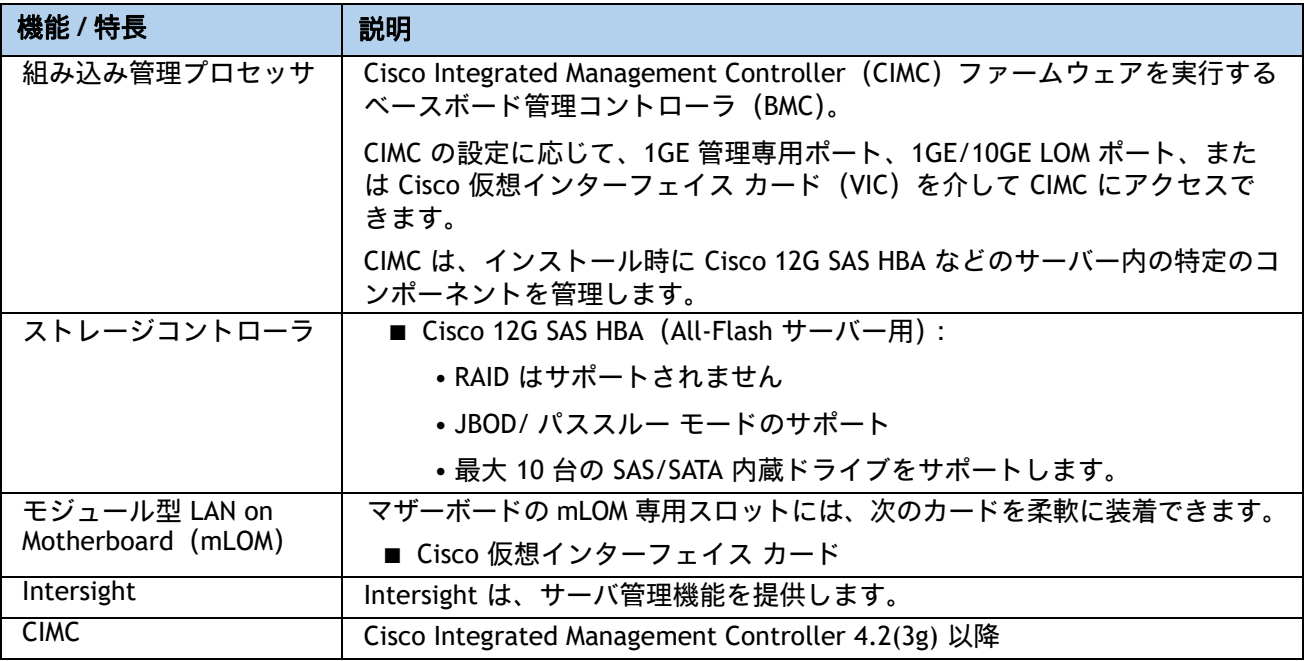

注:

- 1. NVMe ドライブが選択されている場合、2 CPU も選択する必要があります。
- 2. マザーボードには、ライザー 1、ライザー 2、ライザー 3 の 3 つの PCIe ライザー コネクタがあります。サーバ に 3 つのハーフハイト ライザーが設定されている場合、ライザー 1 はライザー 1 コネクタに、ライザー 2 はラ イザー 2 コネクタに、ライザー 3 はライザー 3 コネクタに接続されます。サーバに 2 つのフルハイト コネクタ が設定されている場合、ライザー 1 はライザー 1 コネクタに接続し、ライザー 2 はライザー 3 コネクタに接続 します。詳細については、[ライザー\(](#page-51-0)*51* ページ)を参照してください。

## <span id="page-13-0"></span>サーバの構成

HCIAF220C M6 All-NVMe/All-Flash サーバーを構成するには、次の手順を実行します。

- ステップ1 サーバー SKU [を確認するページ](#page-14-0) 14
- ステップ2 展開モードを選択する*(必須) ページ15*
- ステップ3 [ライザーを選択するページ](#page-16-0)16
- ステップ4 CPU [を選択するページ](#page-17-0) 17
- ステップ5 [メモリを選択するページ](#page-21-0)21
- ステップ *6* ドライブ [コントローラを選択するページ](#page-26-0) *26*
- ステップ7 [ドライブを選択するページ](#page-27-0) 27
- *ステップ* 8 シスコ コンピューティング [ハイパーコンバージド接続](#page-31-0) モードを選択する *(必* [須\)ページ](#page-31-0) *31*
- ステップ9 オプション カードを選択します*(オ*プション)ページ 32
- ステップ *10 GPU* [カードを選択する\(オプション\)、ページページ](#page-34-0) *34*
- ステップ *11* [電源ユニットを注文するページ](#page-35-0) *35*
- ステップ *12* [入力電源コードを選択するページ](#page-36-0) *36*
- ステップ *13* 工具不要レール [キットとオプションのリバーシブルなケー](#page-40-0) ブル マネジメント [アームを選択するページ](#page-40-0) *40*
- ステップ14 セキュリティ デバイスを選択する (オプション) ページ41
- ステップ *15* [ハイパーバイザを選択するページ](#page-42-0) *42*
- ステップ16 NUTANIX ソフトウェアとNUTANIX [プロフェッショナルサービスを選択するペー](#page-43-0) ジ *[43](#page-43-0)*
- ステップ *[17 CISCO INTERSIGHT](#page-44-0)* ページ *44*

### <span id="page-14-0"></span>ステップ **1** サーバー **SKU** を確認する

### 表 **2** 主要ラインのバンドル(**MLB**)の **PID**

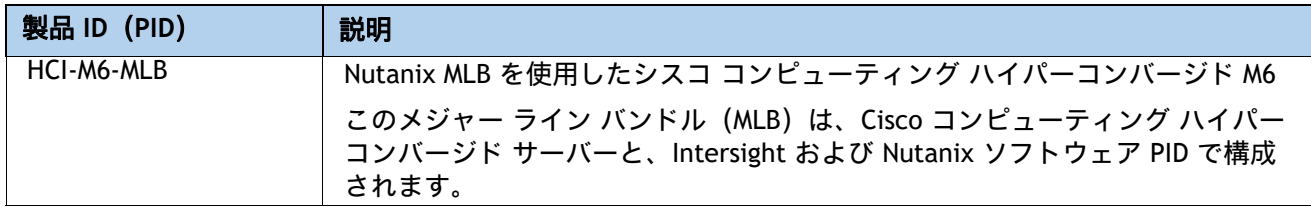

[表](#page-14-1) *3* に示されているとおり、サーバ ノードの製品識別子(PID)を確認します。

#### <span id="page-14-1"></span>表 **3 HCIAF220C M6 All-NVMe/All-Flash** サーバー ノードの **PID**

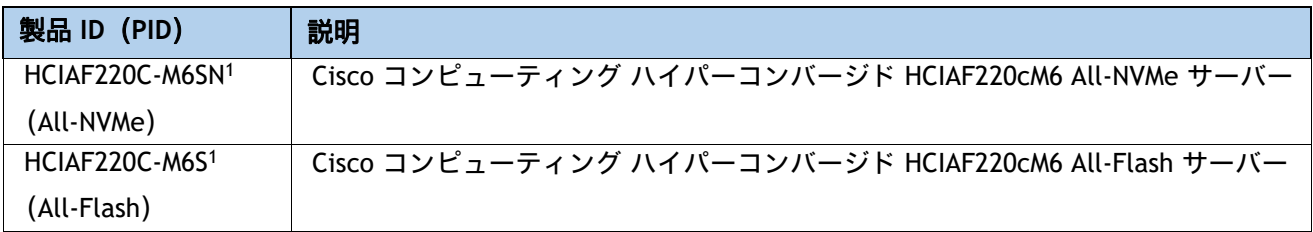

注:

1. この製品は、承認されたバンドル以外から購入してはなりません(MLB の下で注文してください)。

HCIAF220C M6 All-NVMe/All-Flash サーバーには、電源、CPU、DIMM メモリ、ソリッド ステート ドライブ(SSD)、NVMe ドライブ、ライザー 1、ライザー 2、ライザー 3、工具レス レール キッ ト、オプション カードは含まれません。

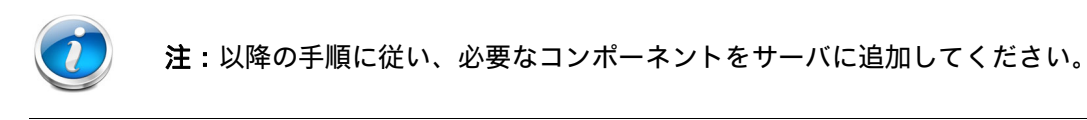

### <span id="page-15-0"></span>ステップ **2** 展開モードを選択する(必須)

#### 展開モードを選択します

使用可能な展開モードは、[表](#page-15-1) *4* に示すとおりです。

#### <span id="page-15-1"></span>表 **4** 使用モード

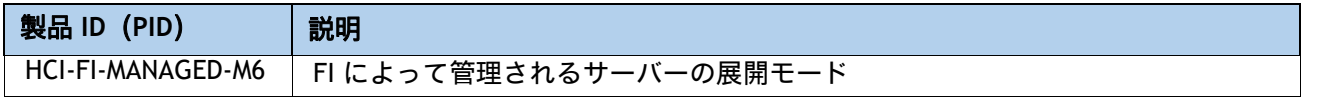

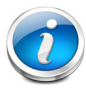

注:

#### ファブリック インターコネクトを備えた **HCI** データセンター:

- この展開オプションでは、UCS Manager モードで動作する Cisco ファブリック イ ンターコネクトにサーバーを接続します。このタイプの展開のインストールは、 Nutanix Foundation VM を使用して実行されます。
- IMC スタンドアロン、Intersight スタンドアロン、および Intersight 管理モードは、 現在このソリューションではサポートされていないため、FI を備えた UCS Manager を使用する必要があります。
- このソリューションでは、UCS 第 4 世代ファブリック インターコネクト (6454、 64108)がサポートされています。

### <span id="page-16-0"></span>ステップ **3** ライザーを選択する

ライザーの PID が [表](#page-16-1) *5* に表示されます。フルハイトライザーとハーフハイトライザーを混在さ せることはできません。

#### <span id="page-16-1"></span>表 **5** ライザーおよびライザー ブランクの **PID**

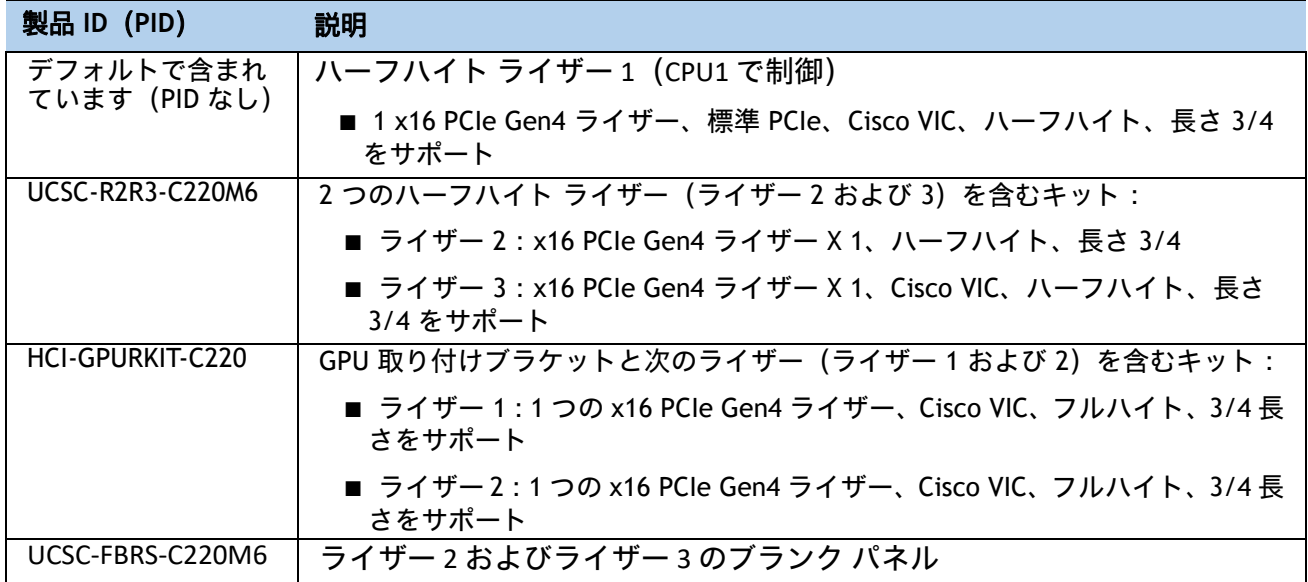

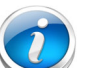

- 注:
	- ライザーを注文しない場合、システムはデフォルトで、表に示すハーフハイト ライザーを 1 つ自動的に含めます。
	- PID UCSC-R2R3-C220M6 を注文すると、システムには 3 つのハーフハイト ライ ザー(ライザー 1、ライザー 2、およびライザー 3)が含まれます。
	- PID HCI-GPURKIT-C220 を注文すると、システムには 2 つのフルハイト ライ ザー (ライザー 1 およびライザー 2)が含まれます。

#### 動作確認済みの構成

- **(1)** ハーフハイト ライザー **1** のみ(**CPU1** から制御)。これはデフォルトであり、自動的に含まれ ます。
- **(2)** ハーフハイト ライザー **1**、**2**、および **3** のみ。ライザー **1** と **2** は **CPU1** から制御され、ライザー **3** は **CPU2** から制御されます。
- **(3)** フルハイト ライザー **1** および **2** のみ。ライザー **1** は **CPU1** から制御され、ライザー **2** は **CPU2** から制御されます。

### <span id="page-17-0"></span>ステップ **4 CPU** を選択する

CPU の標準機能は次のとおりです。

- 第 3 世代 Intel® Xeon® Scalable Processor (Ice Lake)
- Intel® C621 シリーズ チップセット
- 最大 60 MB のキャッシュ サイズ
- 最大 40 コア

**CPU** を選択する

使用可能な CPU を [表](#page-17-1) *6* に示します。

### <span id="page-17-1"></span>表 **6** 使用可能な **CPU**

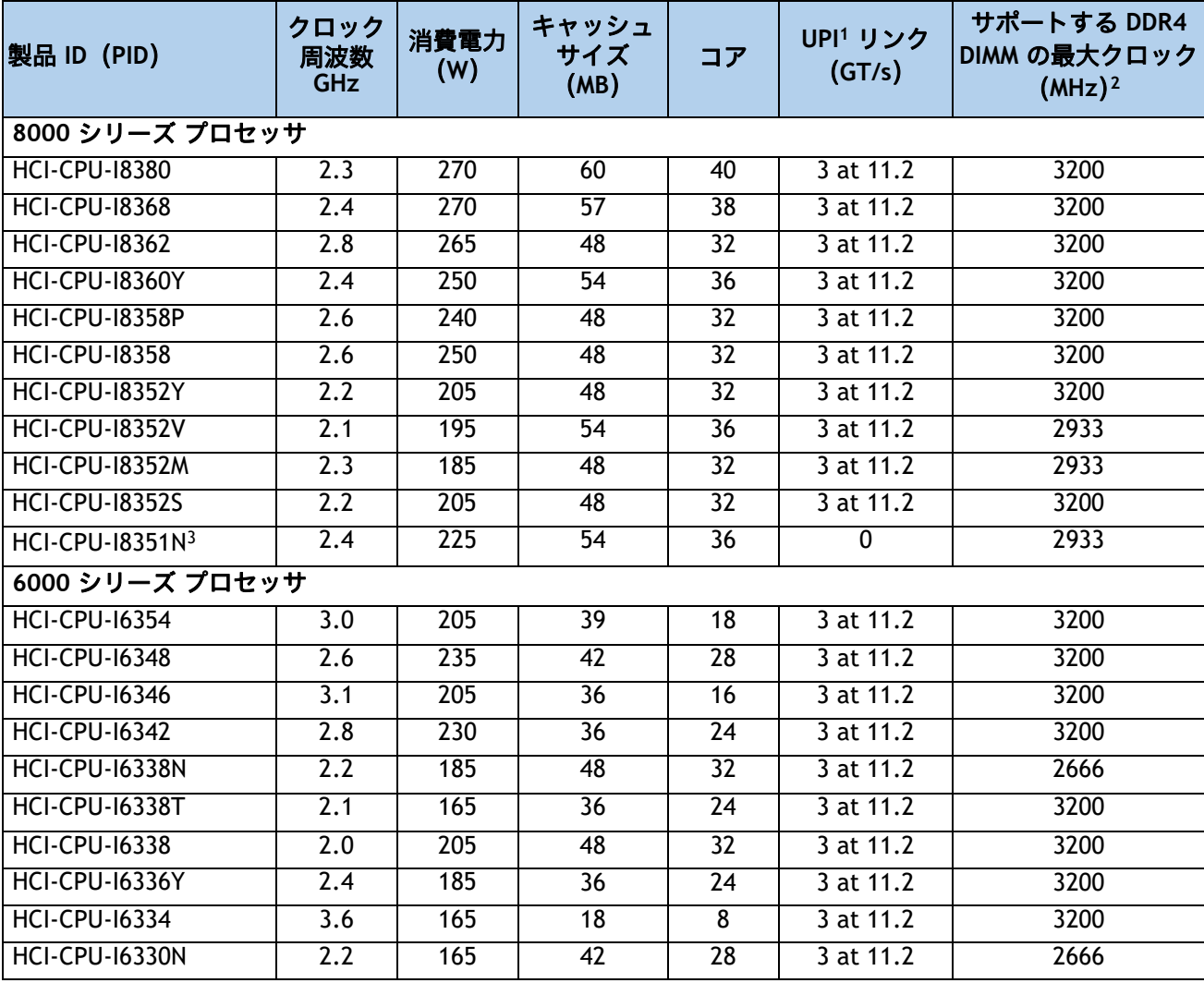

### 表 **6** 使用可能な **CPU**

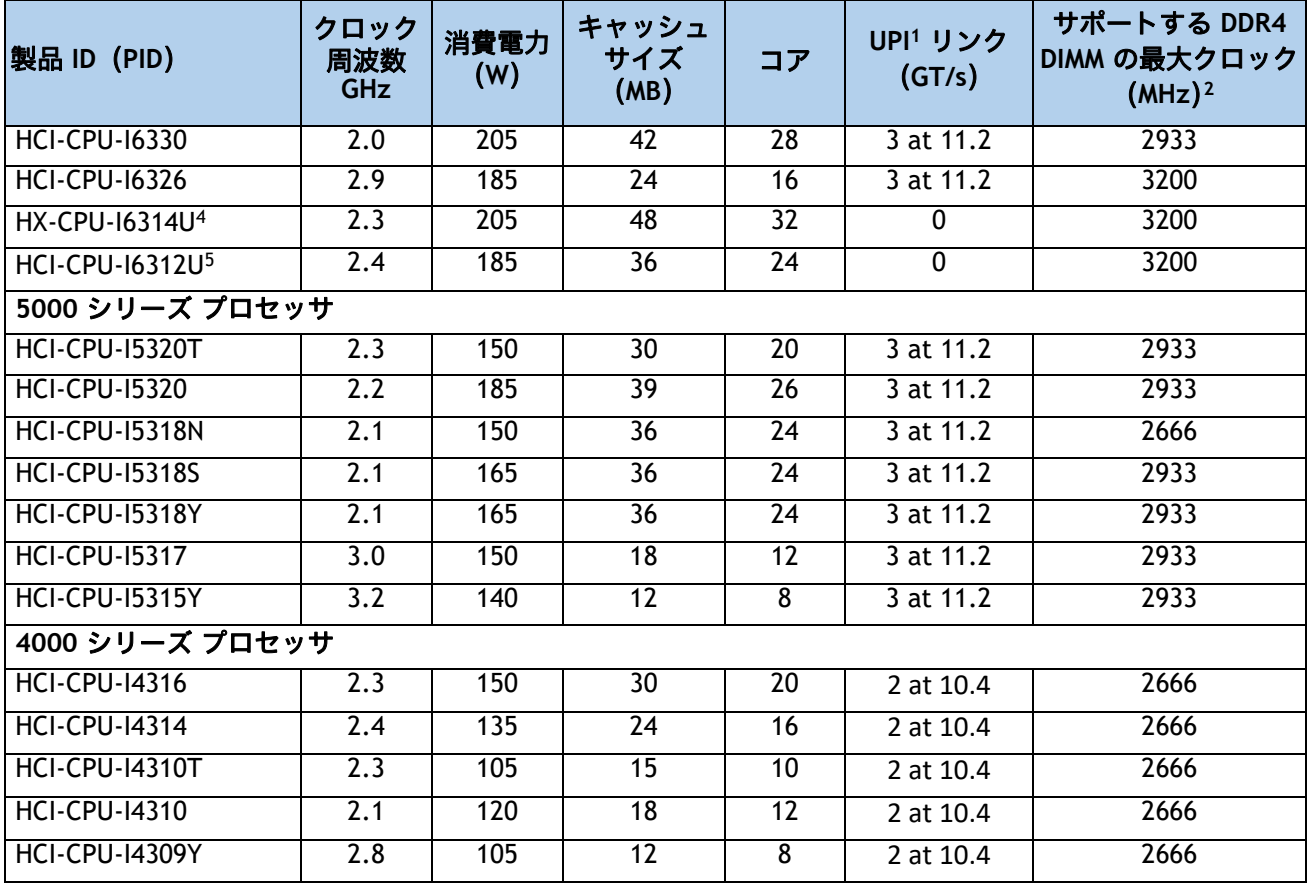

注:

1. UPI = Ultra Path インターコネクト

2. 一部の CPU について、表 *8*(*22* [ページ\)](#page-22-0)に示すメモリアクセス速度よりも高速または低速な DIMM を選択した場 合、DIMM のクロック速度は、CPU 側のメモリアクセスクロックと DIMM クロックのうちの低い方になります。

3. HCI-CPU-I8351N CPU の最大数は 1 です

4. HCI-CPU-I6314U CPU の最大数は 1 です

5. HCI-CPU-I6312U CPU の最大数は 1 です

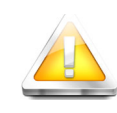

注意:**28o C [82.4o F]** 以上で動作する第 **3** 世代 **Intel® Xeon® Scalable Processors (Ice Lake)** プロセッサで構成するシステムの場合、ファン障害があ るか、**Intel® Advanced Vector Extensions 512**(**Intel® AVX-512**)などの重い命 令セットを多用してワークロードを実行すると、システムイベントログ (**SEL**)に記録された関連イベントで熱障害やパフォーマンス障害が発生する 場合があります。

### 表 **7 CPU** サフィックス

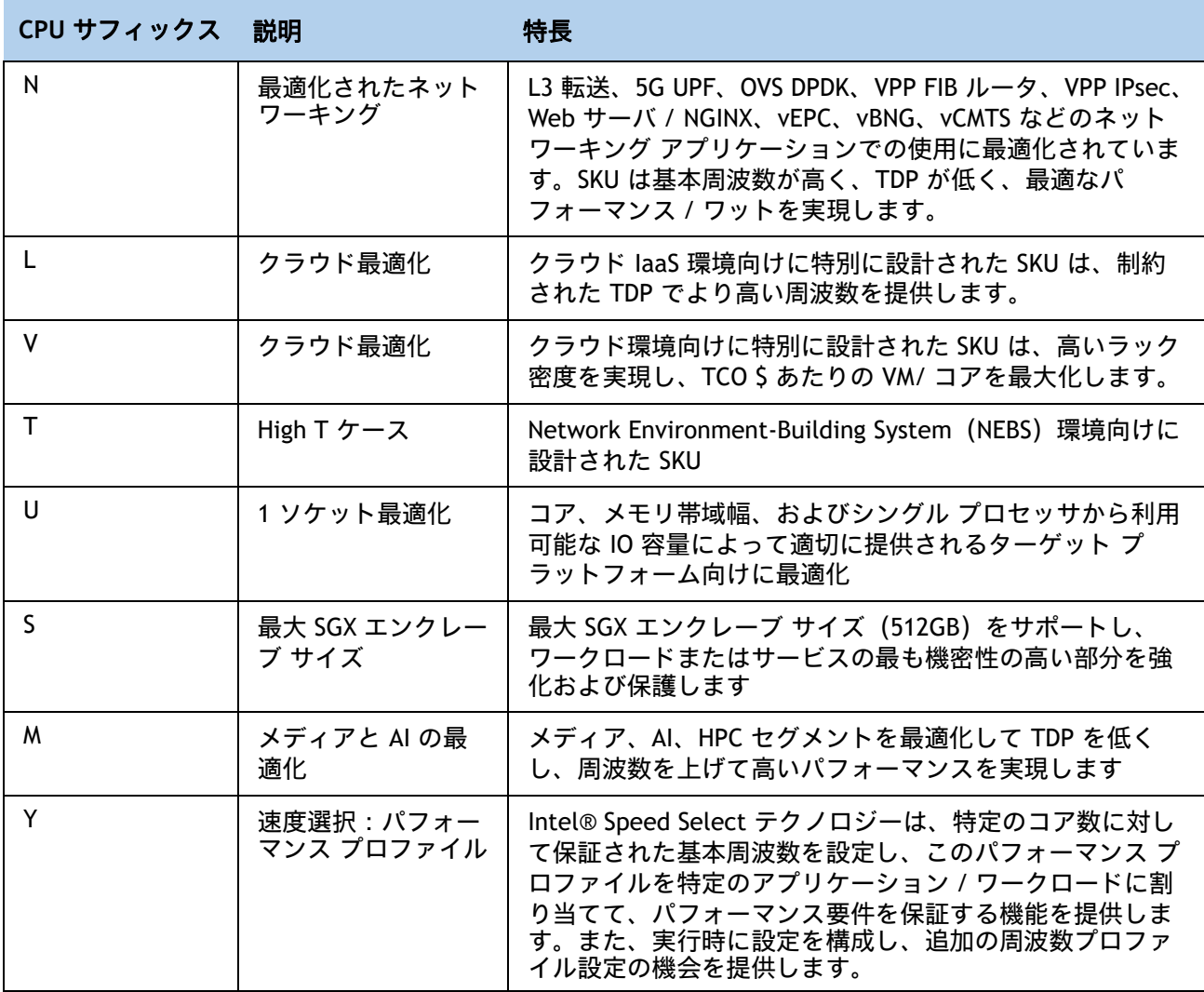

#### 動作確認済みの構成

- **(1) HCIAF220C-M6SN**(**All-NVMe**)サーバー ノードの場合:
	- 2 CPU 構成
		- 表 *6* [使用可能な](#page-17-1) *CPU* ページ *17* のリストから CPU を選択し、同一のものを 2 つ使用 する必要があります。
		- 2 CPU システムの場合、サーバは次のように出荷されます。
			- ハーフハイト ライザー 1、2、および 3(デフォルト)、または
			- フルハイト ライザー 1 および 2 の場合、75 W を超える電力損失の非 T4 GPU を 注文する場合
		- All-NVMe サーバーでは 2 つの CPU が必要です。
- **(2) HCIAF220C-M6S**(**All-Flash**)サーバー ノードの場合:
	- 1 CPU 構成
		- 表 *6* [使用可能な](#page-17-1) *CPU* ページ *17* から CPU を 1 つ選択します。
		- 1 CPU システムの場合、サーバはデフォルトでライザー 1 のみで出荷されます。
	- 2 CPU 構成
		- 表 *6* [使用可能な](#page-17-1) *CPU* ページ *17* のいずれかの行から同一仕様の CPU を 2 つ選択し ます。
		- 2 CPU システムの場合、サーバは次のように出荷されます。
			- ハーフハイト ライザー 1、2、および 3(デフォルト)、または
			- フルハイト ライザー 1 および 2 の場合、75 W を超える電力損失の非 T4 GPU を 注文する場合

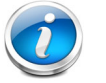

#### 注:

- 2 つの CPU 設定に 2 個の I8351N または 2 個の I6314U あるいは I6312U CPU は 混在することができません。
- 1つの I8351N CPU、1 つの I6314U CPU、または 1 つの I6312U CPU を搭載した サーバを設定する場合、これらの CPU を 2 つ搭載した 2 CPU システムにアップ グレードすることはできません。

### <span id="page-21-0"></span>ステップ **5** メモリを選択する

HCIAF220C M6 All-NVMe/All-Flash サーバーで使用可能なメモリの主な特徴は次のとおりです。

- クロック速度: 3200 MHz
- DIMM あたりのランク:1、2、4、または 8
- **動作時の電圧: 1.2 V**
- 登録済み ECC DDR4 DIMMS (RDIMM)、低負荷 DIMM (LRDIMM)

[図](#page-21-1) *7* に示されているように、メモリは、CPU あたり 8 個のメモリチャネルと、チャネルあたり 最大 2 個の DIMM で構成されます。

<span id="page-21-1"></span>図 **7 HCIAF220C M6 All-NVMe/All-Flash** サーバーのメモリ構成

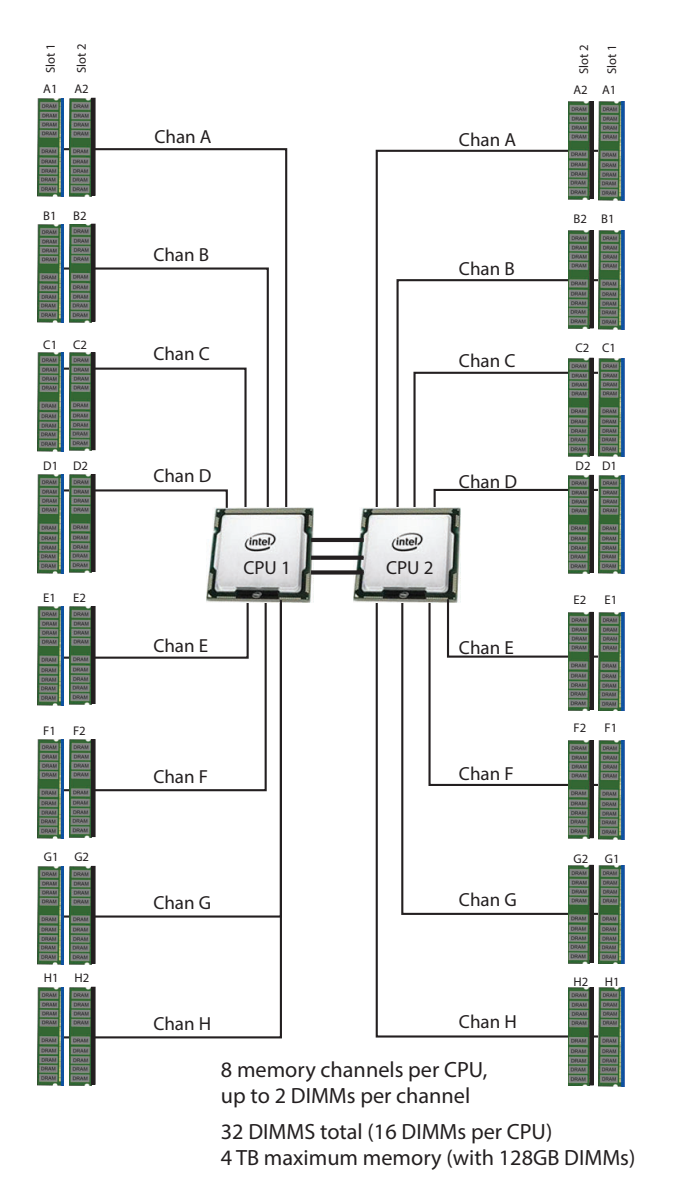

**DIMM**

サポートされるメモリ オプションを [表](#page-22-0) *8* に示します。

#### <span id="page-22-0"></span>表 **8** 使用可能な **DDR4 DIMM**

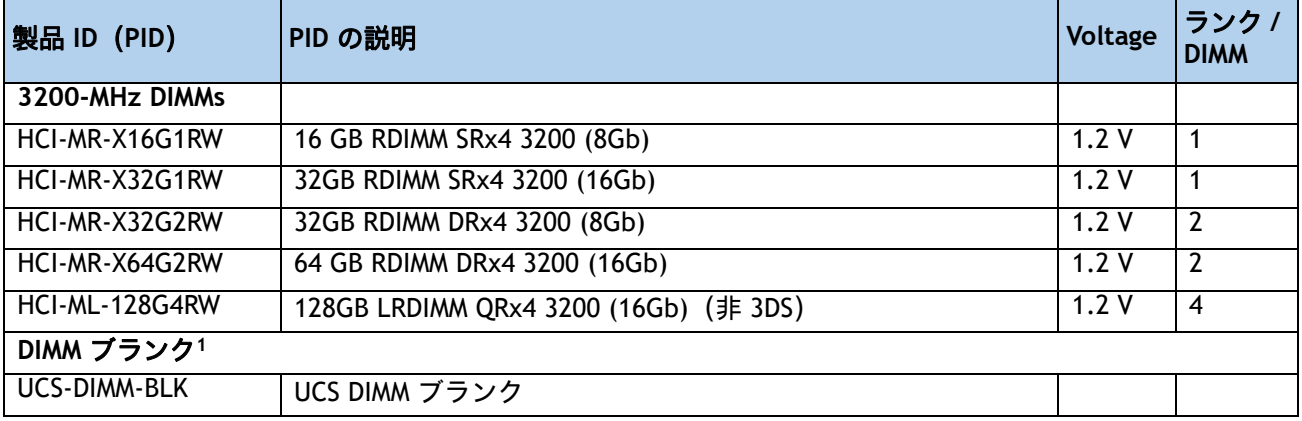

注:

1. 適切な冷却エアーフローを維持するために、空の DIMM スロットに DIMM ブランクを取り付ける必要があります。

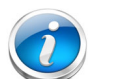

注:

- システム パフォーマンスは、両方の CPU で DIMM のタイプと数量が同じで、す べてのチャネルがサーバ内の CPU 全体で等しく利用されている場合に最適化さ れます。
- 選択する DIMM はすべて同じタイプにする必要があります。また、DIMM の数は 両方の CPU で同一にする必要があります。

### <span id="page-23-0"></span>メモリ構成の特長とモード

システム速度は、CPU がサポートする DIMM 速度によって異なります。DIMM の速度については、 [使用可能な](#page-17-1) *CPU*(*17* ページ)を参照してください。

- サーバは、次のメモリの信頼性、可用性、および保守性(RAS)BIOS オプションをサポート しています(1 つのオプションのみ選択可能)。
	- 適応型二重デバイス データ修正(ADDDC)(デフォルト)。
	- パフォーマンスが最も高い。
- 最良のパフォーマンスを得るために、次の点を理解しておいてください。
	- 1 枚の DIMM を使用する場合は、特定のチャネルの DIMM スロット 1(CPU から最も 遠いスロット)に装着する必要があります。
	- シングルまたはデュアル ランク DIMM をチャネルごとに 2 DIMM(2DPC)の構成に装 着する場合は、必ずランクの数字が大きい DIMM を先に(最も遠いスロットから) 装着してください。たとえば、2DPC の場合は、最初に DIMM スロット 1 にデュアル ランク DIMM を装着します。次に、DIMM スロット 2 にシングル ランク DIMM を装着 します。
- CPU 1 と CPU 2(装着する場合)用の DIMM の構成は、常に同一である必要があります。
- 前世代サーバのシスコ メモリ(DDR3 および DDR4)は、サーバとは互換性がありません。
- メモリは任意の数の DIMM でペアとして設定できますが、最適なパフォーマンスを得るには、 次のドキュメントを参照してください。 **UCS M6** メモリ ガイド

#### 動作確認済みの構成

- **(1) 1-CPU** 構成
	- 1 ~ 16 DIMM から選択します
		- 1、2、4、6、8、12、または 16 DIMM が許可されています
		- 3、5、7、9、10、11、13、14、15 DIMM が許可されていません
		- 両方の CPU の DIMM は、同じ構成にする必要があります。

DIMM は、次の表に示すように、出荷時に配置されます。

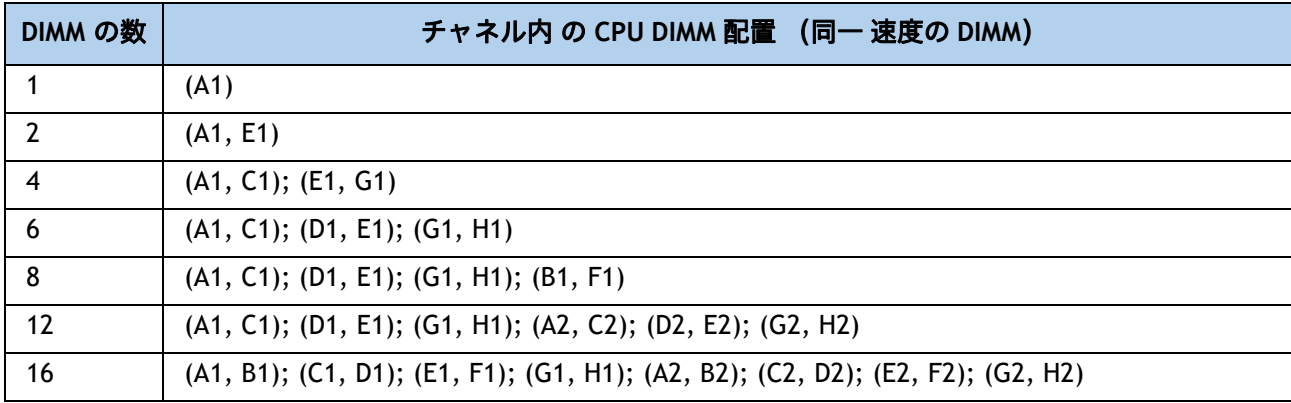

#### **(2) 2-CPU** 構成

- CPU あたり 1 ~ 16 の DIMM から選択します
	- 1、2、4、6、8、12、または 16 DIMM が許可されています
	- 3、5、7、9、10、11、13、14、15 DIMM が許可されていません
	- 両方の CPU の DIMM は、同じ構成にする必要があります。

DIMM は、次の表に示すように、出荷時に配置されます。

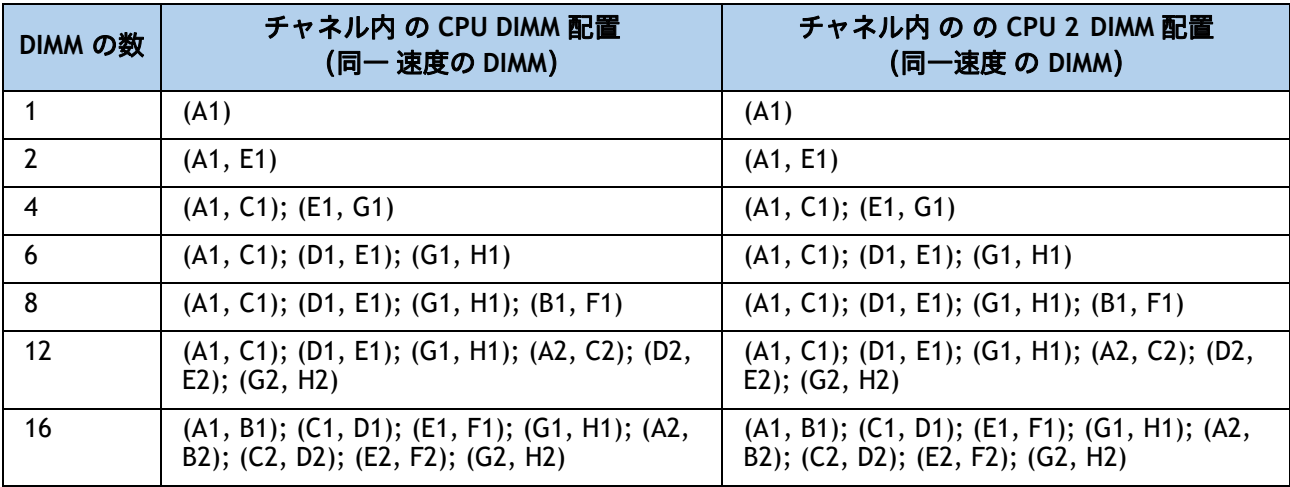

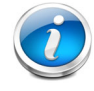

注:システム パフォーマンスは、両方の CPU で DIMM のタイプと数量が同じで、すべ てのチャネルがサーバ内の CPU 全体で等しく利用されている場合に最適化されます。

#### 表 **9** 異なる **Intel® Xeon® Ice Lake®** プロセッサを搭載した **3200-MHz DIMM** メモリ速度

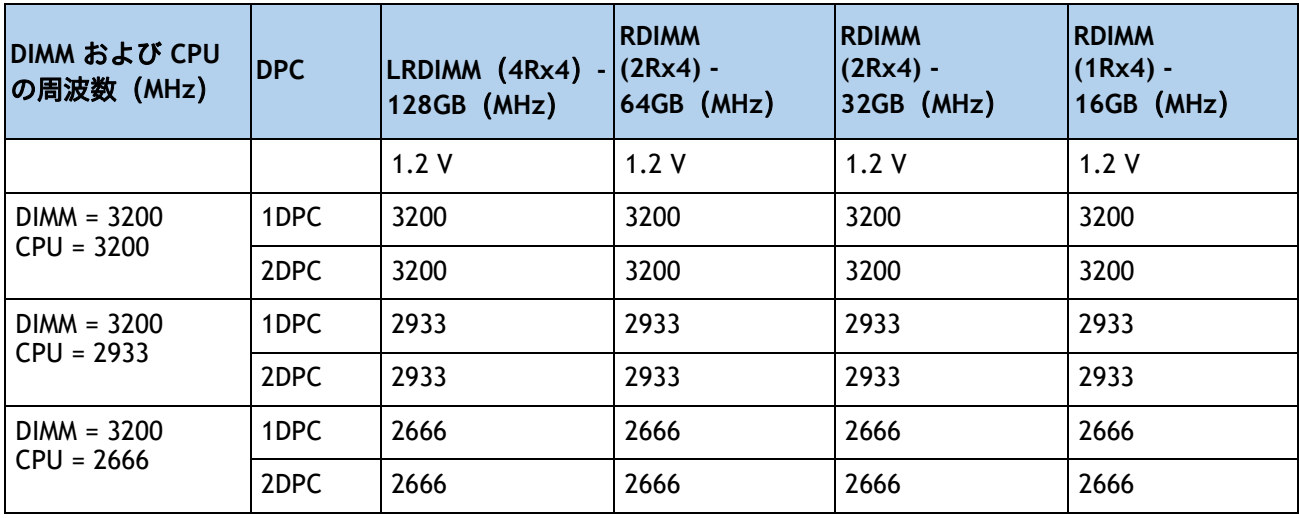

**DIMM** ルール

- 1 CPU で使用できる DIMM 数:
	- 最小 DIMM 数 = 1。最大 DIMM 数 = 16
	- 1、2、4、6、8、12、または 16 DIMM が許可されています
	- 3、5、7、9、10、11、13、14、または 15 DIMM が許可されています。
- 2 CPU で使用できる DIMM 数 ::
	- 最小 DIMM 数 = 2。最大 DIMM 数 = 32
	- 2、4、8、12、16、24、または 32 DIMM が許可されています
	- 6、10、14、18、20、22、26、28、または 30 DIMM は使用できません。
- DIMM 混合:
	- サーバー内で異なるタイプの DIMM (RDIMM と LRDIMM) を混在させることはサポートされて いません。
	- RDIMM タイプと RDIMM タイプの混合は、バランスの取れた構成で同じ量で混合されている 場合に許可されます。
	- 16GB、32GB、および 64GB RDIMM の混在がサポートされています。
	- 128 GB LRDIMM は他の RDIMM [を組み合わせることはできません。](https://www.cisco.com/c/en/us/td/docs/unified_computing/ucs/c/hw/C220M5/install/C220M5/C220M5_chapter_010.html#concept_b1k_mbt_tgb)

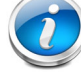

注:次のリンクにある詳細な混合 DIMM 構成を参照してください **UCS M6** メモリ ガイド

### <span id="page-26-0"></span>ステップ **6** ドライブ コントローラを選択する

次のリストは、サーバでのドライブの制御方法をまとめたものです。

- SAS / SATA ドライブは、Cisco 12G SAS パススルー HBA によって制御されます。
- PCIe ドライブは CPU から直接制御されます。

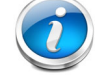

注:ドライブ コントローラは、**HCIAF220C-M6SN**(All NVMe)サーバー ノードでは サポートされていません。

### <span id="page-26-1"></span>**Cisco 12G SAS HBA**

この HBA は、3GB、6GB、および 12GB で動作する最大 10 台の SAS または SATA ドライブをサ ポートします。JBOD またはパススルー モード(RAID ではない)をサポートし、専用スロット に直接接続します。

### ドライブ コントローラ オプションの選択

次のことを選択します。

■ Cisco 12G SAS HBA (*[表](#page-26-2) 10* を参照)。

### <span id="page-26-2"></span>表 **10** 表 **7** ハードウェア コントローラ オプション

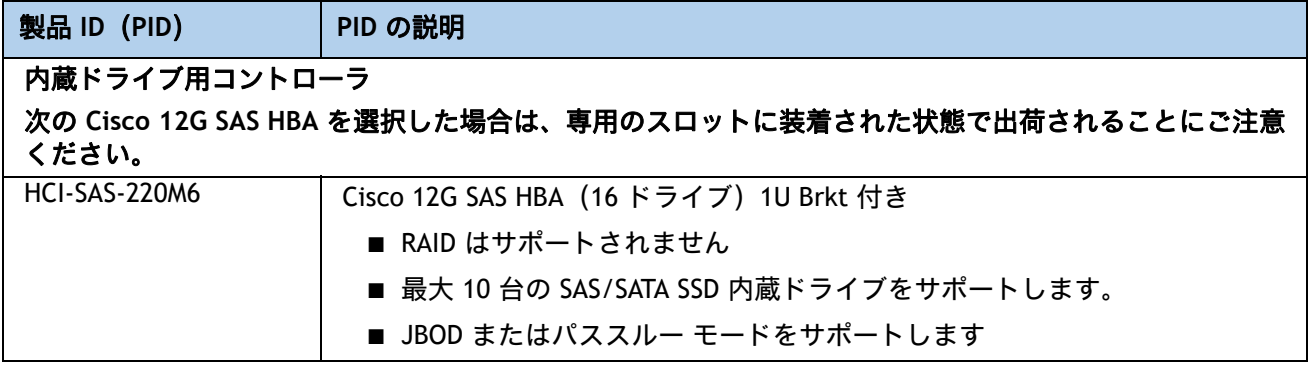

#### 動作確認済みの構成

■ Cisco 12G SAS HBA は、JBOD をサポートする最大 10 個の内蔵ドライブをサポートします。

### <span id="page-27-0"></span>ステップ **7** ドライブを選択する

ディスク ドライブの標準仕様は次のとおりです。

- 2.5 インチ スモール フォーム ファクタ
- ホットプラグ可能
- ドライブはスレッド マウントされた状態で提供

ドライブの選択 **-HCIAF220C-M6SN**(**All NVMe**)

使用できるドライブを [表](#page-27-1) *11* に示します。

#### <span id="page-27-1"></span>表 **11** 選択可能なホットプラグ可能スレッドマウント ドライブ

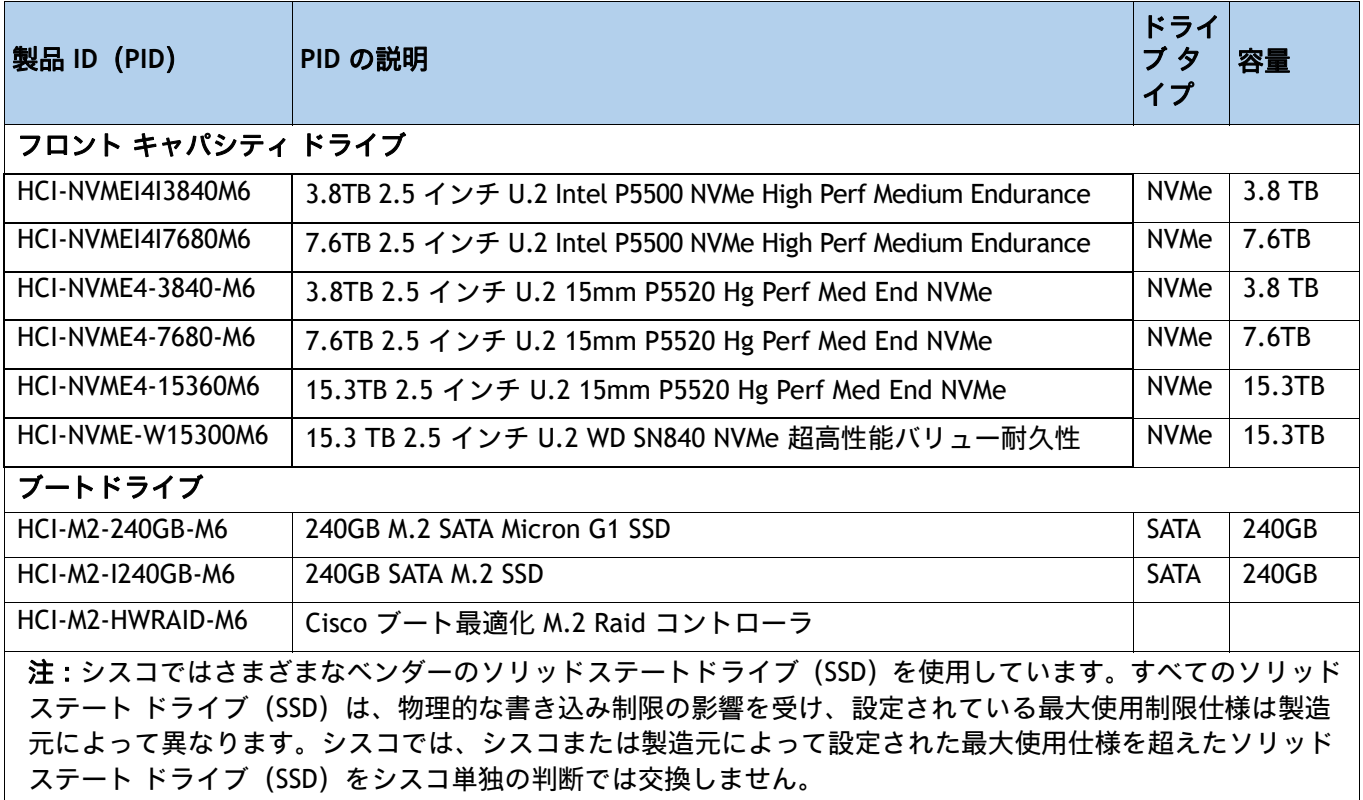

#### 動作確認済みの構成

■ 2 ~ 10 台のキャパシティ ドライブ

注:

■ M.2 RAID コントローラを搭載した 2 台のブート ドライブ。

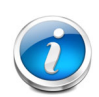

- HW RAID コントローラを搭載したデュアル M.2 SATA SSD は、このソリューショ ンでサポートされる唯一のブート構成です。
- ブート最適化 RAID コントローラは、AHV および VMware オペレーティング シ ステムをサポートします。
- UCSM は、ボリュームの設定とコントローラおよび取り付け済みの SATA M.2 の モニタリングに対応しています。
- SATA M.2 ドライブは UEFI モードでのみ起動できます。レガシ ブート モードは サポートされていません。
- ホットプラグの交換はサポートされていません。サーバの電源をオフにする必 要があります。
- マザーボード上のモジュール コネクタの位置については*、図 10、 (50 [ページ\)](#page-50-0)* を参照してください。このコネクタは、ブートに最適化された RAID コントロー ラを受け入れます。

### 不具合

SFF NVMe ドライブは、CPU2 に直接接続され、ドライブ コントローラに管理されることはあり ません。

### ドライブの選択 **- HCIAF220C-M6S**(**All-Flash**)

使用できるドライブを次に示します [表](#page-29-0) *12*。

### <span id="page-29-0"></span>表 **12** 選択可能なホットプラグ可能スレッドマウント ドライブ

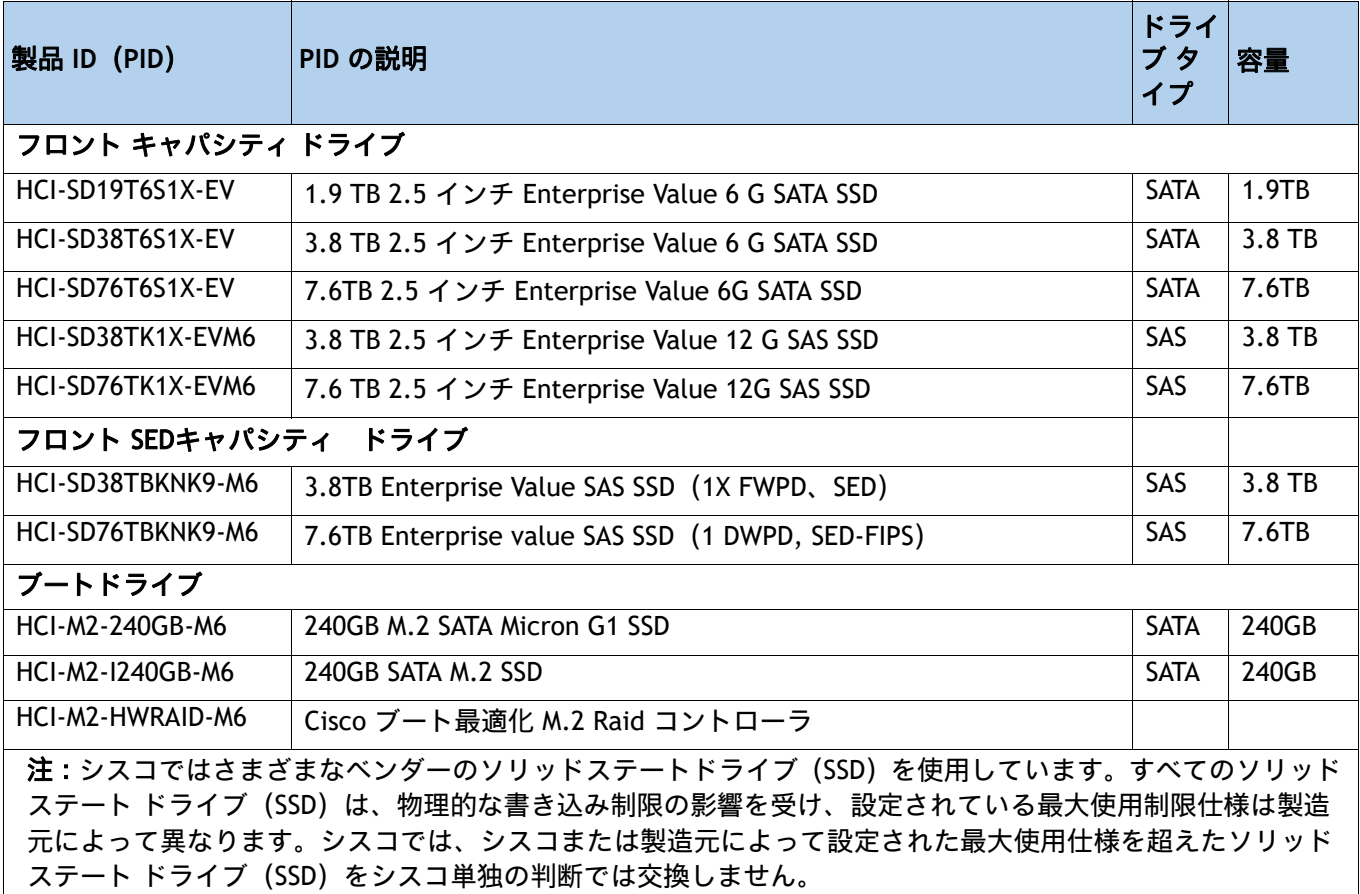

#### 動作確認済みの構成

■ 2 ~ 10 台のキャパシティ ドライブ

注:

■ M.2 Raid コントローラを搭載した 2 台のブート ドライブ

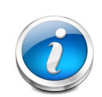

- HW RAID コントローラを搭載したデュアル M.2 SATA SSD は、このソリューショ ンでサポートされる唯一のブート構成です。
- ブート最適化 RAID コントローラは、AHV および VMware オペレーティング シ ステムをサポートします。
- UCSM は、ボリュームの設定とコントローラおよび取り付け済みの SATA M.2 の モニタリングに対応しています。
- SATA M.2 ドライブは UEFI モードでのみ起動できます。レガシ ブート モードは サポートされていません。
- ホットプラグの交換はサポートされていません。サーバの電源をオフにする必 要があります。
- マザーボード上のモジュール コネクタの位置については、*図 10、(50 [ページ\)](#page-50-0)* を参照してください。このコネクタは、ブートに最適化された RAID コントロー ラを受け入れます。

### 不具合

**SED** ドライブは、非 **SED** ドライブと混在できません。

### <span id="page-31-0"></span>ステップ **8** シスコ コンピューティング ハイパーコンバージド接続 モードを選択する(必須)

### 接続モードを選択

使用可能な接続モードは [表](#page-31-1) *13* にリストされています。

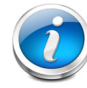

注:mLOM VIC は、このソリューションに必須です。

### <span id="page-31-1"></span>表 **13** 接続モード

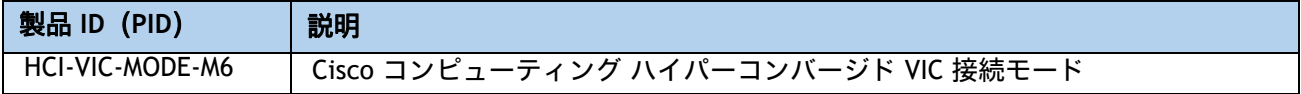

#### 表 **14** 接続モードで使用可能なカード

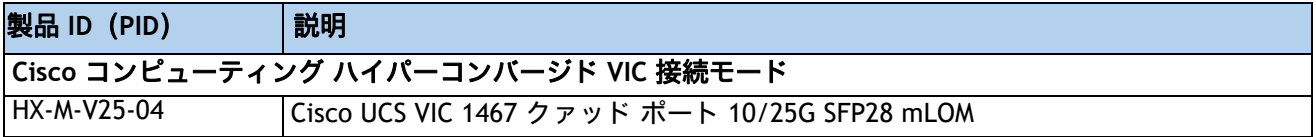

### <span id="page-32-0"></span>ステップ **9** オプション カードを選択します(オプション)

標準搭載される PCIe カードは、次のとおりです。

■ 仮想インターフェイスカード (VIC)

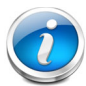

注:このソリューションは、冗長性と帯域幅を向上させるために、オプションの追加 PCIe VIC カードをサポートします。

### オプション カードを選択する

使用可能なオプション カードを [表](#page-32-1) *15* に示します。

#### <span id="page-32-1"></span>表 **15** 使用可能な **PCIe** オプション カード

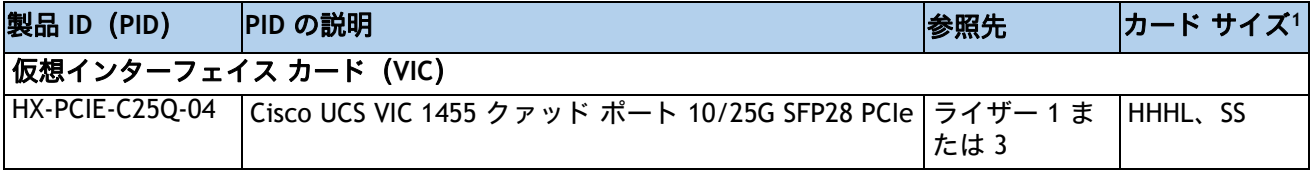

注:

1. HHHL = ハーフハイト、ハーフレングス。 FHHL = フルハイト、ハーフレングス。 SS = シングルスロット。 DS = ダ ブルスロット。

#### 動作確認済みの構成

**(1) 1 CPU** システム

■ *[表](#page-32-1) 15* に示されている PCIe オプション カードのうち 1 枚を選択し、ライザー 1 に取り付け ることができます。ライザー 1(CPU 1 で制御)ライザー 2 および 3 は、1 CPU システムに はインストールされません。

**(2) 2 CPU** システム

■ 2 ライザー システム(ライザー 1 とライザー 2 が取り付けられている)の場合は、最大 2 枚 の PCIe オプションカードを選択でき、3 ライザー システム(ライザー 1、ライザー 2、およ びライザー 3 がインストールされています)。[表](#page-32-1) *15* ライザー 1 と 2 は CPU 1 によって制御 され、ライザー 3 は CPU 2 によって制御されます。

### 不具合

- 1 CPU システムの場合:
	- ライザー 1 のみがサポートされます。
	- 1 枚のプラグイン PCIe VIC カードのみがサポートされており、mLOM スロットに取り付け られている必須の mLOM VIC カードに加えて、ライザー 1 に取り付ける必要があります。
- **2 CPU システムの場合:** 
	- すべてのライザー (ライザー 1、2、および 3) がサポートされます。
	- 1 枚または 2 枚のプラグイン PCIe VIC カードがサポートされており、mLOM スロットに取 り付けられている必須の mLOM VIC カードに加えて、ライザー 1 および 3 に取り付ける 必要があります。
	- 選択したカードにオペレーティング システムが対応しているかどうか、またシスコ価格 表に記載されていない追加カードが HCIAF220C M6 All-NVMe/All-Flash サーバーに対応す るかどうかを確認するには、次の URL のハードウェア互換性リストを参照してください。

**https://ucshcltool.cloudapps.cisco.com/public/**

### <span id="page-33-0"></span>オプションの **PCIe** オプション カード アクセサリを選択する

- VIC 1455、VIC 1495、VIC 1467、1477 [でサポートされている光およびケーブルのリスト、に](https://www.cisco.com/c/en/us/products/servers-unified-computing/ucs-b-series-blade-servers/datasheet-listing.html) ついては、次のリンクの VIC 1400 シリーズ データ シートを参照してください。
	- **[https://www.cisco.com/c/en/us/products/collateral/interfaces-modules/unified-co](https://www.cisco.com/c/en/us/products/collateral/interfaces-modules/unified-computing-system-adapters/datasheet-c78-741130.html) [mputing-system-adapters/datasheet-c78-741130.html](https://www.cisco.com/c/en/us/products/collateral/interfaces-modules/unified-computing-system-adapters/datasheet-c78-741130.html)**
- 前述の表情報は、Cisco Transceiver Module Group(TMG)およびベンダーによって実施され たテストに基づいています。光モジュールおよび DAC との最新の互換性については[、](https://tmgmatrix.cisco.com/) **[h](https://tmgmatrix.cisco.com/)ttps://tmgmatrix.cisco.com/** を参照してください。

### <span id="page-34-0"></span>ステップ **10 GPU** カードを選択する(オプション)、ページ

#### **GPU** オプションの選択

使用可能な GPU PCIe オプションを以下に示します [表](#page-34-1) *16*

#### <span id="page-34-1"></span>表 **16** 選択可能な **PCIe GPU** カード**<sup>1</sup>**

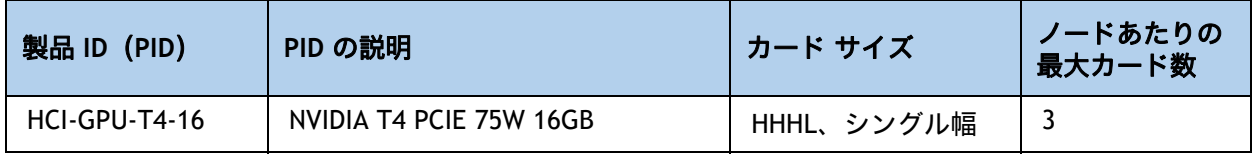

注:

1. 詳細については、『[設置ガイド](https://www.cisco.com/content/en/us/td/docs/unified_computing/ucs/c/hw/c220m6/install/c220m6.html )』を参照してください。

### 注:

- CIMC および UCSM 管理では固有の SBIOS ID が必要になるため、GPU カードはすべ てシスコから購入してください。
- GPU を組み合わせることはできません。
- 最大 3 台の T4 GPU の場合、3x ハーフ スロット ライザーを選択する必要があります。
- GPU は、フルハイトの PCIe ライザー 1 または 2 (または両方) に取り付けるか、 3 つのハーフハイトのライザー 1、2、または 3 に取り付けることができます。

### <span id="page-35-0"></span>ステップ **11** 電源ユニットを注文する

電源ユニットは、M6 HCI シリーズ サーバーへのホットプラグおよび工具不要の装着が可能な、 共通の電気および物理設計を使用しています。各電源ユニットは、高効率の動作が保証されてお り、複数の出力オプションを提供します。このため、ユーザーはサーバー構成に基づいて「適切 なサイズ」を選択でき、電力効率を向上させ、全体的なエネルギーコストを削減し、データセン ター内の容量の使い残しを回避できます。選択したオプション(CPU、ドライブ、メモリなど) に応じて必要な電力を計算するには、次のリンクにある電力計算ツールを使用してください。

**http://ucspowercalc.cisco.com [** 英語 **]**

### 表 **17** 電源モジュール

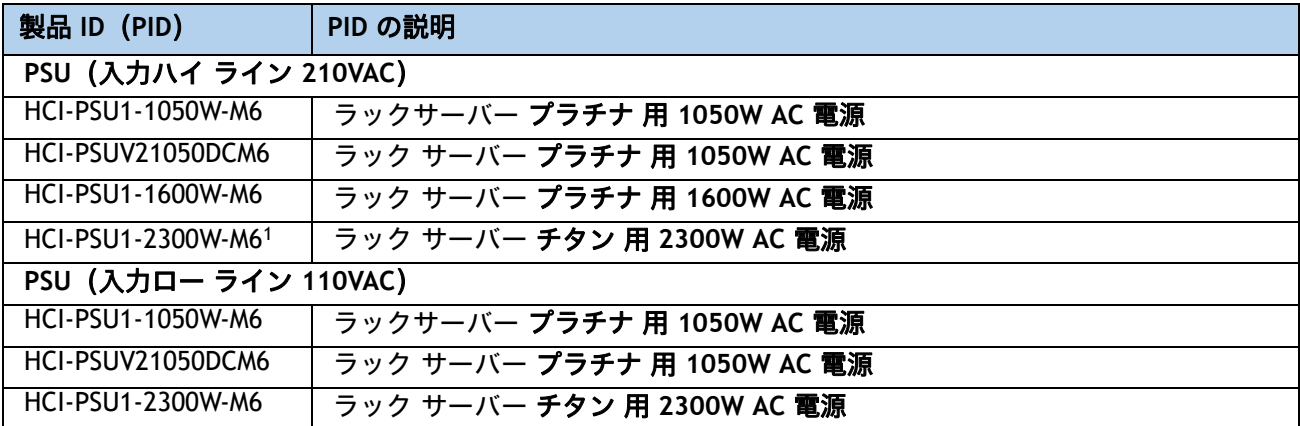

注:

1. 2300 W 電源モジュールは、他の電源コネクタとは異なる電源コネクタを使用するため、異なる電源ケーブルを 使用して接続する必要があります。表 *18*(*36* [ページ\)](#page-36-1)および表 *19*(*39* [ページ\)](#page-39-0)を参照してください。

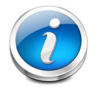

注:1 台のサーバで 2 台の電源ユニットを使用する場合は、両方の電源ユニットが同 一である必要があります。

### <span id="page-36-0"></span>ステップ **12** 入力電源コードを選択する

[表](#page-36-1) *18* および [表](#page-39-0) *19* を使用して、適切な AC 電源コードを選択します。電源コードは最小でなし、 および最大で 2 本選択できます。オプションの R2XX-DMYMPWRCORD を選択した場合、サーバに 電源コードは付属しません。

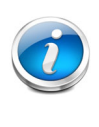

注:[表](#page-36-1) *18* に、2300 W 未満の電源を使用するサーバの電源コードを示します。[表](#page-39-0) *19* は、2300 W の電源を使用するサーバの電源コードを示します。2300 W 電源装置の電 源コードは C19 コネクタを使用するため、2300 W 電源装置のコネクタにのみ適合し ます。

### <span id="page-36-1"></span>表 **18** 使用可能な電源コード(**2300 W** 未満のサーバ **PSU** 用)

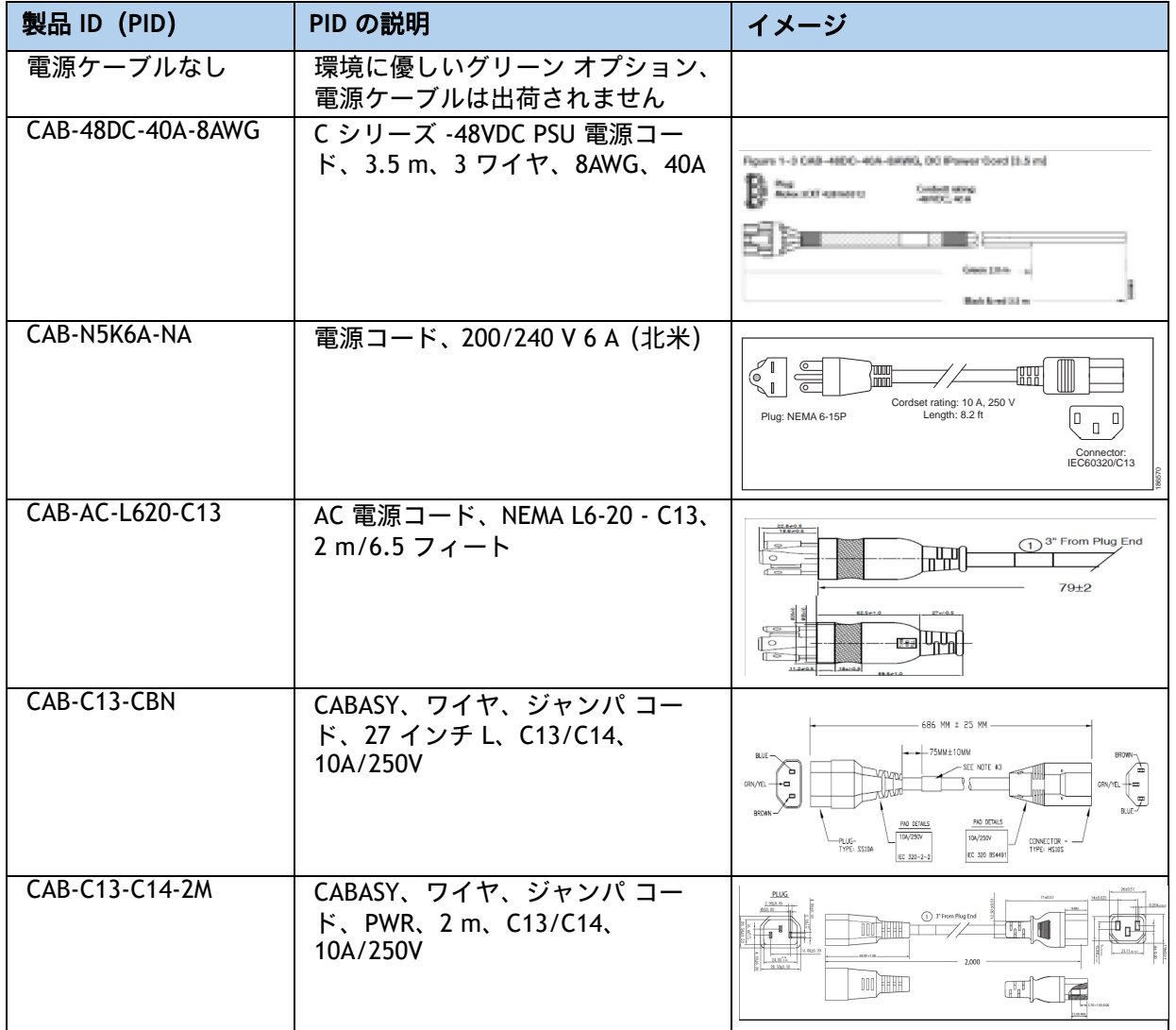

### 表 **18** 使用可能な電源コード(**2300 W** 未満のサーバ **PSU** 用)

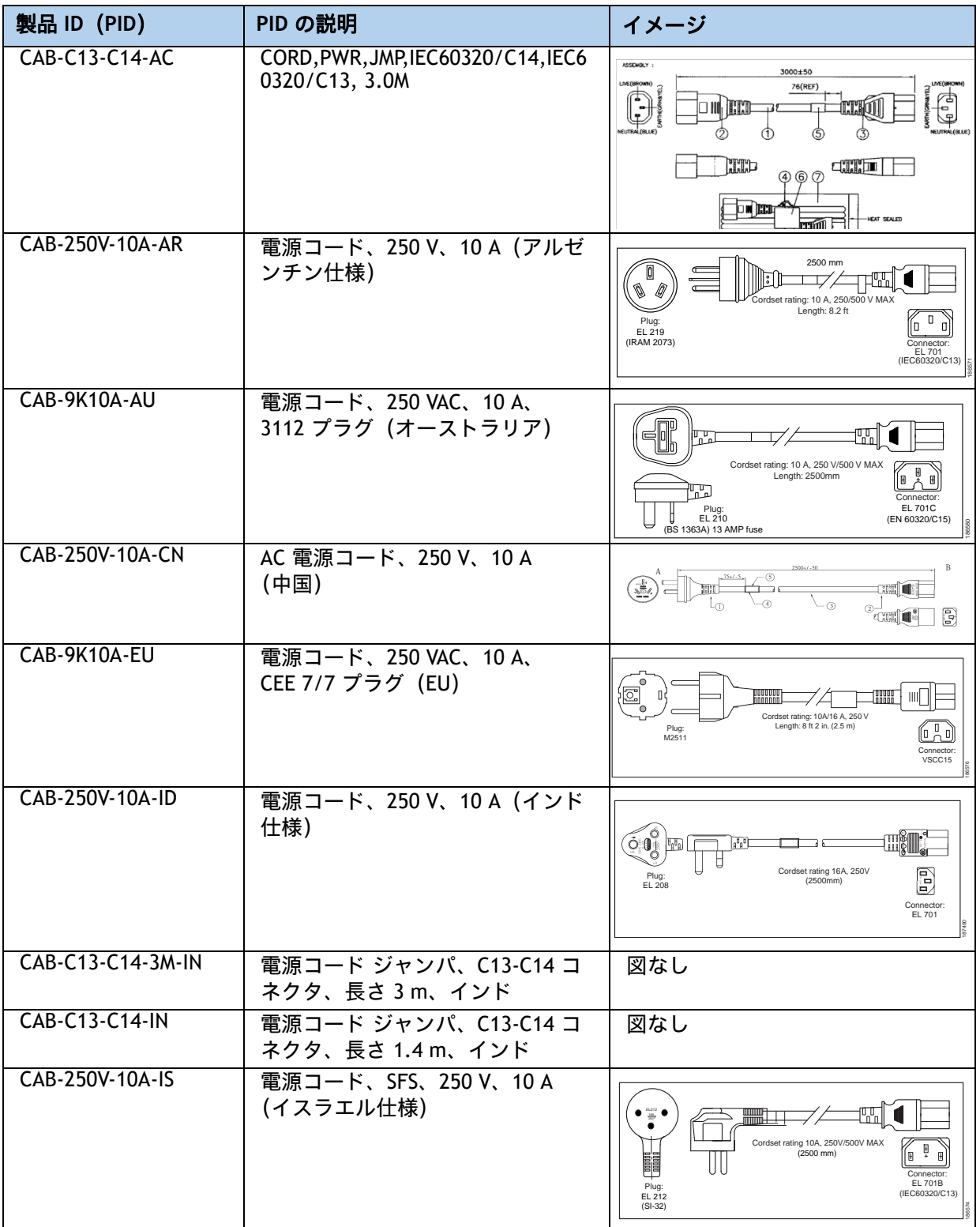

表 **18** 使用可能な電源コード(**2300 W** 未満のサーバ **PSU** 用)

| 製品 ID (PID)       | PID の説明                                                     | イメージ                                                                                                    |
|-------------------|-------------------------------------------------------------|----------------------------------------------------------------------------------------------------|
| CAB-9K10A-IT      | 電源コード、250 VAC、10 A、<br>CEI 23-16/VII プラグ (イタリア)             | $\bullet$<br>$\bullet$<br>$\bullet$<br>Cordset rating: 10 A, 250 V<br>Length: 8 ft 2 in. (2.5 m)<br>Plug:<br>Connecto<br>I/3G<br>C15M<br>(CEI 23-16)<br>(EN60320/C15)                    |
| CAB-9K10A-SW      | 電源コード、250 VAC 10 A MP232<br>プラグ (スイス仕様)                     | $\circ$<br>$\circ$<br>$\bullet$<br>Cordset rating: 10 A, 250 V<br>Length: 8 ft. 2 in (2.5 m)<br>Plug:<br>10<br>MP232-R<br>Connector:<br>IEC 60320 C15                                    |
| CAB-9K10A-UK      | 電源コード、250 VAC、10 A、<br>BS1363 プラグ (13 A ヒューズ)<br>(英国)       | E.<br>الت <sup>ار</sup> ا<br>Cordset rating: 10 A, 250 V/500 V MAX<br>Length: 2500mm<br>Đ<br>Connector:<br><b>EL 701C</b><br>Plug:<br>EL 210<br>(EN 60320/C15)<br>(BS 1363A) 13 AMP fuse |
| CAB-9K12A-NA1     | 電源コード、125 VAC、13 A、<br>NEMA 5-15 プラグ(北米)                    | annin<br>Cordset rating 13A, 125V<br>$(8.2 \text{ feet}) (2.5m)$<br>Connector:<br>Plug:<br>NEMA 5-15P<br>IEC60320/C15                                                                    |
| CAB-250V-10A-BR   | 電源コード、250V、10A (ブラ<br>ジル)                                   | 44 II<br>$2,133.6 \pm 25$                                                                                                    |
| CAB-C13-C14-2M-JP | 電源コード C13-C14、2 m<br>(6.5 フィート)、日本 PSE マーク                  | 図なし                                                                                                    |
| CAB-9K10A-KOR1    | 電源コード、125 VAC 13 A KSC8305<br>プラグ(韓国)                       | 図なし                                                                                                    |
| CAB-ACTW          | AC 電源コード (台湾)、C13、<br>EL 302, 2.3 m                         | 図なし                                                                                                    |
| CAB-JPN-3PIN      | 日本仕様、90-125 VAC 12 A NEMA<br>5-15 プラグ、2.4 m                 | 図なし                                                                                                    |
| CAB-48DC-40A-INT  | C シリーズ -48VDC PSU 電源コー<br>ド、3.5 m、3 ワイヤ、8AWG、40A<br>(INT)   | 図なし                                                                                                    |
| CAB-48DC-40A-AS   | C シリーズ -48VDC PSU 電源コー<br>ド、3.5 m、3 ワイヤ、8AWG、40A<br>(AS/NZ) | 図なし                                                                                                    |

注:

1. この電源コードは定格が 125 V で、定格 1050 W 以下の PSU のみをサポートします。

### <span id="page-39-0"></span>表 **19** 使用可能な電源コード(**2300 W PSU** のサーバ用)

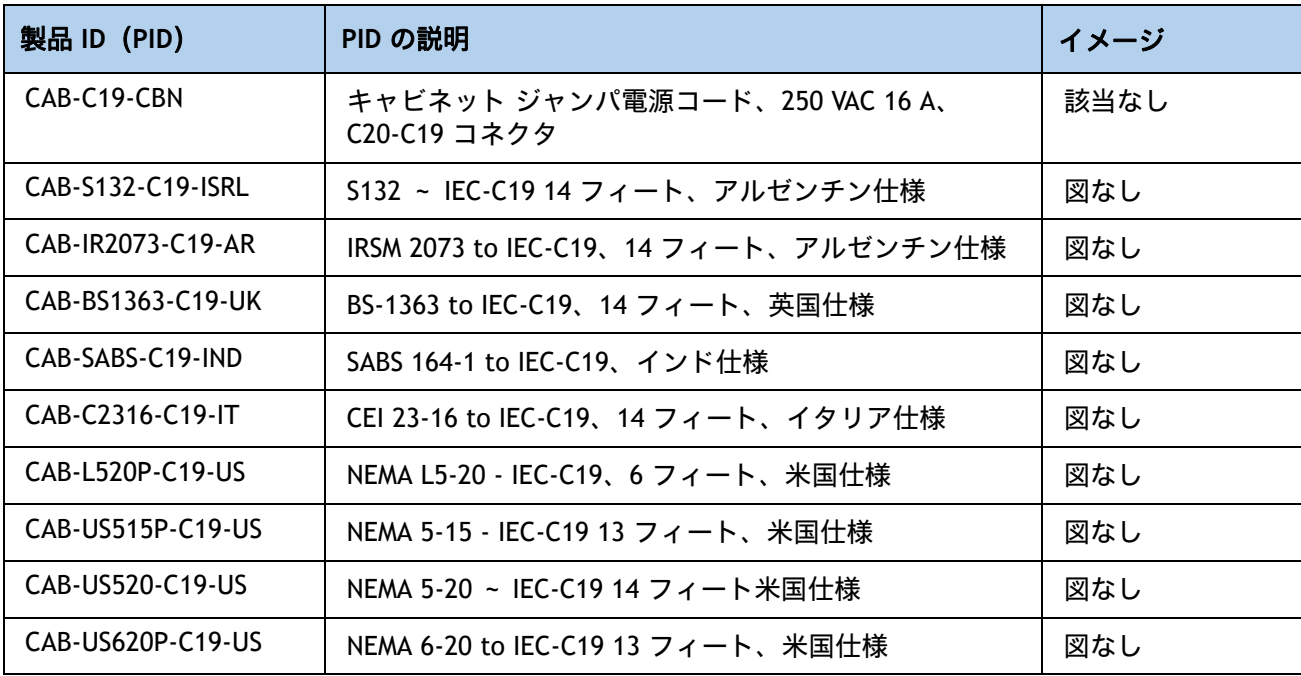

### <span id="page-40-0"></span>ステップ **13** 工具不要レール キットとオプションのリバーシブルなケー ブル マネジメント アームを選択する

#### 工具不要レール キットを選択する

[表](#page-40-1) *20* から工具レス レール キットを選択します。

#### <span id="page-40-1"></span>表 **20** 工具不要レール キットのオプション

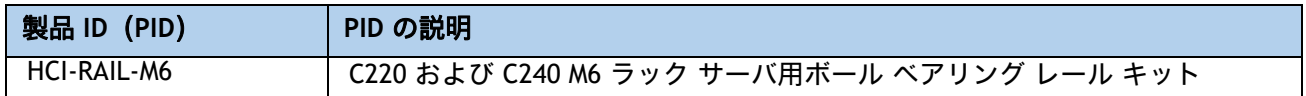

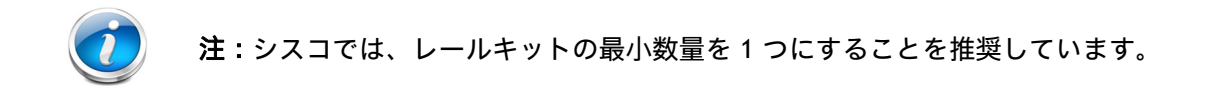

#### オプションのリバーシブル ケーブル マネージメント アームを選択する

リバーシブル ケーブル マネージメント アームは、サーバ背面の右または左のスライドレールの どちらかに取り付けて、ケーブルの整理に使用します。ケーブル マネジメント アームを注文す る場合は、[表](#page-40-2) *21* を参照してください。

### <span id="page-40-2"></span>表 **21** ケーブル マネジメント アーム

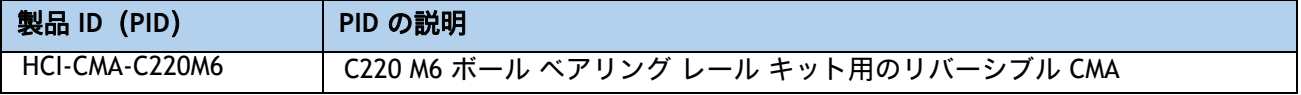

工具不要レール キットとケーブル管理アームの詳細については、**Cisco M6** サーバー設置および サービス ガイドを参照してください。

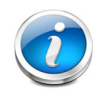

注: HCIAF220C M6 All NVMe/All Flash サーバー ノードをラック マウントする場合 は、工具不要レール キットを注文する必要があります。M5 サーバーと M6 サーバー では、同じレール キットと CMA が使用されます。

### <span id="page-41-0"></span>ステップ **14** セキュリティ デバイスを選択する(オプション)

トラステッド プラットフォーム モジュール(TPM)は、プラットフォーム(サーバ)の認証に使 用される情報を安全に格納できるコンピュータ チップ(マイクロコントローラ)です。これらの アーティファクトには、パスワード、証明書、または暗号キーを収録できます。プラットフォー ムが信頼性を維持していることを確認するうえで効果的なプラットフォームの尺度の保存でも、 TPM を使用できます。すべての環境で安全なコンピューティングを実現するうえで、認証(プ ラットフォームがその表明どおりのものであることを証明すること)および立証(プラット フォームが信頼でき、セキュリティを維持していることを証明するプロセス)は必須の手順です。

シャーシ イントリュージョン スイッチ は、サーバに対して不正アクセスがあった場合に通 知します。

[表](#page-41-1) *22* に、セキュリティ デバイスの選択情報を示します。

#### <span id="page-41-1"></span>表 **22** セキュリティ デバイス

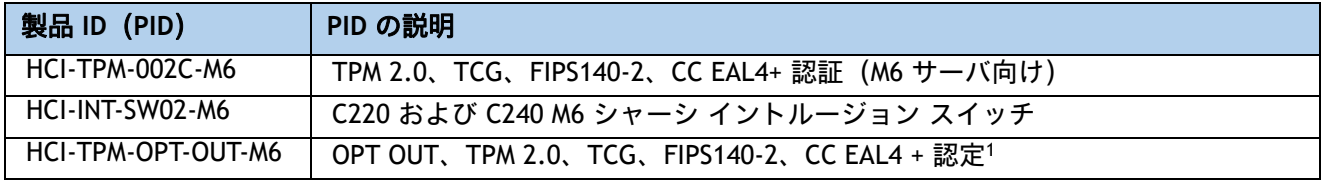

注:

<sup>1.</sup> ベアメタルまたはゲスト VM の展開には、Microsoft 認定の TPM 2.0 が必要であることに注意してください。TPM 2.0 のオプトアウトにより、Microsoft 認定資格が無効になります

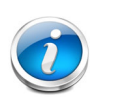

注:

- このシステムで使用される TPM モジュールは、信頼されたコンピューティング グループ(TCG)で定義されている TPM 2.0 に準拠しています。また SPI にも準 拠しています。
- TPM の取り付けは、工場出荷後にサポートされます。ただし、TPM は一方向ネ ジで取り付けられるため、交換したり、アップグレードしたり、別のサーバに取 り付けたりすることはできません。TPM を取り付けたサーバを返却する場合は、 交換用サーバを新しい TPM とともにオーダーする必要があります。

## <span id="page-42-0"></span>ステップ **15** ハイパーバイザを選択する

Cisco ハイパーバイザのオプションは次のとおりです。

### 表 **23** ハイパーバイザ

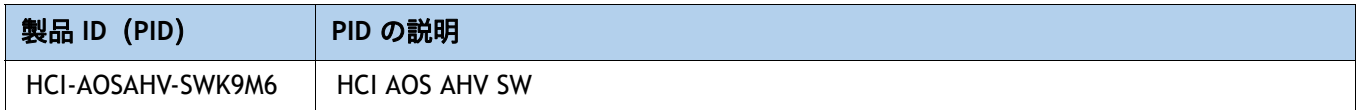

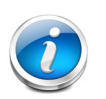

注:このソリューションは、ESXi と AHV の両方のハイパーバイザ オプションをサ ポートします。Nutanix Foundation VM は、インストール時にいずれかのハイパーバ イザのベアメタル イメージングを実行します。

### <span id="page-43-0"></span>ステップ **16 NUTANIX** ソフトウェアと **NUTANIX** プロフェッショナルサービ スを選択する

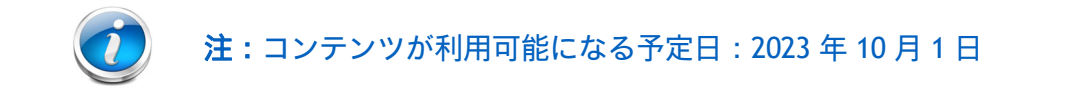

- **(1) 1** 年間のサブスクリプション:
	- すべての Nutanix ソフトウェアパッケージのサブスクリプションには、Nutanix Professional Services SKU の必須アタッチが必要です。
- **(2) 3** 年間のサブスクリプション:
	- Nutanix クラウド インフラストラクチャ(NCI)ソフトウェアの場合は、注文時に Nutanix プロフェッショナル サービス SKU を添付することをお勧めします。
	- Nutanix Cloud Manager (NCM) ソフトウェアの場合、Professional (PRO) サブスクリプショ ンと Ultimate(ULT)サブスクリプションでのみ必須の Nutanix Professional Services SKU が 必要です。
	- Nutanix クラウドクラスタ (NC2) 展開では、Nutanix Professional Services SKU の必須ア タッチが必要です。
- **(3)** 将来の拡張の機会には、**Nutanix** プロフェッショナルサービスを必須としてアタッチする必要は ありません。

### <span id="page-44-0"></span>ステップ **17 CISCO INTERSIGHT**

Cisco Intersight<sup>™</sup>は、Software as a Service (SaaS) Hybrid クラウド運用プラットフォームであ り、従来型およびクラウドネイティブのアプリケーションとインフラストラクチャ向けにインテ リジェントな自動化、可観測性、最適化を実現します。

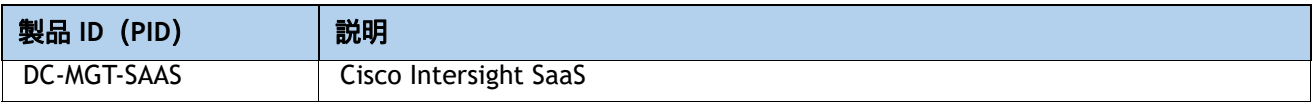

### 必要に応じて **Cisco Intersight** サブスクリプション オプションを選択します [表](#page-44-1) *24*。

### <span id="page-44-1"></span>表 **24 Cisco Intersight**

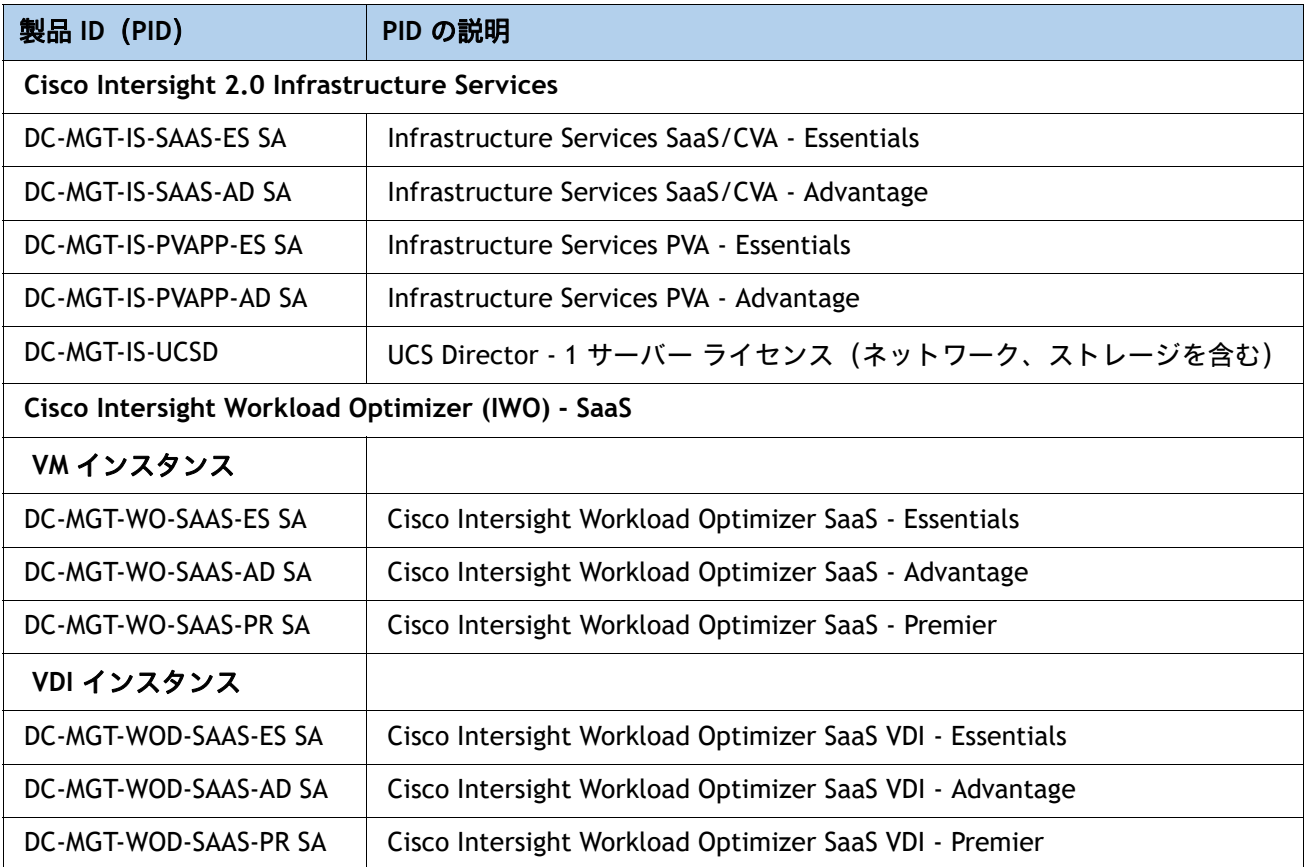

### 必要に応じて **Cisco Intersight** サポート オプションを選択します [表](#page-45-0) *25*。

### <span id="page-45-0"></span>表 **25 Cisco Intersight** サポート

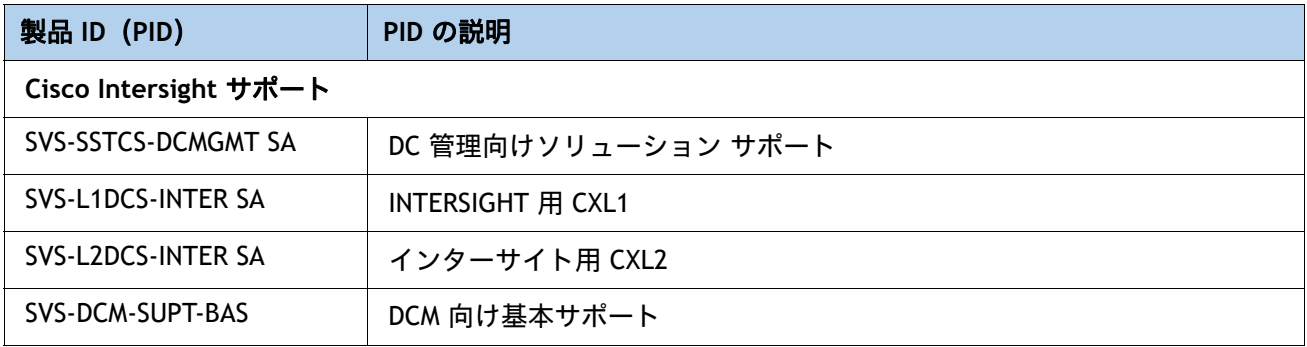

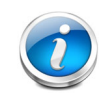

注:すべてのサーバーに Intersight ライセンスが必要です。

## <span id="page-46-0"></span>参考資料

## <span id="page-46-1"></span>ブロック図

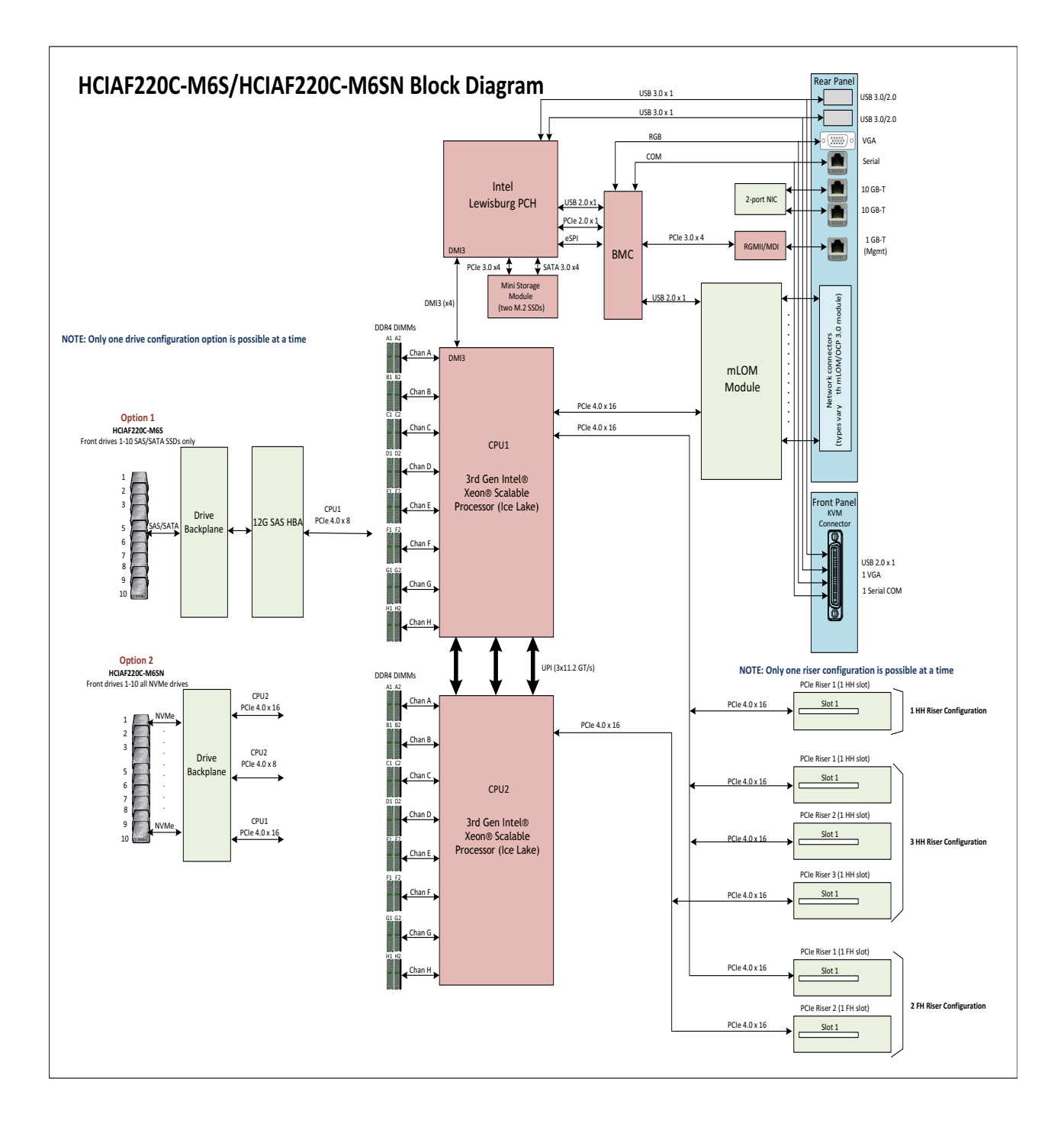

### <span id="page-47-0"></span>ハイパーコンバージド システム

Cisco HyperFlex System では、ハイパーコンバージェンスの可能性を最大限に引き出し、IT をワークロード のニーズに適応させることができます。エンドツーエンドのソフトウェアデファインド インフラストラク チャのアプローチを採用したこのシステムでは、Cisco Compute Hyperconverged HCI シリーズ ノードによ るソフトウェアデファインド コンピューティング、強力な Cisco HX Data Platform を利用したソフトウェア デファインド ストレージ、そして Cisco Application Centric Infrastructure (Cisco ACI) とスムーズに統合で きる Cisco UCS ファブリックによるソフトウェアデファインド ネットワーキングが 1 つになっています。こ うした一元化テクノロジーにより、サーバー、ストレージ、ネットワークが統合された適応性の高いクラス タが実現します。この中では、リソースの迅速な導入、適合、拡大・縮小、管理が可能で、アプリケーショ ンとビジネスを効率化できます。

[図](#page-47-1) *8* & [図](#page-49-0) *8* はスモール フットプリント クラスタを示します。

### <span id="page-47-1"></span>図 **8** データセンター ファブリック インターコネクト展開モードの **HCIAF220C M6 All-NVMe/All-Flash**  サーバーを使用するスモール フットプリント クラスタ

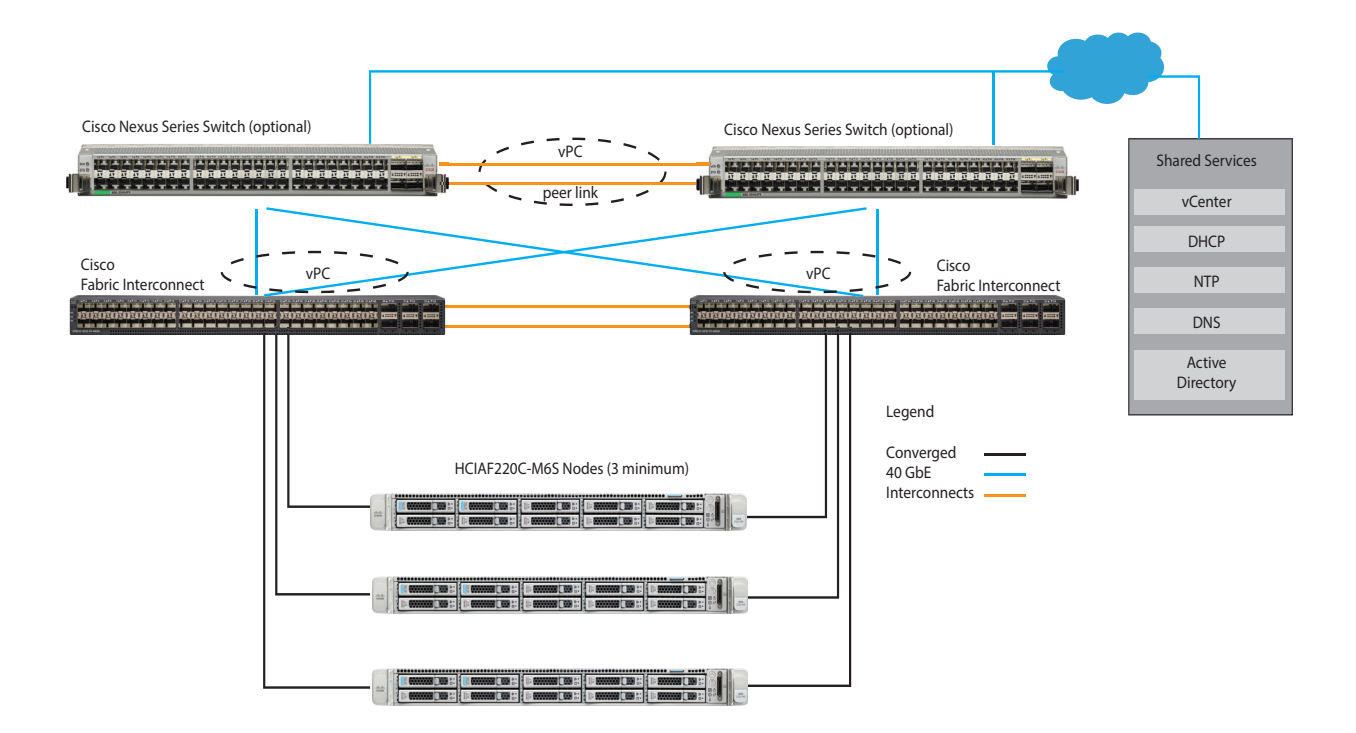

### <span id="page-48-0"></span>既存の **UCS** サーバーのレトロフィット

ベース HCI プラットフォーム(C220 M6 All-Flash/C220 M6 All-NVMe/C240 M6 All-Flash)に一致する既存の UCS サーバーは、Nutanix ソフトウェアをサポートするようにレトロフィットできます。UCS サーバーには、 ソフトウェアデファインド パーソナリティと呼ばれるソフトウェア機能が含まれており、ベース UCS プ ラットフォームと Nutanix OEM プログラムでサポートされている HCI アプライアンスとの間で簡単かつ自動 的に変換できます。

レトロフィットのためにサーバーを準備するには、取り付けられているすべてのコンポーネントがこのド キュメントのすべての必要なセクション(CPU、メモリ、ドライブ コントローラ、ドライブ、ネットワーク アダプタなど)と一致していることを確認します。互換性のあるブート メディア、ストレージ コントロー ラ、ドライブ、およびネットワーク アダプタがこのドキュメントに沿って選択されるように、特別な注意を 払う必要があります。

特に C240 M6 All-Flash の場合、ドライブベイに装着されていない限り、ライザー 1B と 3B を物理的に取り 付けることができます。SSD を装着できるのは、24 個の前面ドライブ スロットのみです。

サーバー ハードウェアがこの仕様シートと互換性があることが確認されたら、必要に応じて適切な Nutanix ソ フトウェア ライセンス、Intersight ライセンス、およびプロフェッショナル サービスを購入してください。

<span id="page-49-0"></span>シャーシ

上部カバーを取り外した HCIAF220C M6 All-NVMe/All-Flash サーバー シャーシの内部図を <mark>[図](#page-49-1) 9</mark> と 図 *10*、(*50* [ページ\)](#page-50-0)に示します。

<span id="page-49-1"></span>図 **9** 上部カバーを取り外した **HCIAF220C M6 All-NVMe/All-Flash** サーバー(フルハイト、フル幅の **PCIe** カード)

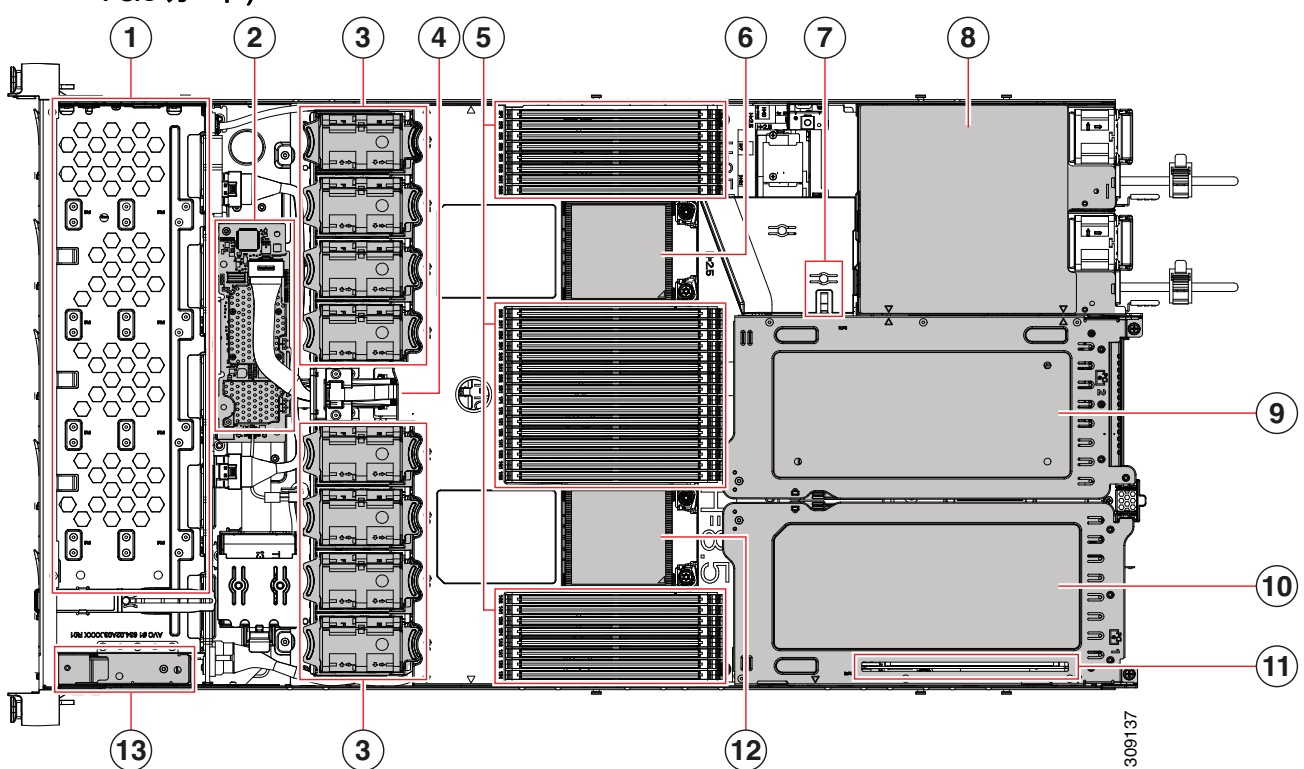

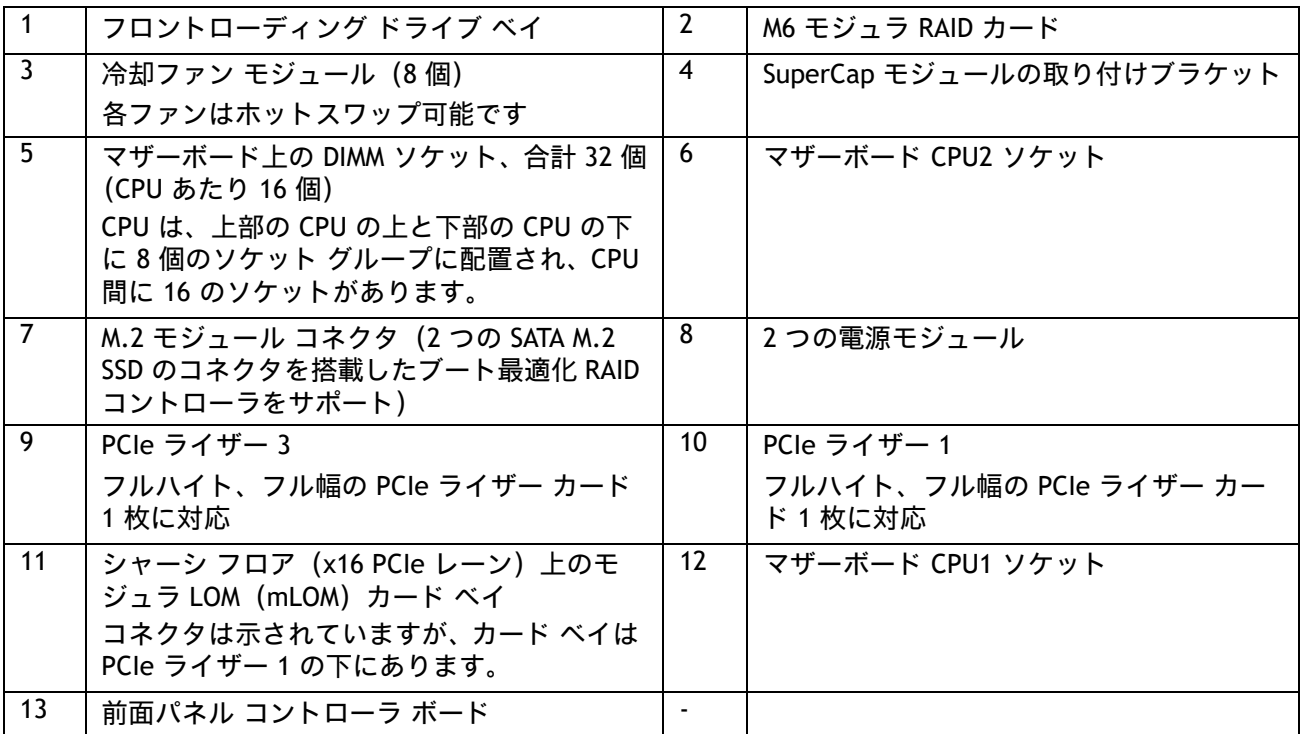

図 *[10](#page-50-0)* は、上部カバーを外した HCIAF220C M6 All-NVMe/All-Flash サーバー シャーシの内部図です。

<span id="page-50-0"></span>図 **10** 上部カバーを取り外した **HCIAF220C M6 All-NVMe/All-Flash** サーバー(フルハイト、ハーフ幅の **PCIe** カード)

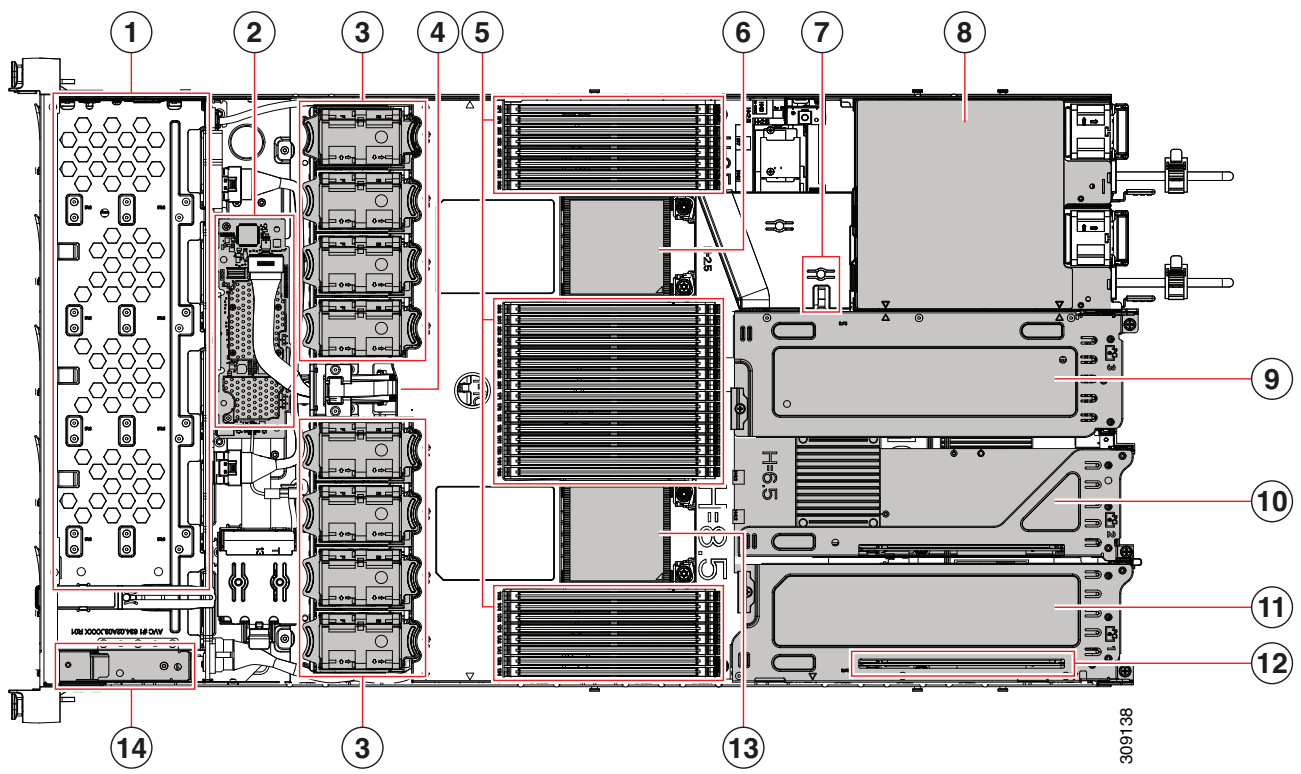

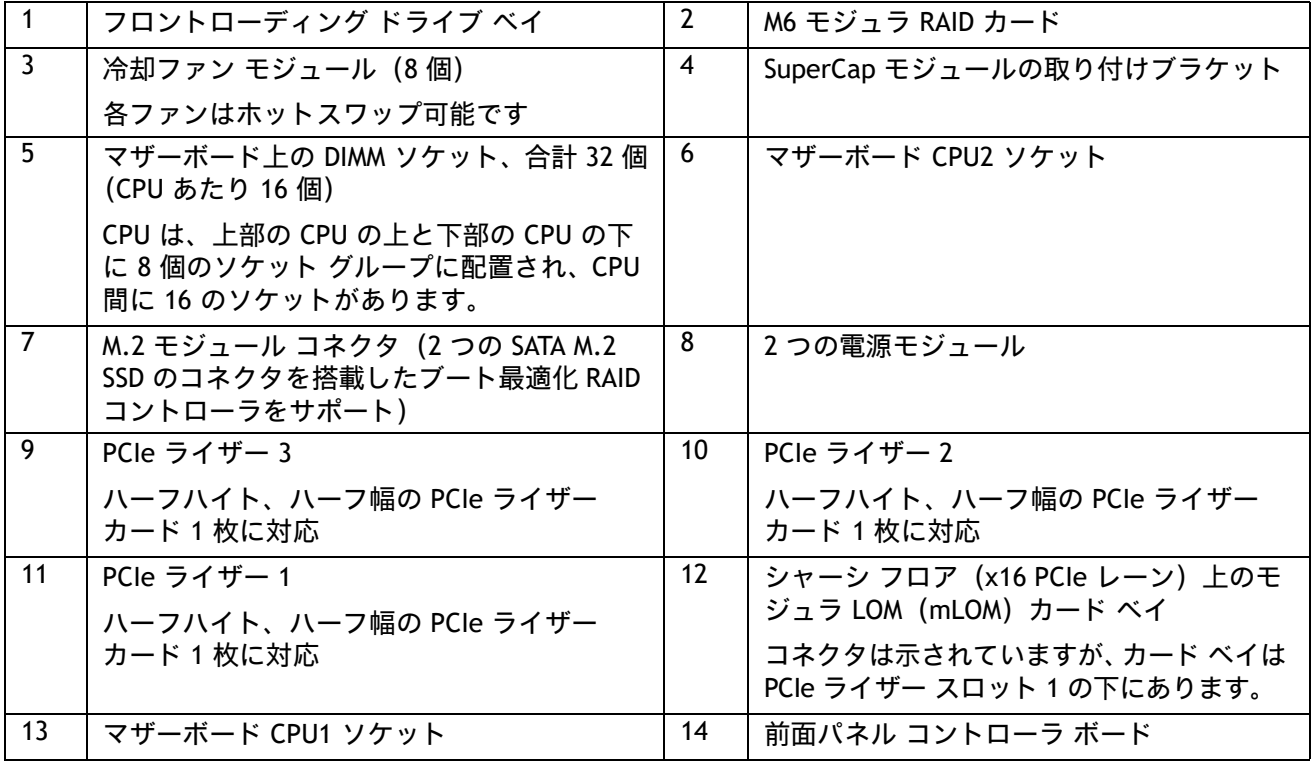

### <span id="page-51-0"></span>ライザー

図 *[11](#page-51-1)* は HCIAF220C M6 All-NVMe/All-Flash サーバー マザーボードの PCIe ライザー コネクタの 位置を示します。許可される設定は次のとおりです。

- ライザー 1 コネクタ、ライザー 2 コネクタ、およびライザー 3 コネクタのハーフハイトライ ザー、または
- ライザー 1 コネクタとライザー 3 コネクタのフルハイト ライザー。

詳細については、図 *[12](#page-52-0)* および図 *[13](#page-53-0)* を参照してください。

<span id="page-51-1"></span>図 **11 HCIAF220C M6 All-NVMe/All-Flash** サーバー ライザー コネクタの位置

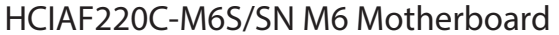

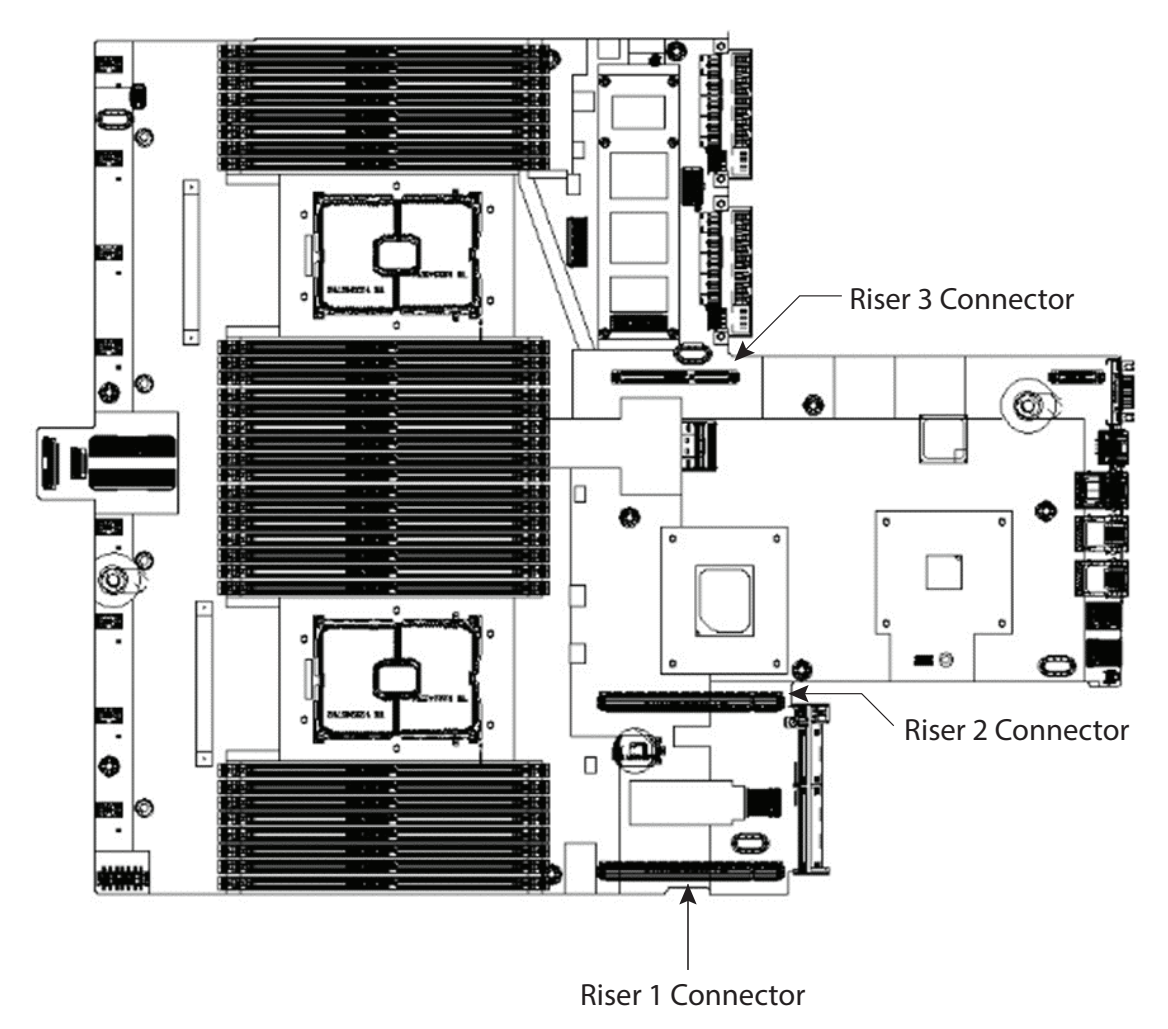

図 *[12](#page-52-0)* に、それぞれのコネクタに接続された 3 つのハーフハイト ライザーを示します。

<span id="page-52-0"></span>図 **12 3** つのハーフハイト ライザーが接続された **HCIAF220C M6 All-NVMe/All-Flash** サーバー HCIAF220C-M6S/SN Motherboard

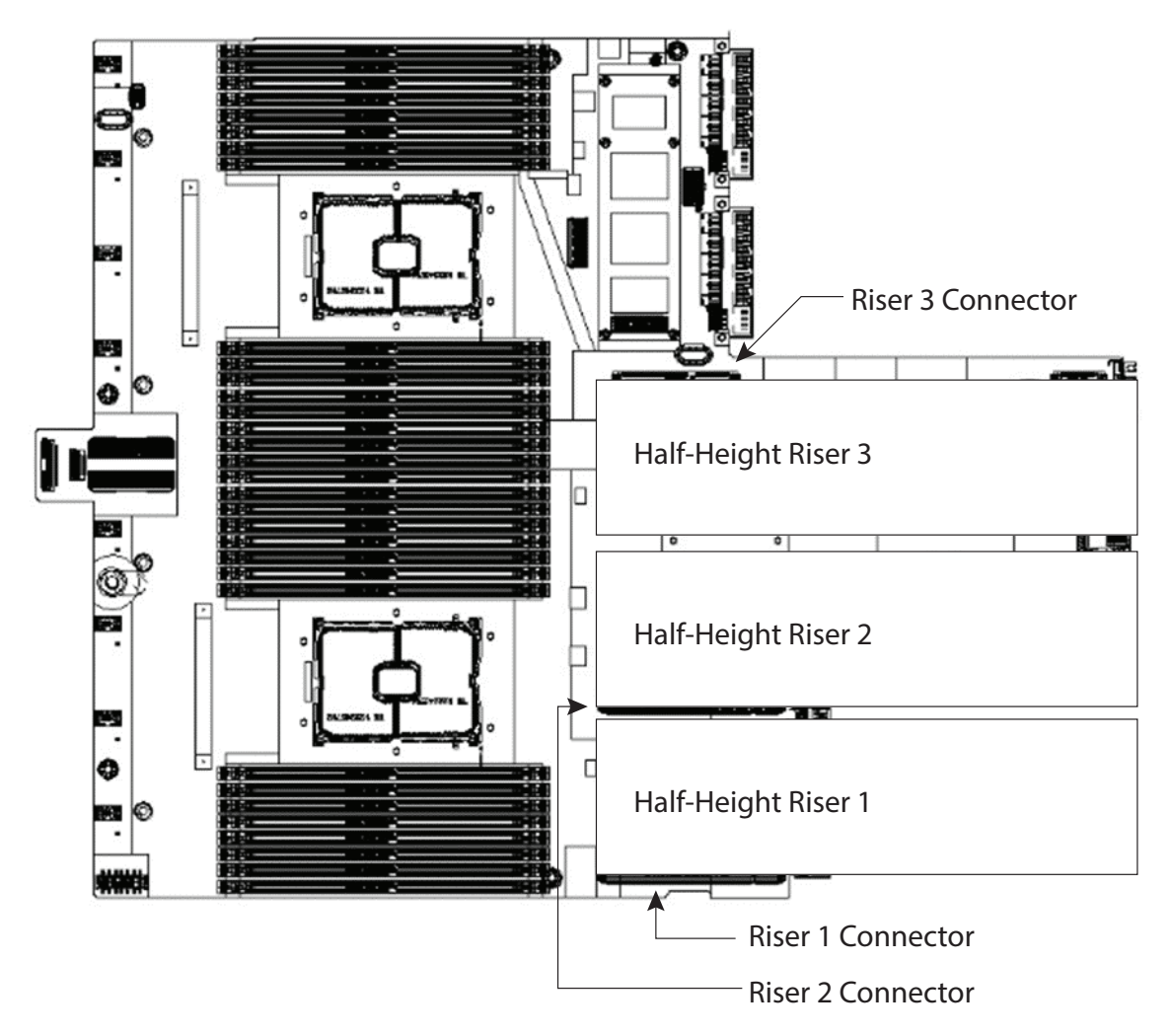

図 *[13](#page-53-0)* 2 つのフルハイト ライザーが接続されていることを示します。ライザー 1 はライザー 1 コ ネクタに接続され、ライザー 2 はライザー 3 コネクタに接続されています。ライザー 2 コネクタ は使用されません。

<span id="page-53-0"></span>図 **13 2** つのフルハイト ライザーが接続された **HCIAF220C M6 All-NVMe/All-Flash** HCIAF220C-M6S/SN M6 Motherboard

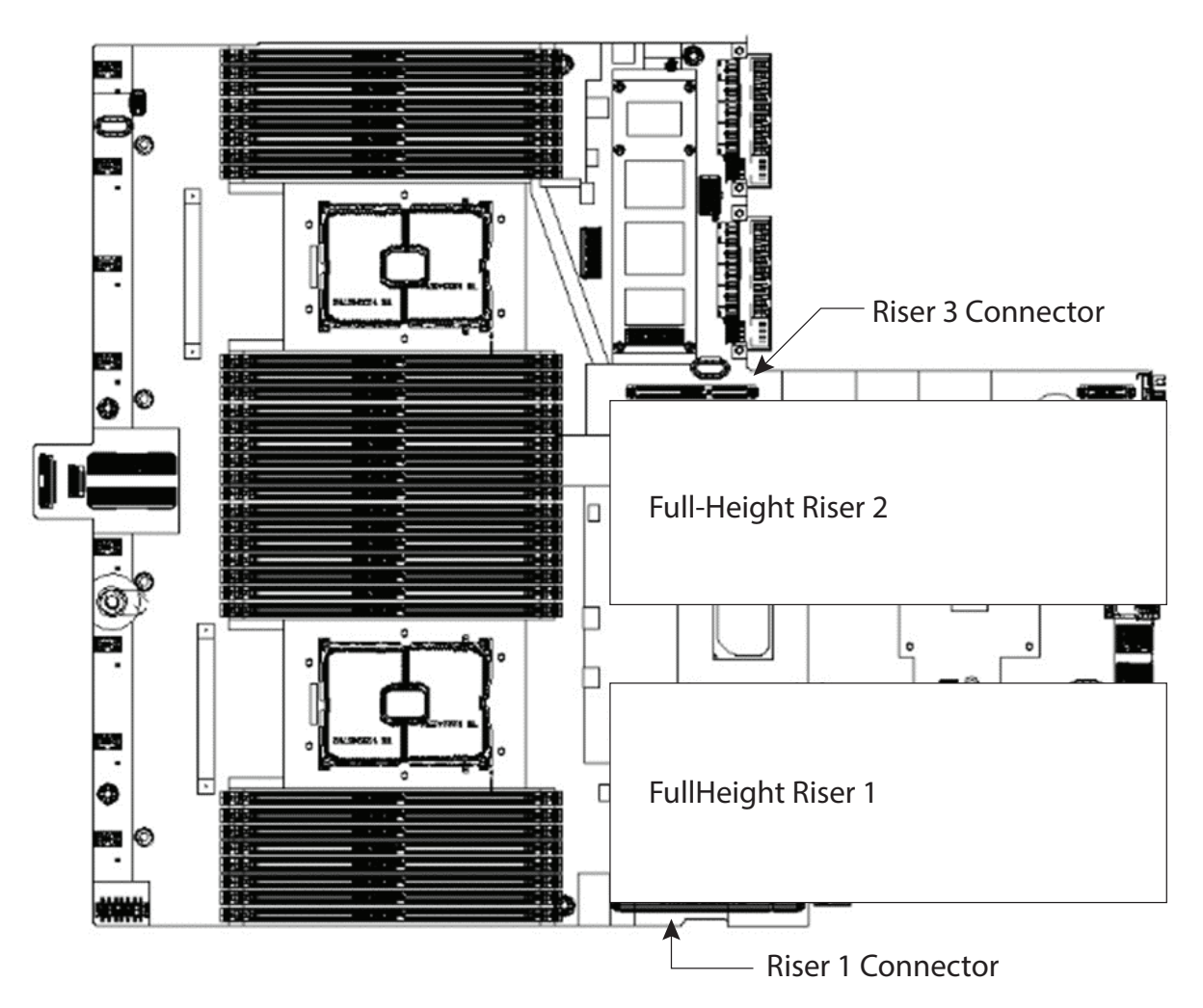

### <span id="page-54-0"></span>シリアル ポートの詳細

背面にある RJ-45 シリアル ポート コネクタのピン割り当ての詳細を 図 *[14](#page-54-1)* に示します。

### <span id="page-54-1"></span>図 **14** シリアル ポート(**RJ-45** のメス コネクタ)のピン割り当て

Serial Port (RJ-45 Female Connector)

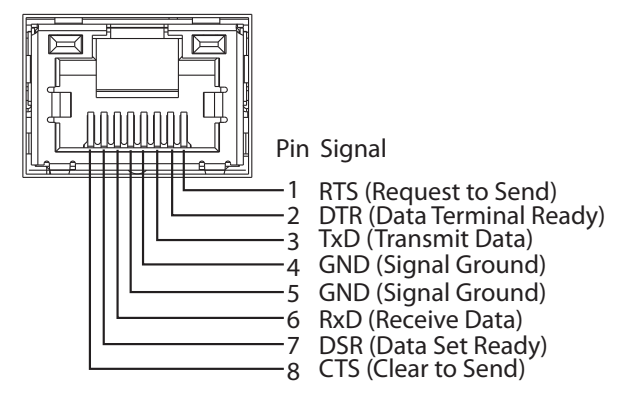

## <span id="page-55-0"></span>**KVM** ケーブル

KVM ケーブルはサーバーへの接続用のケーブルで、DB9 シリアルコネクタ、モニター用の VGA コネクタ、 キーボードおよびマウス用のデュアル USB ポートが付いています。このケーブルを使用すると、サーバで実 行されているオペレーティング システムと BIOS に直接接続できます。

KVM ケーブルの注文情報を [表](#page-55-1) *26* に示します。

#### <span id="page-55-1"></span>表 **26 KVM** ケーブル

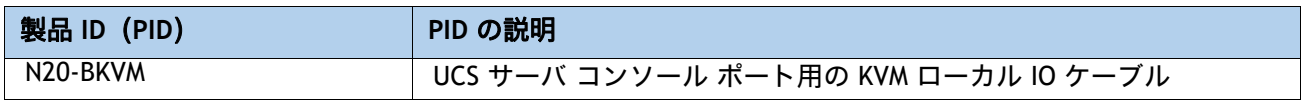

#### 図 **15 KVM** ケーブル

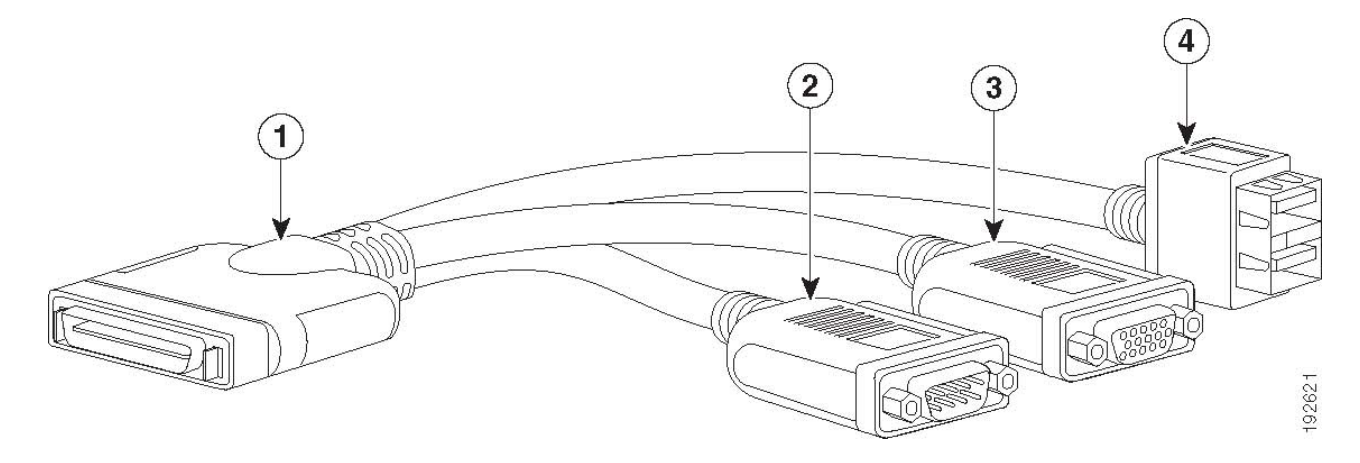

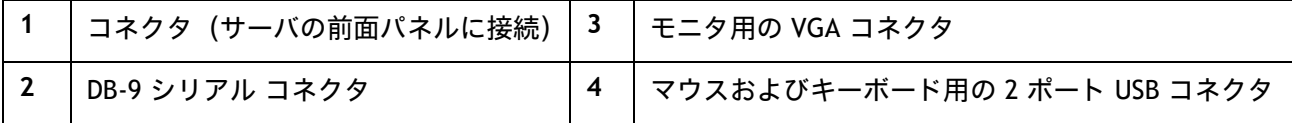

## <span id="page-56-0"></span>**CPU** のアップグレードまたは交換

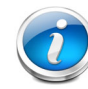

注:CPU を保守する前に、次の手順を実行します。

- デコミッションしてから、サーバの電源をオフにします。
- HCIAF220C M6 All-NVMe/All-Flash サーバーをラックからスライドして外します。
- 上部カバーを取り外します。

#### 既存の **CPU** を交換するには、次の手順を実行します。

#### **(1)** 手順で使用可能な次のツールと資材を用意します。

- T-30 トルクス ドライバ(交換用 CPU に同梱されています)。
- #1 マイナス ドライバ(交換用 CPU に同梱されています)。
- CPU アセンブリ ツール(交換用 CPU に同梱されています)。Cisco PID UCS-CPUAT= として別 途選択できます。
- ヒートシンク クリーニング キット:交換用 CPU に付属しています。Cisco PID UCSX-HSCK= として別途選択できます。
- サーマル インターフェイス マテリアル(TIM):交換用 CPU に付属しているシリンジ。Cisco PID UCS-CPU-TIM= として別途選択できます。
- **(2)** から適切な交換用 **CPU** を発注します 表 *6*(*17* [ページ\)](#page-17-1)。

「**Cisco M6** サーバーの設置およびサービス ガイド」に記載されている手順に従って、CPU とヒー トシンクを慎重に取り外して交換します。

#### 新しい **CPU** を追加するには、次の手順を実行します。

#### **(1)** 手順で使用可能な次のツールと資材を用意します。

- T-30 トルクスドライバ(新しい CPU に同梱されています)。
- #1 マイナス ドライバ (新しい CPU に同梱されています)。
- CPU アセンブリ ツール(新しい CPU に同梱されています)。Cisco PID UCS-CPUAT= として個 別に発注できます。
- サーマル インターフェイス マテリアル (TIM) (交換用 CPU に同梱されているシリンジ)。 Cisco PID UCS-CPU-TIM= として個別に発注できます。
- **(2)** 表 *6*(*17* [ページ\)](#page-17-1)から適切な新しい **CPU** を注文します。
- **(3)** 新しい **CPU** ごとにヒートシンクを **1** つ発注します。**PID UCSC-HSLP-M6 =** を注文します。

「**Cisco M6** サーバーインストールおよびサービスガイド」の指示に従い、**CPU** [およびヒートシン](https://www.cisco.com/content/en/us/td/docs/unified_computing/ucs/c/hw/c220m6/install/c220m6.html) [クを慎重にインストールします。](https://www.cisco.com/content/en/us/td/docs/unified_computing/ucs/c/hw/c220m6/install/c220m6.html)

## <span id="page-57-0"></span>メモリのアップグレードまたは交換

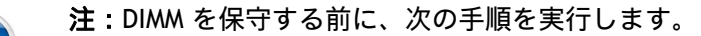

- デコミッションしてから、サーバの電源をオフにします。
- サーバの上部カバーを外します。
- サーバをシャーシの前面から引き出します。

#### **DIMM** を追加または交換するには、次の手順を実行します。

ステップ 1 両側の DIMM コネクタ ラッチを開きます。

ステップ 2 カチッという音がするまで、DIMM の両端を均等にスロットに押し込みます。

- 注:DIMM のノッチがスロットに合っていることを確認します。ノッチが合っていないと、DIMM またはスロット、あるいはその両方が破損するおそれがあります。
- ステップ 3 DIMM コネクタ ラッチを内側に少し押して、ラッチを完全にかけます。

ステップ 4 すべてのスロットに DIMM または DIMM ブランクを装着します。スロットを空にする ことはできません。

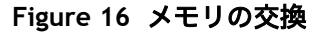

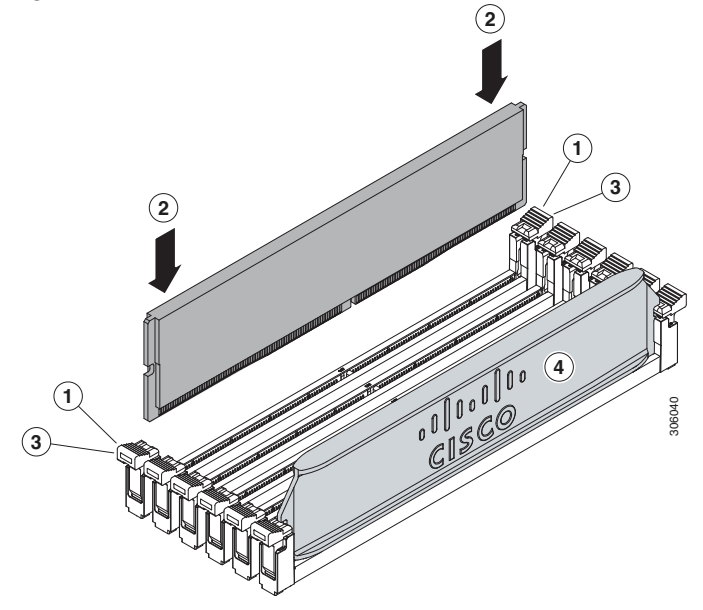

DIMM の交換またはアップグレードに関する詳細は、「**Cisco M6** サーバーの設置およびサービス ガイド」を参照してください

# <span id="page-58-0"></span>技術仕様

## <span id="page-58-1"></span>寸法と重量

### 表 **27 HCIAF220C M6 All-NVMe/All-Flash** サーバーの寸法と重量

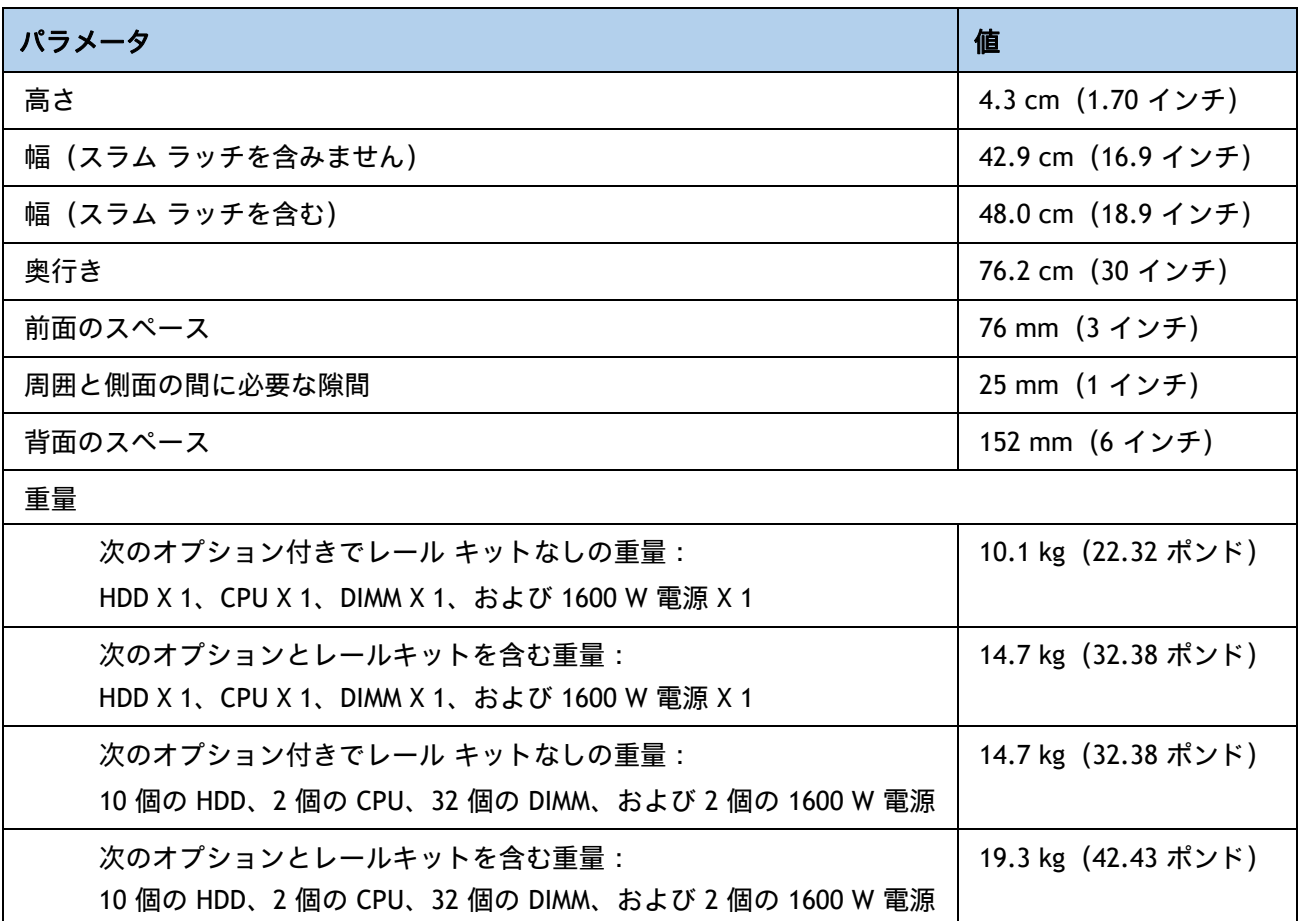

### <span id="page-59-0"></span>電力仕様

HCIAF220C M6 All-NVMe/All-Flash サーバーで使用可能な電源ユニットは次のとおりです。

- 1050 W AC 電源装置(*[表](#page-59-1) 28* を参照)
- 1050 W V2(DC)電源ユニット(*[表](#page-60-0) 29* を参照)
- 1600 W (AC) 電源ユニット (*[表](#page-61-0) 30* を参照)
- 2300 W (AC) 電源ユニット(*[表](#page-62-0) 31* を参照)

#### <span id="page-59-1"></span>表 **28 HCIAF220C M6 All-NVMe/All-Flash** サーバーの電源仕様(**1050 W AC** 電源)

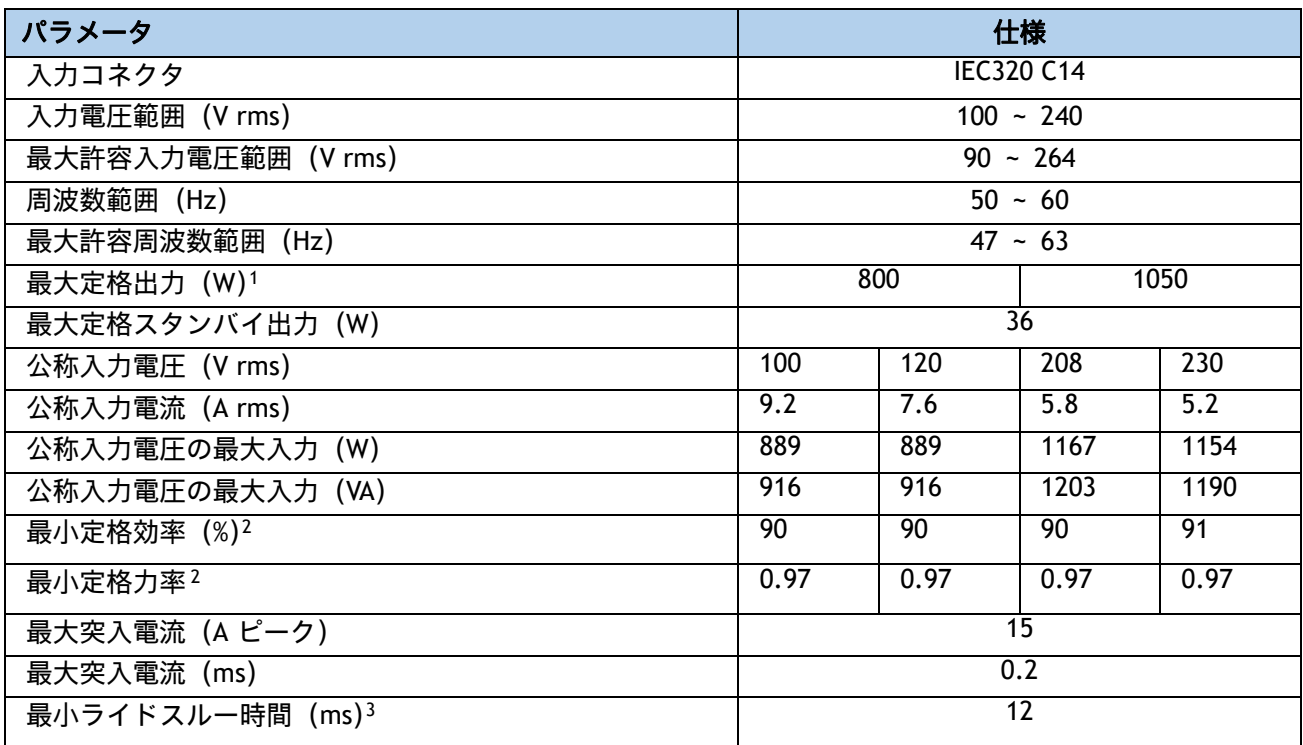

注:

1. ローライン入力電圧 (100 ~ 127 V) で動作時の最大定格出力は 800 W に制限されます

2. これは、80 Plus Platinum 認証を得るのに必要な最小定格です。認定値については http://www.80plus.org/ で公開されているテスト レポートを参照してください。

3. 入力電圧のドロップアウト時、時間出力電圧は 100% 負荷の状態で規制の範囲内に留まります。

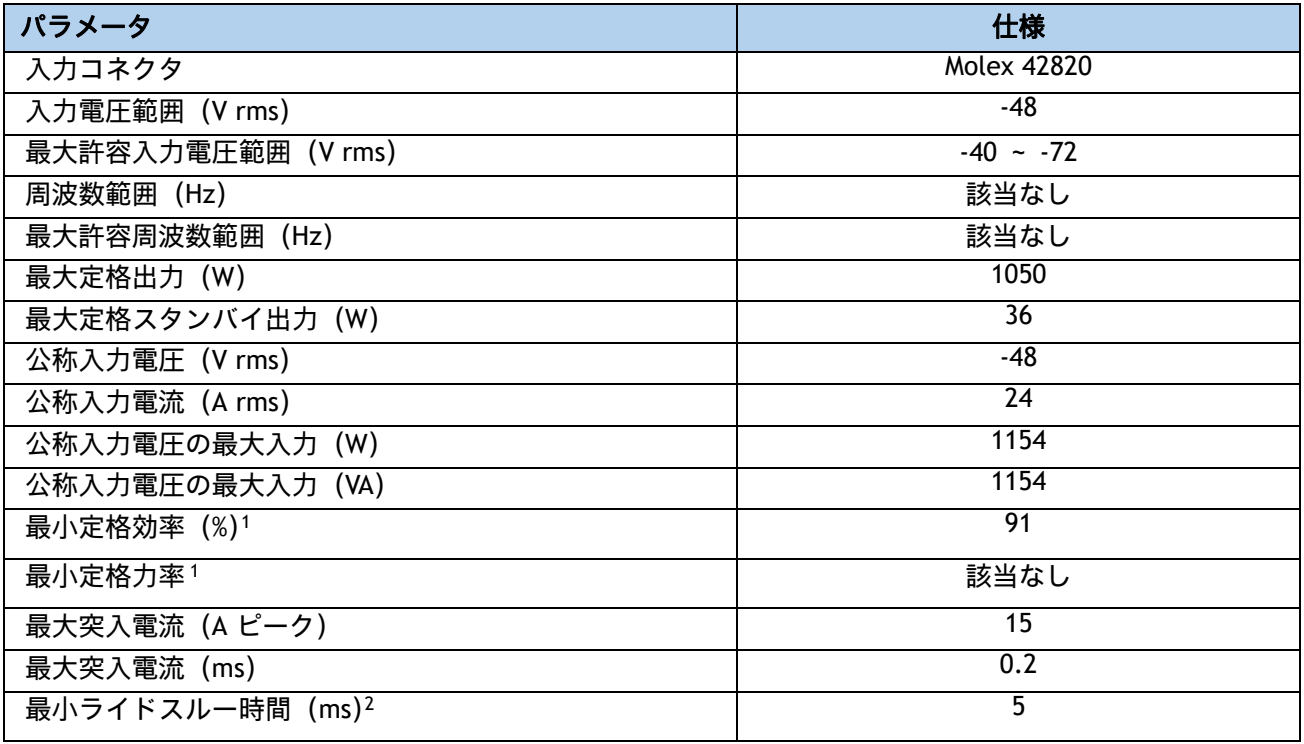

### <span id="page-60-0"></span>表 **29 HCIAF220C M6 All-NVMe/All-Flash** サーバーの電源仕様(**1050 W V2 DC** 電源)

注:

1. これは、80 Plus Platinum 認証を得るのに必要な最小定格です。認定値については http://www.80plus.org/ で公開されているテスト レポートを参照してください。

2. 入力電圧のドロップアウト時、時間出力電圧は 100% 負荷の状態で規制の範囲内に留まります。

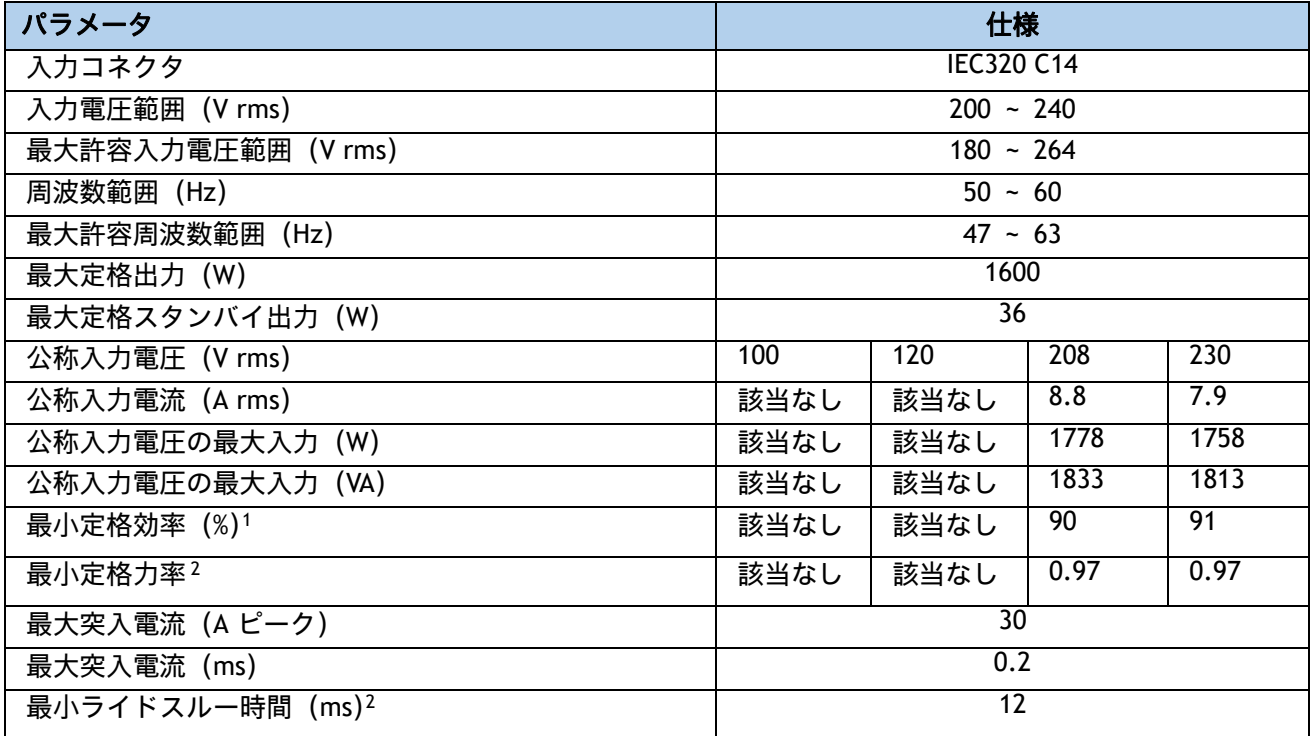

#### <span id="page-61-0"></span>表 **30 HCIAF220C M6 All-NVMe/All-Flash** サーバー **1600 W** (**AC**)の電源仕様

注:

1. これは、80 Plus Platinum 認証を得るのに必要な最小定格です。認定値については http://www.80plus.org/ で公開されているテスト レポートを参照してください。

2. 入力電圧のドロップアウト時、時間出力電圧は 100% 負荷の状態で規制の範囲内に留まります。

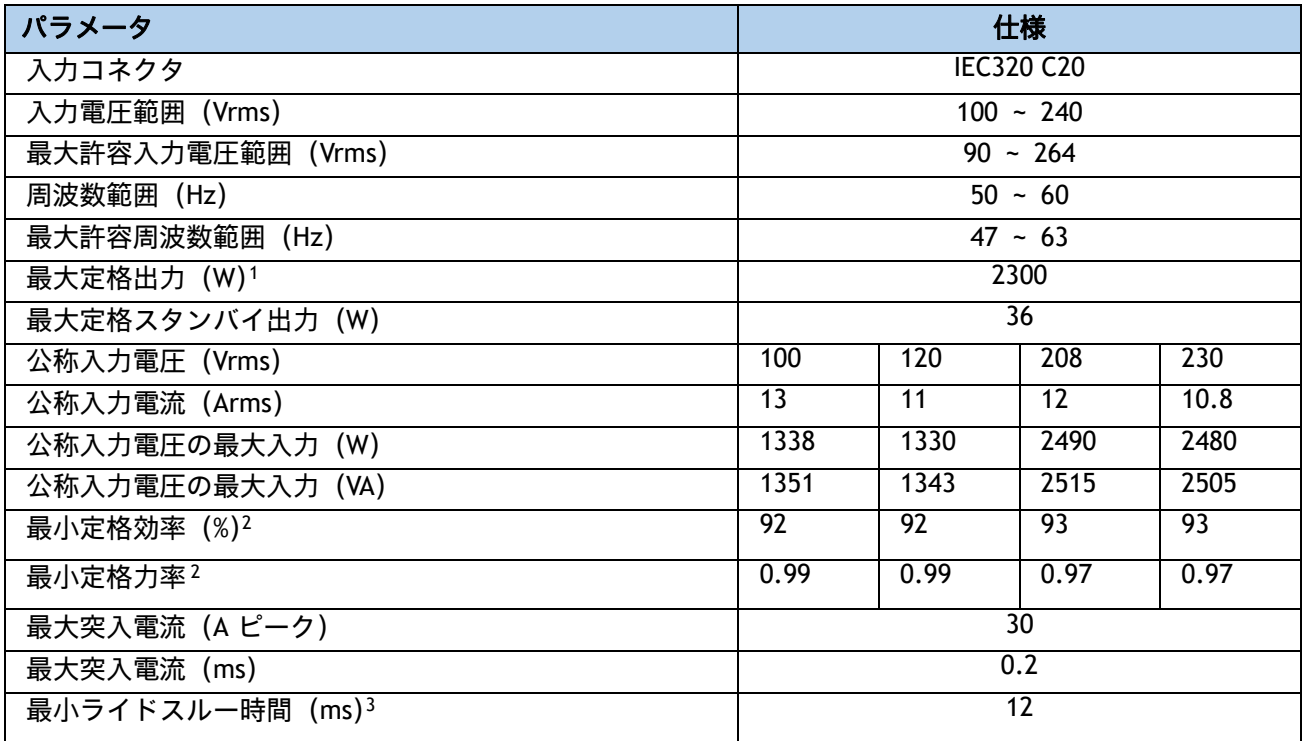

#### <span id="page-62-0"></span>表 **31 HCIAF220C M6 All-NVMe/All-Flash** サーバー **2300 W** (**AC**)の電源仕様

注:

1. ローライン入力電圧 (100 ~ 127 V) で動作時の最大定格出力は 1200 W に制限されます。

2. これは、80 Plus Titanium 認証を得るのに必要な最小定格です。認定値については http://www.80plus.org/ で公開されているテストレポートを参照してください。

3. 入力電圧のドロップアウト時、時間出力電圧は 100% 負荷の状態で規制の範囲内に留まります

具体的な構成の電力を計算するには、次の URL にある Cisco UCS 電力計算ツールを使用してください。

#### **<http://ucspowercalc.cisco.com>**

### <span id="page-63-0"></span>環境仕様

M6 All-NVMe/All-Flash サーバーの環境仕様を [表](#page-63-1) *32* に示します。

### <span id="page-63-1"></span>表 **32 M6** 環境仕様

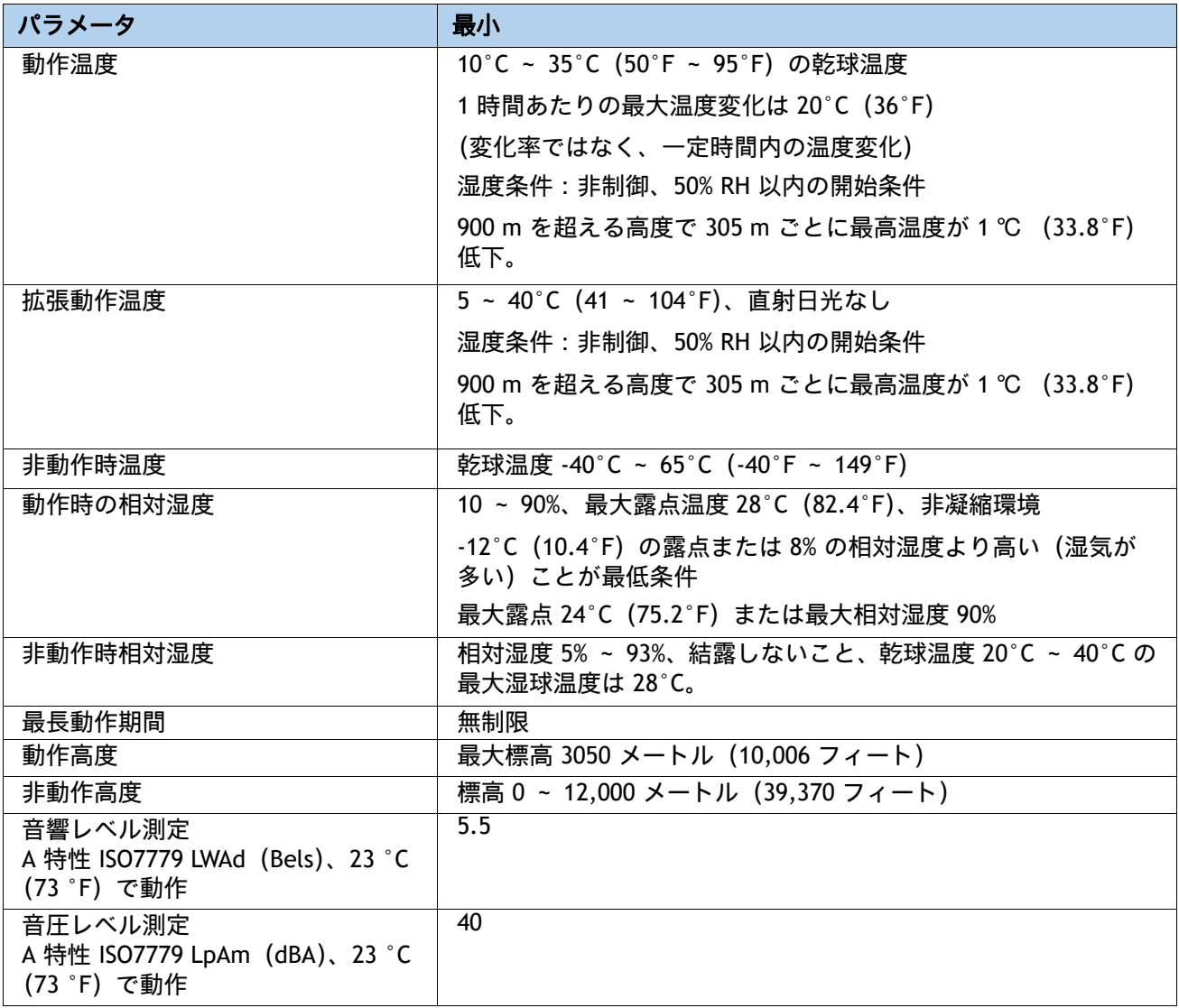

### <span id="page-64-0"></span>拡張動作温度におけるハードウェア構成の制限

#### 表 **33 HCIAF220C M6 All-NVMe/All-Flash** サーバーの拡張動作温度でのハードウェア構成の制限

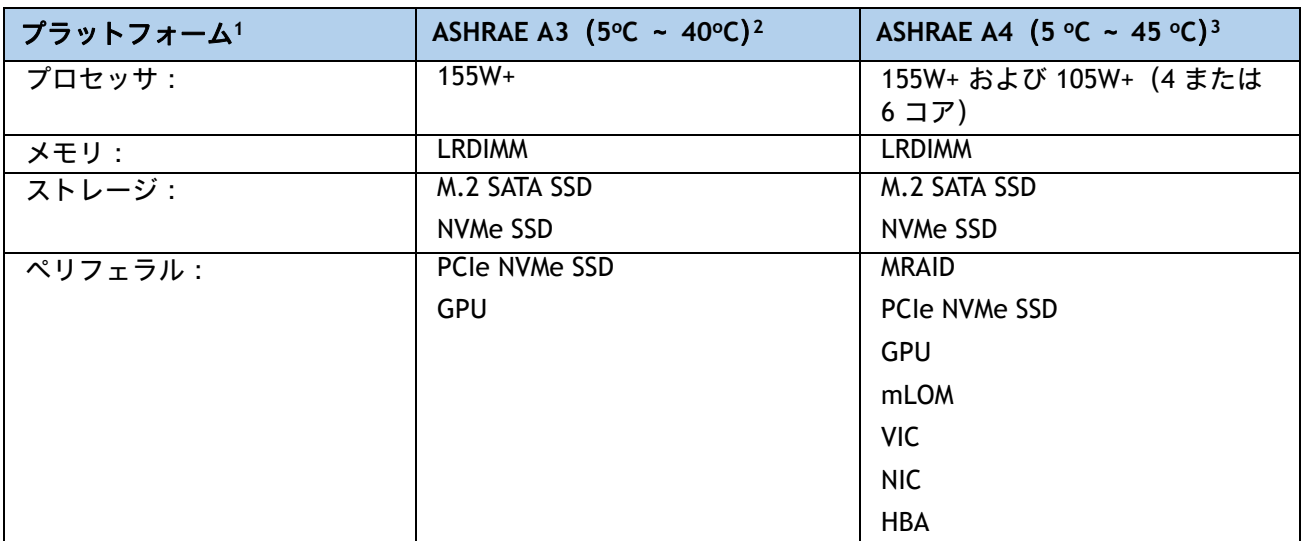

注:

1. 2 つの PSU が必要で、PSU 障害はサポートされません

2. Cisco UCS 非認定の周辺機器や 25 W 以上消費する周辺機器はサポートされません。

3. 高電力または最大電力のファン制御ポリシーを適用する必要があります。

## <span id="page-65-0"></span>コンプライアンス要件

HCI シリーズ サーバーの規制準拠要件を [表](#page-65-1) *34* に示します。

### <span id="page-65-1"></span>表 **34 HCI** シリーズの規制準拠要件

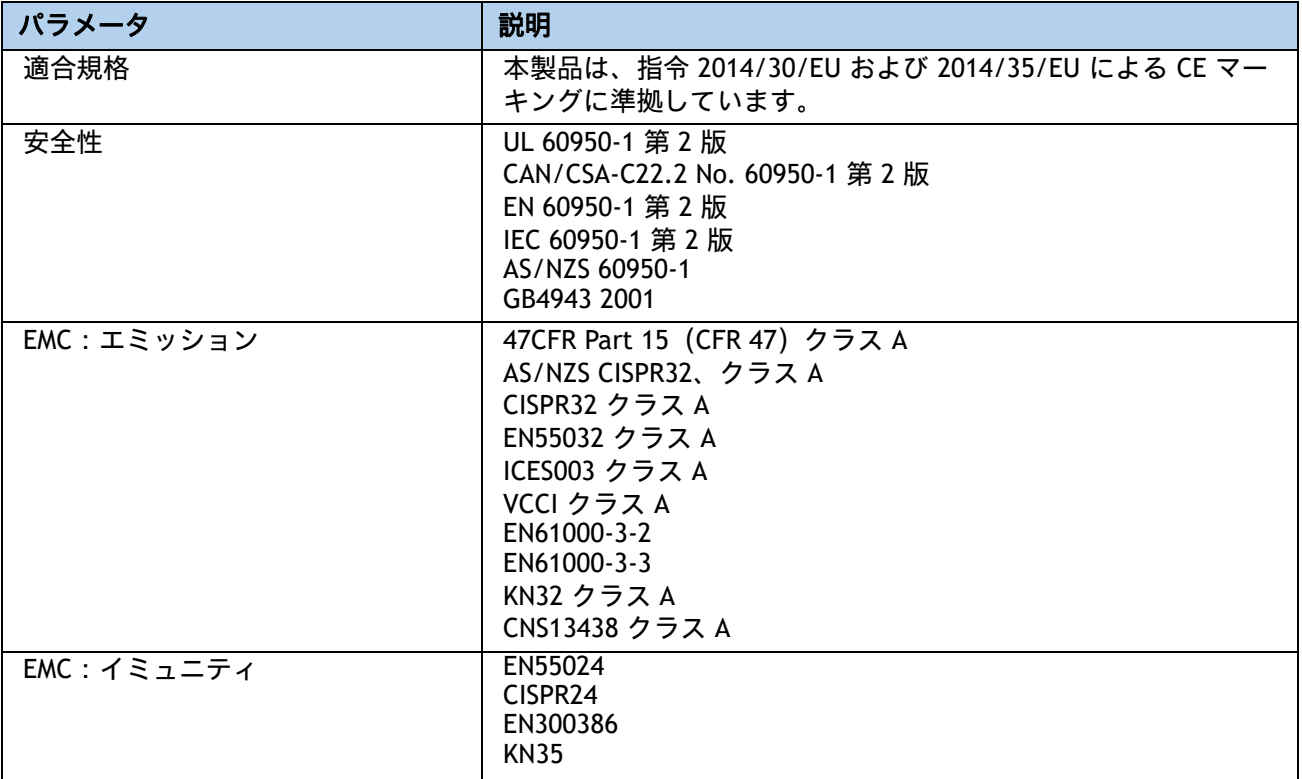

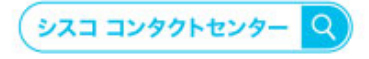

自社導入をご検討されているお客様へのお問い合わせ窓口です。 製品に関して | サービスに関して | 各種キャンペーンに関して | お見積依頼 | 一般的なご質問

#### お問い合わせ先

お電話での問い合わせ 平日 9:00 - 17:00 0120-092-255

お問い合わせウェブフォーム cisco.com/jp/go/vdc\_callback

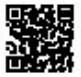

@2022 Cisco Systems, Inc. All rights reserved.

こZuzz\_Cisco Systems, およびCisco Systemsロゴは, Cisco Systems, Inc. またはその関連会社の米国およびその他の一定の国における商標登録または商標です。<br>Cisco, Cisco Systems, およびCisco Systemsロゴは, Cisco Systems, Inc. またはその関連会社の米国およびその他の一定の国における商標登録または商標です。<br>パートナーシップ関係を意味する

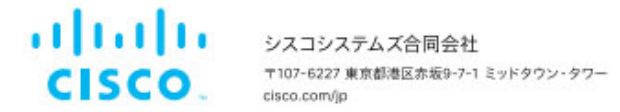